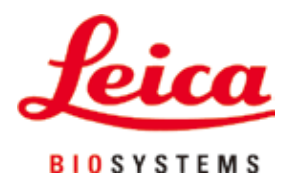

# **Leica TP1020**

## Vävnadsprocessor

Bruksanvisning Svenska

#### **Beställningsnr: 14 0422 80114 – Revision R**

Bruksanvisningens ska alltid förvaras i närheten av instrumentet. Läs noggrant innan instrumentet tas i drift.

### $C<sub>1</sub>$

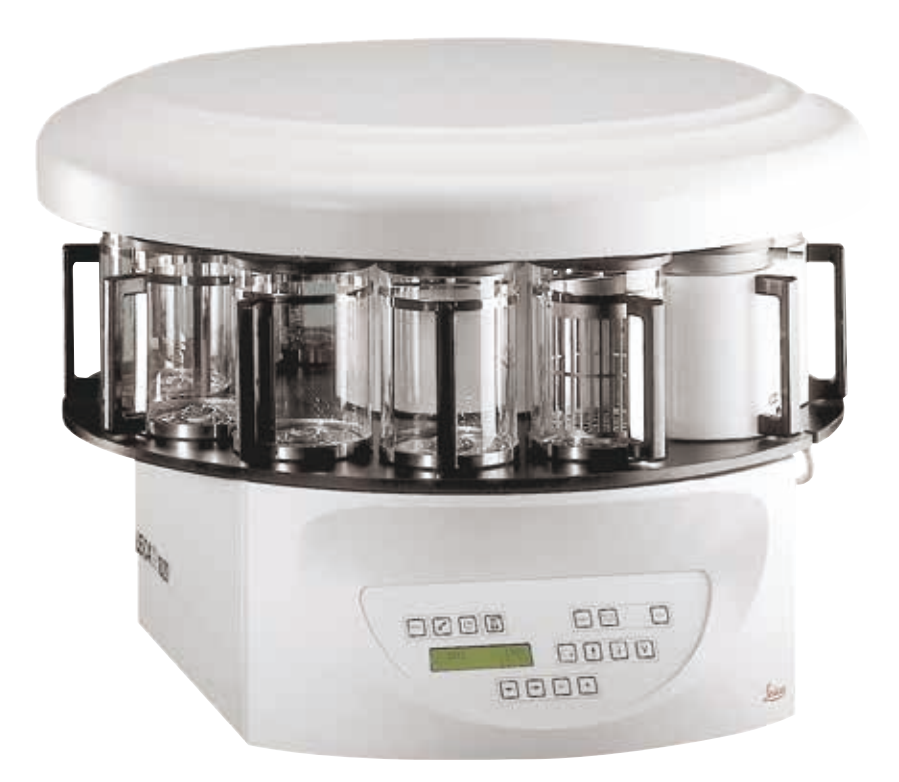

Information, numeriska data, noteringar och värderingar i denna bruksanvisning motsvarar vetenskapens aktuella dagsläge och den senaste tekniken så som vi uppfattar den efter grundliga undersökningar på det här området.

Vi har ingen skyldighet att kontinuerligt göra återkommande uppdateringar av denna bruksanvisning för att anpassa den till den senaste tekniska utvecklingen, inte heller att förse våra kunder med extra kopior, uppdateringar etc. av bruksanvisningen.

Så långt som den nationella lagstiftningen tillåter i det enskilda fallet ansvarar vi inte för felaktiga utsagor, ritningar, tekniska illustrationer etc. i denna bruksanvisning. I synnerhet tas inget ansvar för ekonomiska förluster eller följdskador som orsakas av eller kan härledas till uppfyllandet av utsagor eller annan information i den här bruksanvisningen.

Uttryck, påståenden, ritningar, bilder eller annan information som gäller innehåll eller tekniska uppgifter i bruksanvisningen ska inte betraktas som garanterade produktegenskaper.

Dessa anges endast i de kontraktsvillkor som överenskommits mellan oss och våra kunder.

Leica förbehåller sig rätten att ändra de tekniska specifikationerna och tillverkningsprocessen utan föregående varning. Det är endast på detta sätt det är möjligt att hela tiden förbättra tekniken och de tillverkningsprocesser som används till våra produkter.

Denna dokumentation är upphovsrättsskyddad. All upphovsrätt tillhör Leica Biosystems Nussloch GmbH.

All reproduktion av text och bilder (eller delar därav) genom tryckning, fotokopiering, micro-fiche, webbkameror eller på något annat sätt – inklusive elektroniska system och media – kräver uttryckligt skriftligt tillstånd på förhand av Leica Biosystems Nussloch GmbH.

Instrumentets serienummer och tillverkningsår återfinns på typskylten på instrumentets baksida.

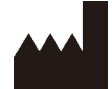

Leica Biosystems Nussloch GmbH Heidelberger Strasse 17 - 19 69226 Nussloch **Tyskland** Telefon: +49 - (0) 6224 - 143 0 Fax: +49 - (0) 6224 - 143 268 Web: [www.LeicaBiosystems.com](http://www.LeicaBiosystems.com)

Monteringen avtalad med Leica Microsystems Ltd. Shanghai

### Innehållsförteckning

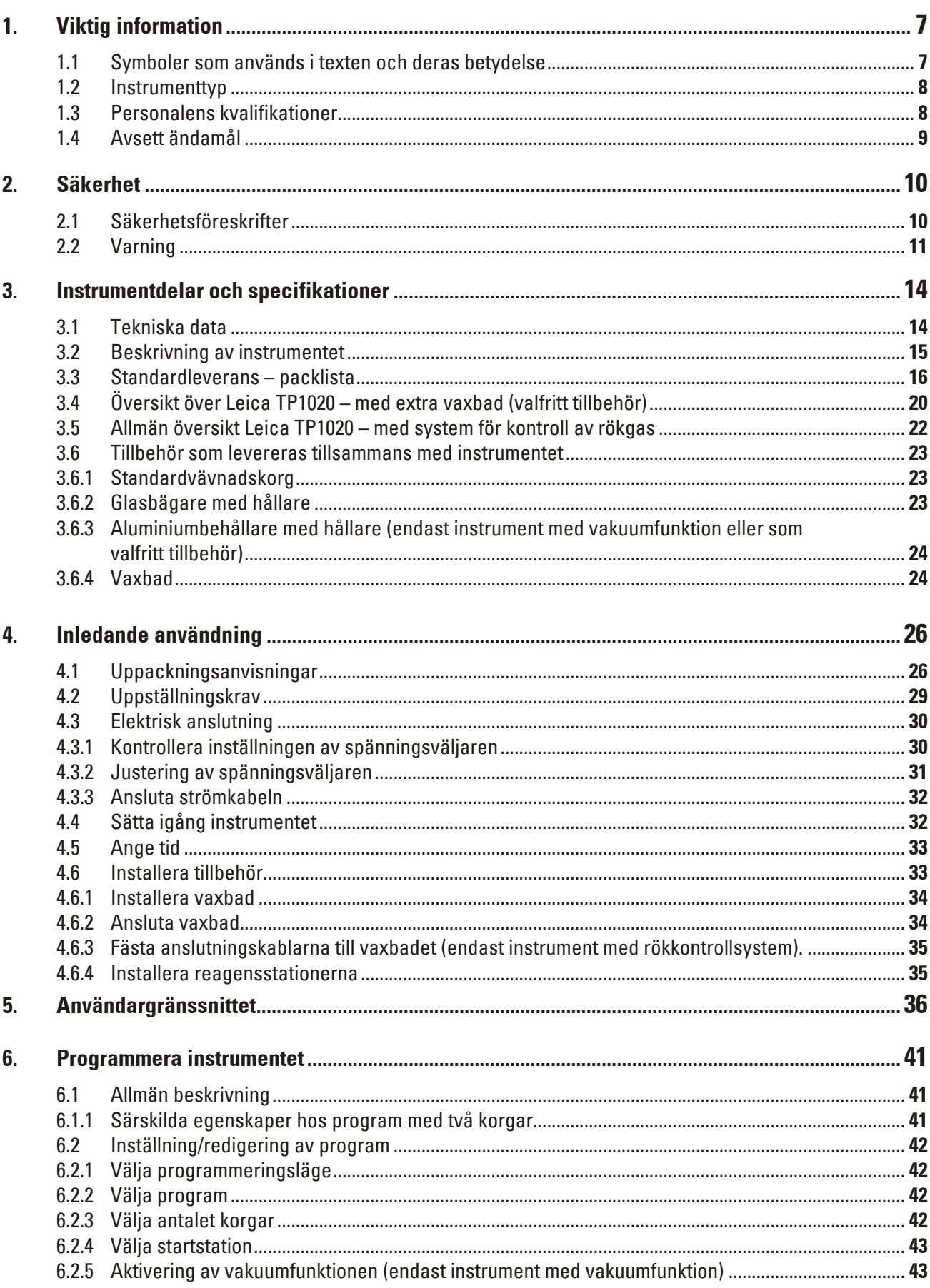

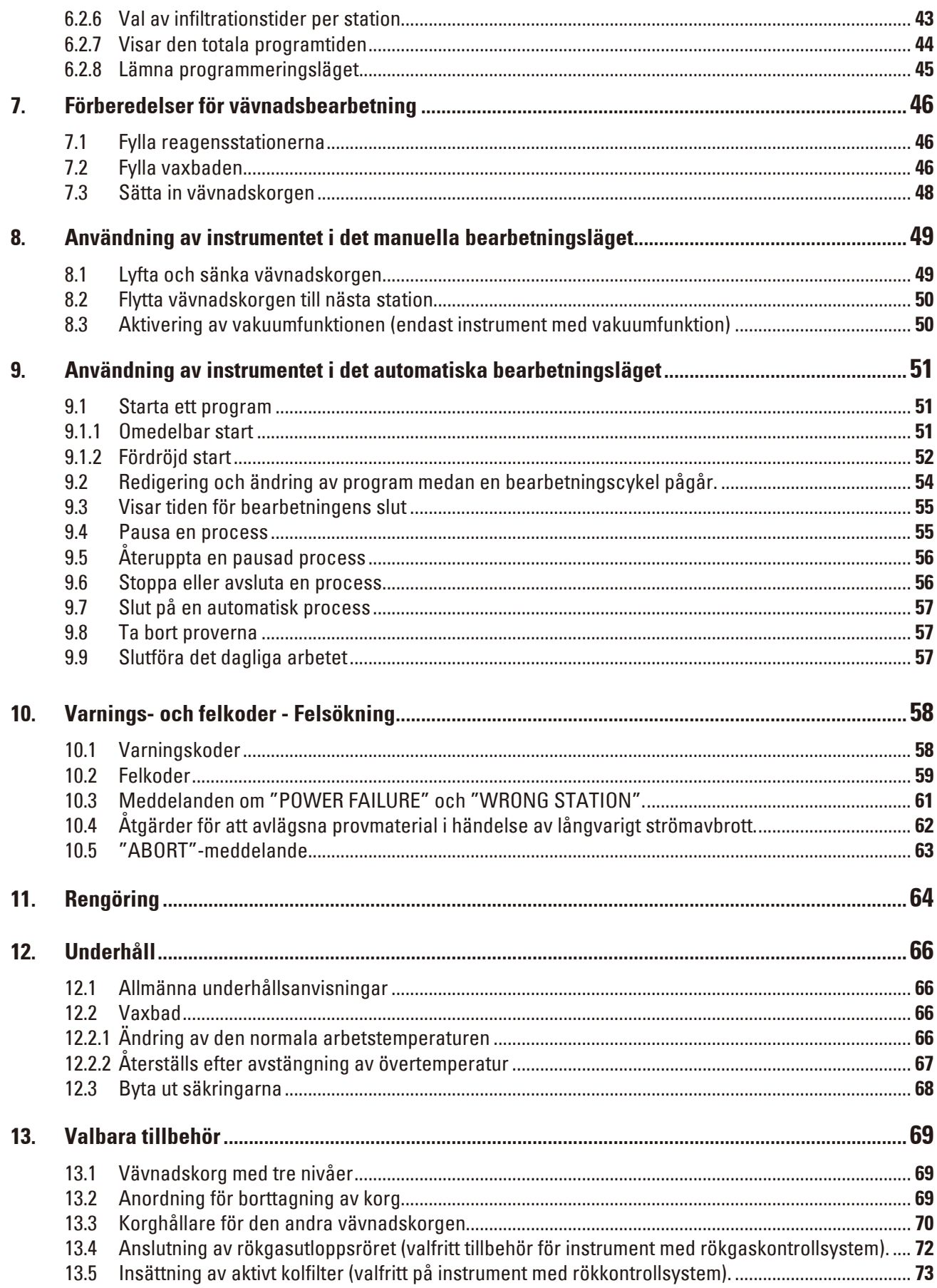

### Innehållsförteckning

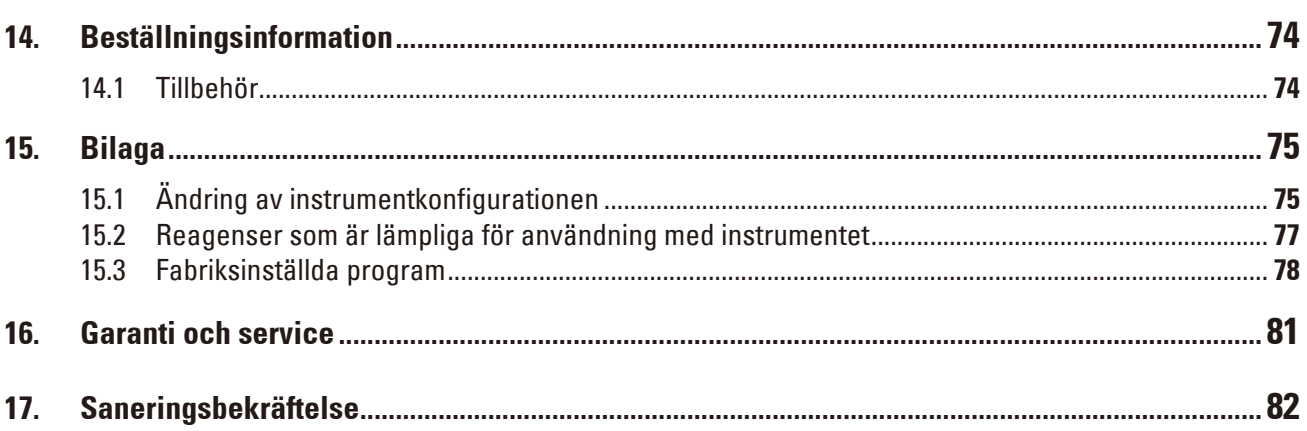

### <span id="page-6-0"></span>**1. Viktig information**

#### **1.1 Symboler som används i texten och deras betydelse**

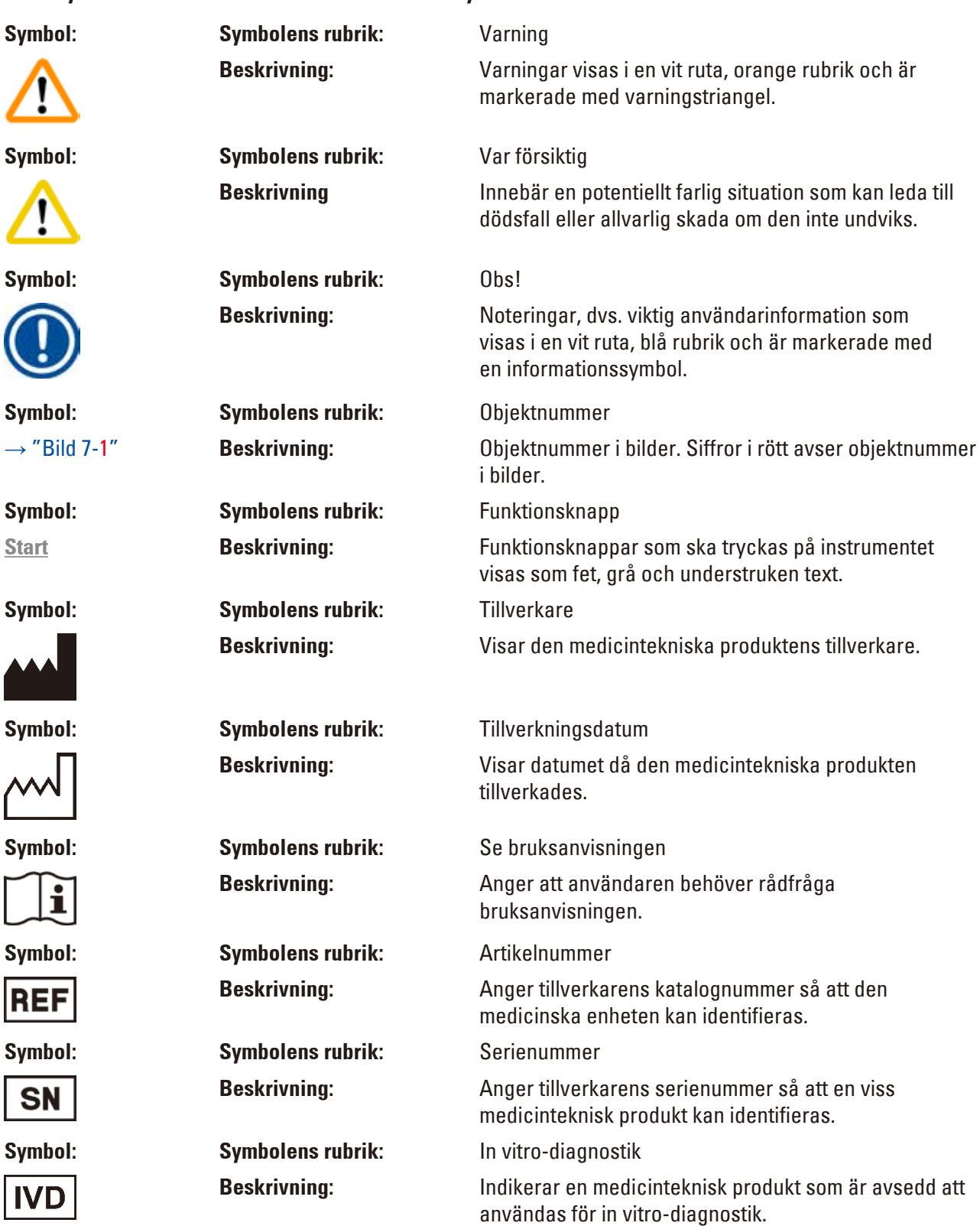

## <span id="page-7-0"></span>1 **Viktig information**

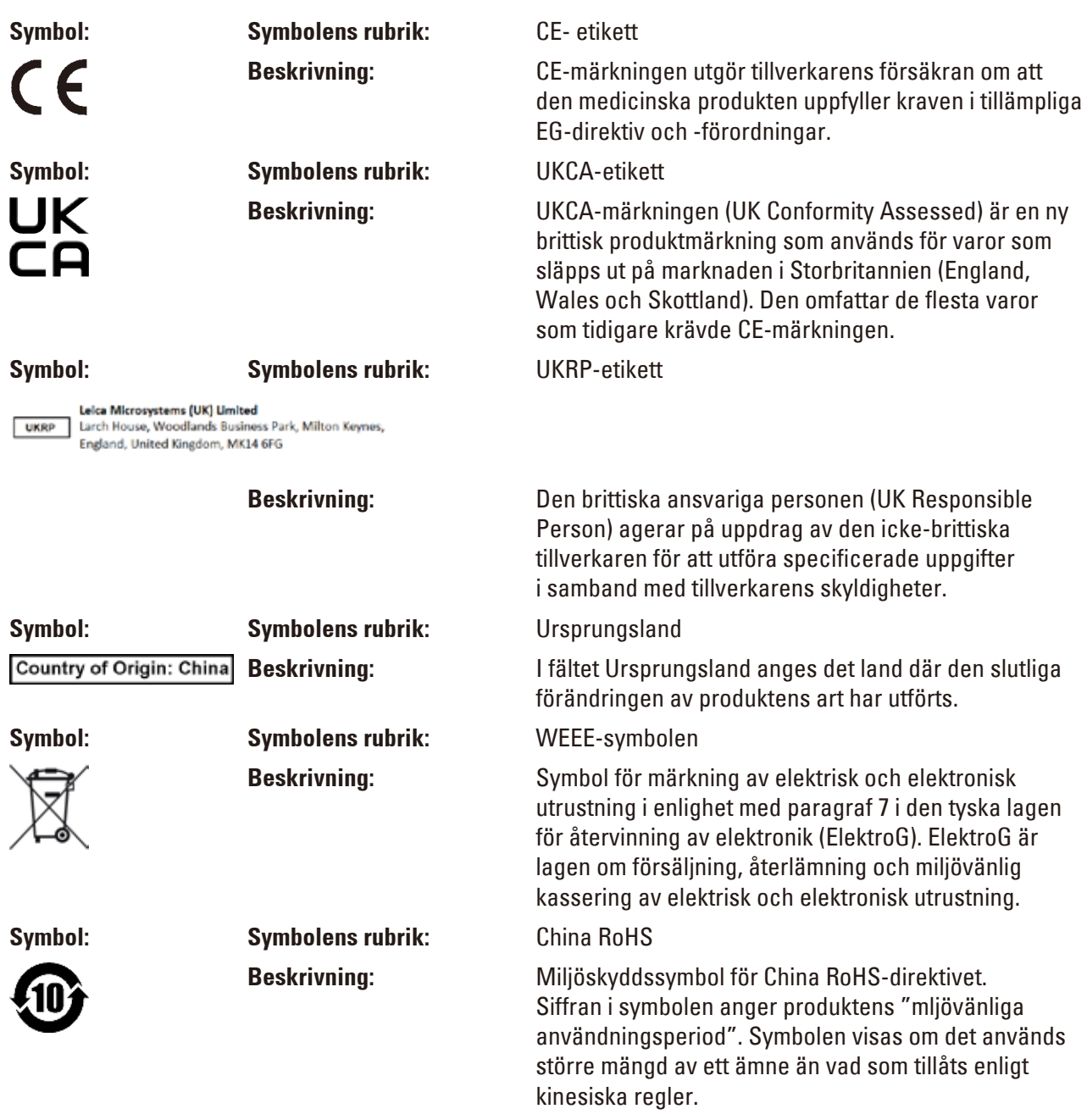

#### **1.2 Instrumenttyp**

Alla uppgifter i denna bruksanvisning gäller enbart för den instrumenttyp som anges på titelsidan.

En typskylt som indikerar instrumentets serienummer finns på baksidan av instrumentet.

#### **1.3 Personalens kvalifikationer**

- • Instrumentet Leica TP1020 får endast användas av utbildad laboratoriepersonal. Instrumentet är endast avsett att användas av yrkesverksam personal.
- All laboratoriepersonal som ska använda Leica-instrumentet måste läsa igenom bruksanvisningen noggrant.

#### <span id="page-8-0"></span>**1.4 Avsett ändamål**

Leica TP1020 är en automatiserad vävnadsprocessor som är särskilt utformad för fixering, uttorkning, infiltration med intermedium och paraffininfiltrering av mänskliga vävnadsprover som används för histologisk medicinsk diagnos av en patolog, t.ex. för cancerdiagnostik.

Leica TP1020 får endast användas med de reagenser som anges i kapitel ( $\rightarrow$  s. 75 [– 15. Bilaga\).](#page-74-1)

Leica TP1020 är endast avsett för inomhusanvändning.

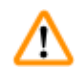

### **Varning**

All annan användning av instrumentet är direkt olämplig! Underlåtelse att följa dessa anvisningar kan leda till olyckor, personskador eller skada på instrument eller tillbehörsutrustning.

#### <span id="page-9-0"></span>**2. Säkerhet**

∕∿

#### **Varning**

Se till att följa säkerhetsinstruktionerna och varningarna i det här kapitlet.

Se till att du läser dessa anvisningar, även om du redan är bekant med hur andra Leica-produkter fungerar och används.

#### **2.1 Säkerhetsföreskrifter**

Denna bruksanvisning innehåller viktig information angående användningssäkerhet och underhåll av instrumentet.

Denna bruksanvisningen utgör en viktig del av produkten och ska läsas noggrant innan instrumentet tas i användning och används, och ska sedan förvaras i anslutning till instrumentet.

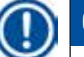

#### **Obs!**

Om ytterligare krav på olycksförebyggande och miljöskydd som överskrider omfattningen av denna bruksanvisning ställs av lagar/förordningar i det land där instrumentet används ska denna bruksanvisning kompletteras med lämpliga anvisningar för att säkerställa överensstämmelse med sådana krav.

Instrumentet har byggts och testats i enlighet med följande säkerhetsföreskrifter för elektrisk mät-, styr-, regler- och laboratorieutrustning.

Bruksanvisningen innehåller varningstexter och information som måste följas för att instrumentets prestanda och säkerhet ska bibehållas.

### **Obs!**

För aktuell information om tillämpliga standarder hänvisas till CE-försäkran om överensstämmelse och UKCA-försäkran om överensstämmelse på vår webbplats: www.LeicaBiosystems.com

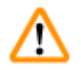

#### **Varning**

Skyddsanordningarna på instrumentet och tillbehören får varken tas bort eller ändras. Endast av Leica auktoriserad och kvalificerad personal får reparera instrumentet och ha tillgång till dess inre komponenter.

#### <span id="page-10-0"></span>**2.2 Varning**

De inbyggda säkerhetsanordningarna som tillhandahålls av tillverkaren ger endast ett grundläggande skydd i syfte att förebygga olyckor. Huvudansvaret för olycksfri användning ligger framför allt hos den institution som äger instrumentet och dessutom hos den utsedda personal som använder, underhåller eller reparerar instrumentet.

För att försäkra dig om problemfri användning av instrumentet ska du se till att följande föreskrifter och varningar respekteras.

#### **Transport och uppställning**

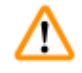

#### **Varning**

- Kom ihåg kapitel ( $\rightarrow$  s. 14  [3.1 Tekniska data\)](#page-13-1)!
- Håll instrumentet upprätt under transport!
- När du transporterar instrumentet får du inte lyfta upp det med karusellkåpan!
- Instrumentet får inte användas i utrymmen där explosionsrisk föreligger.
- • Var försiktig! Spänningsväljaren är förinställd i fabriken. Innan du ansluter instrumentet till strömtillförseln ska du kontrollera att inställningen är korrekt för ditt laboratoriums elektriska anslutningsvärden. Uttaget för anslutning av strömkabeln är förseglat med en tejp som anger den fabriksinställda spänningen för just ditt instrument.
- • Om du ansluter instrumentet till strömmen med spänningsväljaren inställd på fel värde kan instrumentet skadas allvarligt!
- • När du justerar inställningen för spänningsväljaren måste instrumentet vara bortkopplat från strömtillförseln.
- • Instrumentet får endast anslutas till ström med den kabel som levereras tillsammans med instrumentet och det får endast anslutas till jordade uttag.

#### **Arbeta med instrumentet**

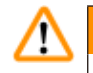

#### **Varning**

- • Karusellen får inte vridas manuellt! Om du gör det kommer det att leda till allvarliga skador!
- • Försiktighet när du sänker karusellen! Håll fingrarna borta från utrymmet mellan behållarens lock och behållarens övre kant!
- • Var försiktig! I händelse av strömavbrott går karusellen automatiskt ner till en station.
- • Instrument som är utrustade med vakuumfunktion får endast användas med de aluminiumbehållare som levereras tillsammans med instrumentet. Glasbägare som används i kombination med vakuumtillbehör har en hög riskpotential om de skadas!
- • När instrumentet används får ingen vätska komma i kontakt med någon av de elektriska anslutningarna eller instrumentets inre.
- • Se till att du följer nivåindikatorerna på reagensbehållarna och vaxbaden.
- • Varning! Var försiktig när du hanterar lösningsmedel! Se till att lokalerna är tillräckligt ventilerade! Explosionsrisk!

#### **Arbeta med instrumentet (fortsättning)**

#### **Varning**

M

- • Spillda reagenser måste torkas bort omedelbart. Vid långvarig exponering är instrumentets ytor endast villkorligt motståndskraftiga mot lösningsmedel.
- • Följ alltid reglerna för arbetarskydd och använd lämplig skyddsutrustning (handskar, laboratorierockar).
- • De uppvärmda vaxbaden får endast användas med paraffin. De får under inga omständigheter fyllas med lösningsmedel. När lösningsmedel värms upp bildas en mycket explosiv blandning!
- • Var försiktig! Vaxbadens inre behållare blir mycket varma när uppvärmningsfunktionen är aktiverad! Rör inte den grå övre kanten på behållarna med händerna! Brännskaderisk!
- Försiktighet vid hantering av het paraffin! Brännskaderisk!

#### **Rengöring**

#### **Varning**

M

- Slå av strömbrytaren innan du rengör instrumentet.
- • Var försiktig! Vaxbadens inre behållare blir mycket varma när uppvärmningsfunktionen är aktiverad! Rör inte den grå övre kanten på behållarna med händerna! Brännskaderisk!
- Försiktighet vid hantering av het paraffin! Brännskaderisk!
- • När instrumentet rengörs får ingen vätska komma i kontakt med någon av de elektriska anslutningarna eller instrumentets inre.
- • Spillda reagenser måste torkas bort omedelbart. Vid långvarig exponering är instrumentets ytor endast villkorligt motståndskraftiga mot lösningsmedel.
- • Använd inte lösningsmedel som innehåller aceton eller xylen för att rengöra de målade ytorna, behållarplattformen och kontrollpanelen; använd inte heller slipande rengöringspulver! Endast milda hushållsrengöringsmedel får användas! De lackerade ytorna och kontrollpanelen är inte resistenta mot xylen eller aceton!

#### **Underhåll**

#### **Varning**

m

- • Endast auktoriserad och kvalificerad personal får ha tillgång till dess inre komponenter för reparation och service!
- • Innan du byter ut säkringarna ska du slå av strömbrytaren och koppla ur instrumentet!
- • Utbrända säkringar får endast ersättas med säkringar av samma typ och specifikation. För lämpliga märken och specifikationer, se  $(\rightarrow s. 14 - 3.1$  Tekniska data).

#### **Vaxbad**

#### **Varning**

- • Vid upprepad övertemperatur kontakta Leicas tekniska service. Fortsätt INTE att använda vaxbadet.
- • Kontrollera att vaxbadet fungerar utan problem. Användningen av defekta vaxbad måste upphöra av säkerhetsskäl!
- • Töm vaxbaden helt och hållet innan paraffinet svalnar! Vid nedkylning drar paraffinet ihop sig, vilket kan skada vaxbadet.

#### **Aktivt kolfilter (valfritt tillbehör)**

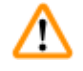

W

#### **Varning**

Brandrisk! Om ett filter blir mättat av lösningsmedel finns det en potentiell brandrisk! Det är viktigt att aktivt kolfiltren byts ut med de intervall som rekommenderas av fabriken.

### <span id="page-13-0"></span>3 **Instrumentdelar och specifikationer**

### **3. Instrumentdelar och specifikationer**

#### **3.1 Tekniska data**

<span id="page-13-1"></span>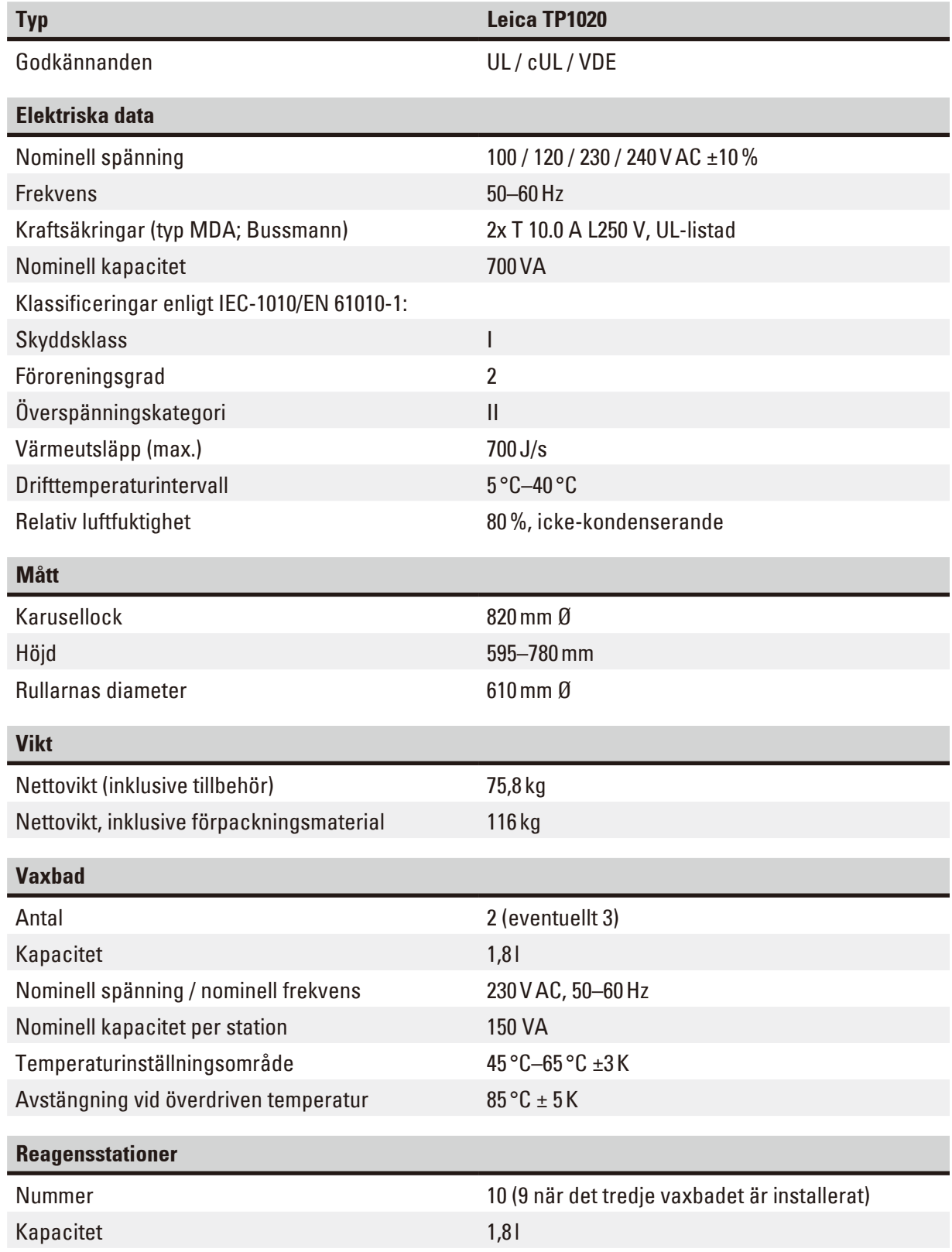

<span id="page-14-0"></span>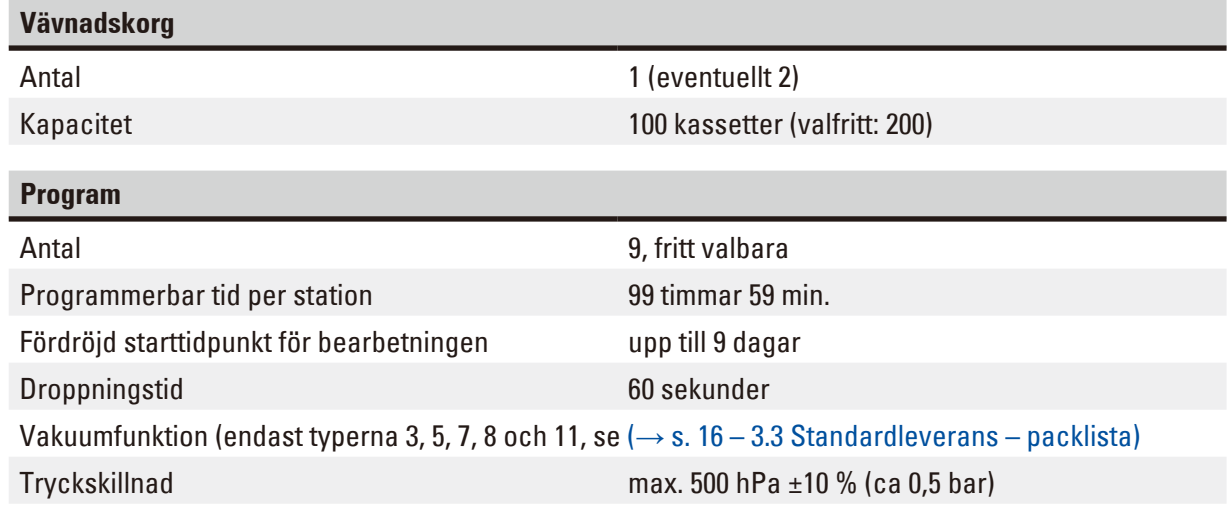

#### **3.2 Beskrivning av instrumentet**

Leica TP1020 är en automatisk vävnadsprocessor avsedd för laboratorietillämpningar. Den används för fixering, uttorkning och infiltration av histologiska vävnadsprover med fixeringsmedel, alkohol, lösningsmedel och paraffin.

Reagensstationerna 1–10 används för reagens. Station 10 kan ersättas med ett valfritt tredje vaxbad. Stationerna 11, 12 och, om de används, 10 är uppvärmda, temperaturkontrollerade vaxbad som kan fyllas med antingen vaxpellets eller smält paraffinvax.

Inbäddningskassetter som används för att hålla vävnadsproverna placeras i vävnadskorgen. Grundinstrumentet är konstruerat för en enda vävnadskorg. En andra korg kan läggas till som tillval. Korgen eller korgarna flyttas medurs från station till station.

För att säkerställa en grundlig infiltration rörs korgen med vävnadsproverna upp och ner vid varje station. Denna funktion kan stängas av när som helst.

När vävnadskorgen rör sig från station till station under bearbetningen finns det en fördröjningsperiod på sextio (60) sekunder under vilken korgen är upphängd ovanför stationen. Överflödig vätska kan droppa ner under denna process. Detta säkerställer att det finns minimal överföring av reagens från station till station.

Alla instrumentfunktioner aktiveras via kontrollpanelen. Realtiden visas via LCD-skärmen. Instrumentet kan användas i manuellt och automatiskt bearbetningsläge. Den automatiska bearbetningen styrs av 9 olika program som kan ställas in, ändras och redigeras individuellt.

Om ett strömavbrott inträffar skyddas proverna från att torka ut – även om behandling över natten har valts, eftersom vävnadskorgen alltid kommer att vara nedsänkt i en station i händelse av strömavbrott. När strömmen är återställd kommer bearbetningen att återupptas där den avbrutits. Efter ett långvarigt strömavbrott visas den kritiska överskridna nedsänkningstiden i en station visuellt.

#### <span id="page-15-0"></span>**3.3 Standardleverans – packlista**

<span id="page-15-1"></span>Leica TP1020 finns i elva olika konfigurationer som beskrivs nedan. Alla varianter innehåller också tillbehör enligt beskrivningen i tabellen ( $\rightarrow$  s. [19\).](#page-18-0)

### **Obs!**

Om vakuumfunktion eller vakuumutsugning krävs för de avsedda processerna som ska utföras med detta instrument, måste denna information ingå i den ursprungliga beställningen.

Det är inte möjligt att eftermontera någon instrumentvariant för användning med vakuumfunktion eller extraktion!

#### **Variant 1**

Användning med en korg / standardvävnadskorg. Utan vakuum / utan rökkontroll.

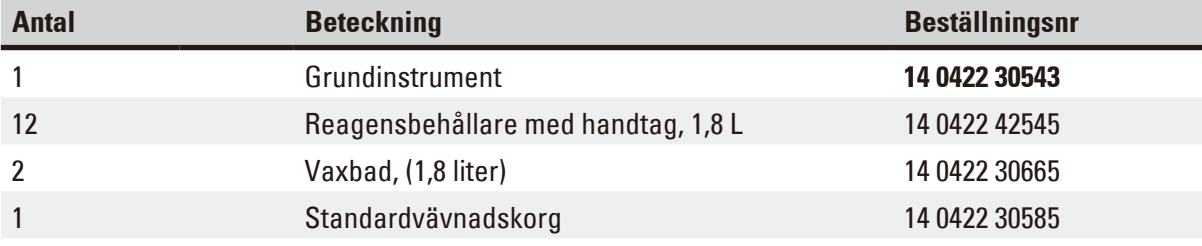

#### **Variant 2**

Användning med två korgar (dubbel laddning) / standardvävnadskorgar. Utan vakuum / utan rökkontroll.

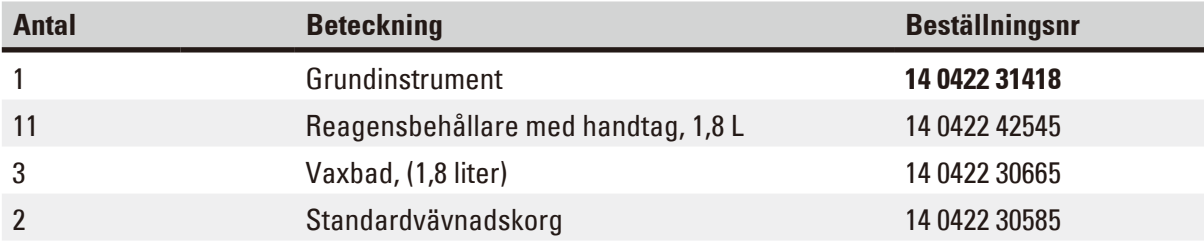

#### **Variant 3**

Användning med en korg / standardvävnadskorg. Med vakuum / utan rökkontroll.

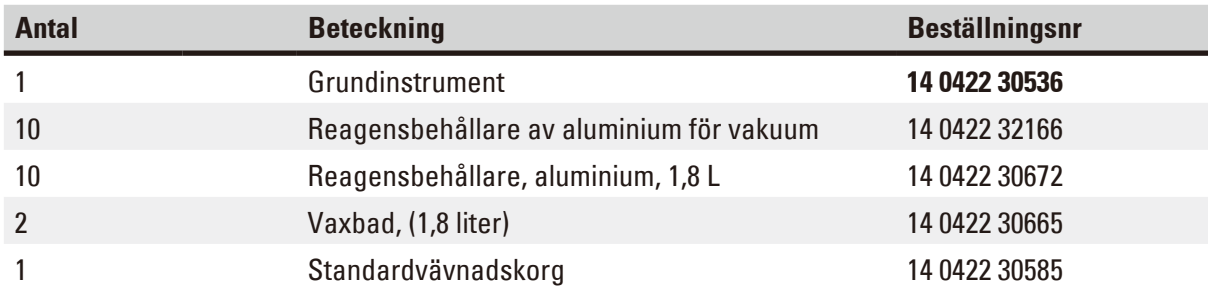

#### **Variant 4**

Användning med en korg / standardvävnadskorg. Utan vakuum / med rökkontrollsystem.

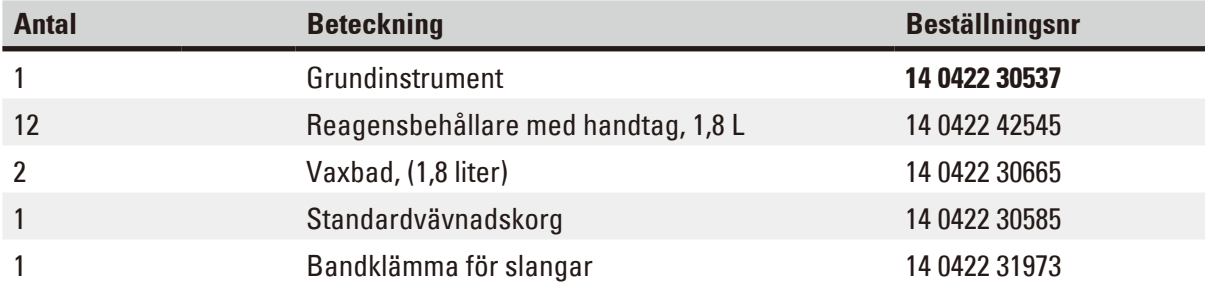

#### **Variant 5**

Användning med en korg / standardvävnadskorg. Med vakuum / eller rökkontrollsystem.

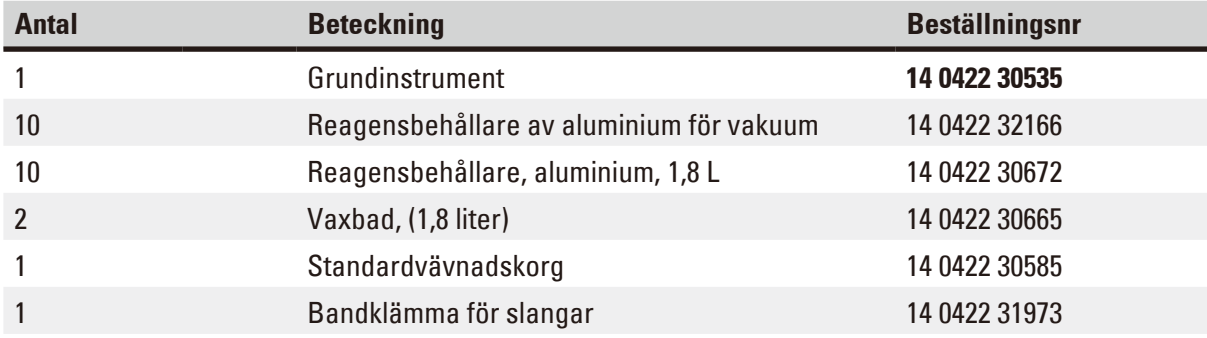

#### **Variant 6**

Användning med två korgar (dubbel laddning) / standardvävnadskorgar. Utan vakuum / med rökkontrollsystem.

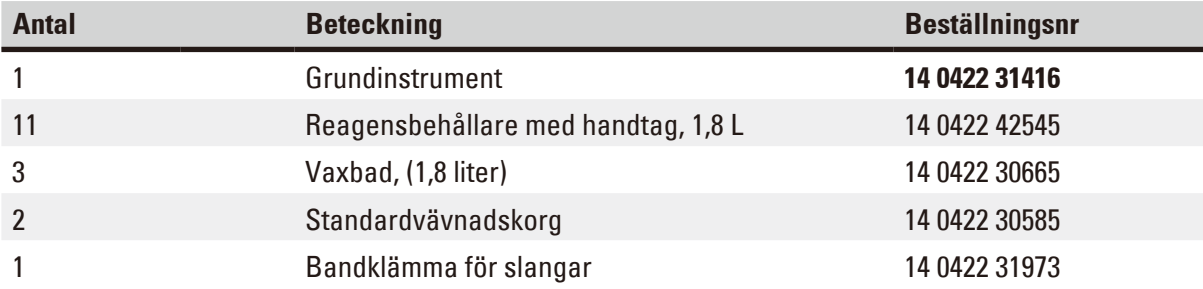

#### **Variant 7**

Användning med två korgar (dubbel laddning) / standardvävnadskorgar. Med vakuum / eller rökkontrollsystem.

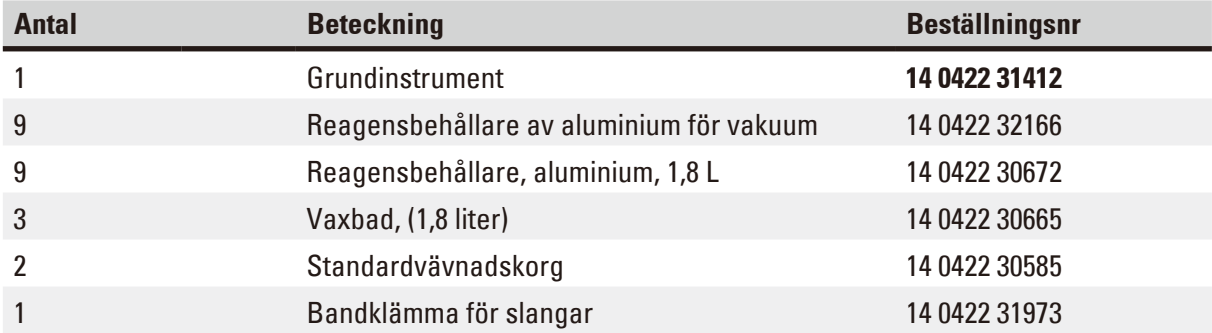

#### **Variant 8**

Användning med två korgar (dubbel laddning) / standardvävnadskorgar. Med vakuum / utan rökkontrollsystem.

Anslutningen för det valfria tredje vaxbadet innehåller en andra hållare för vävnadskorgar.

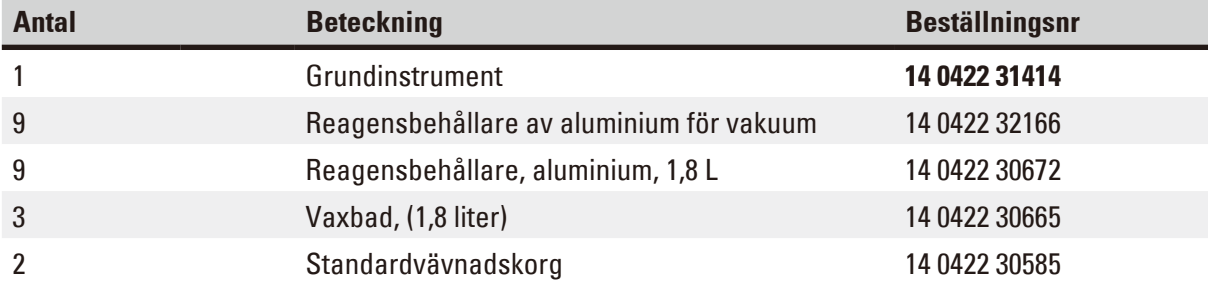

#### **Variant 9**

Grundinstrument för bearbetning med kloroform som klarningsreagens.

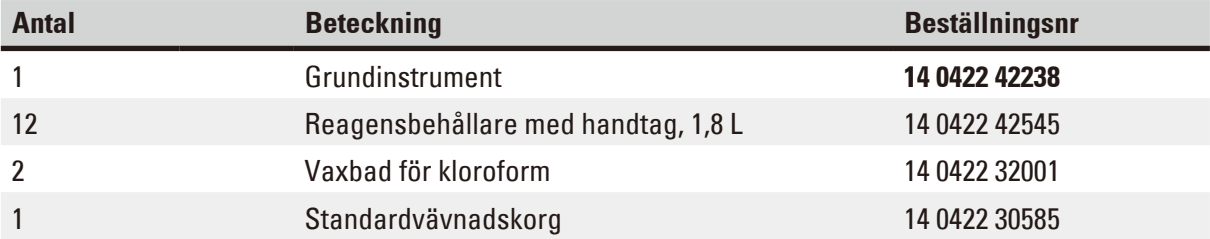

#### **Variant 10**

Användning med en korg / standardvävnadskorg. Med rökkontrollsystem och tillbehör.

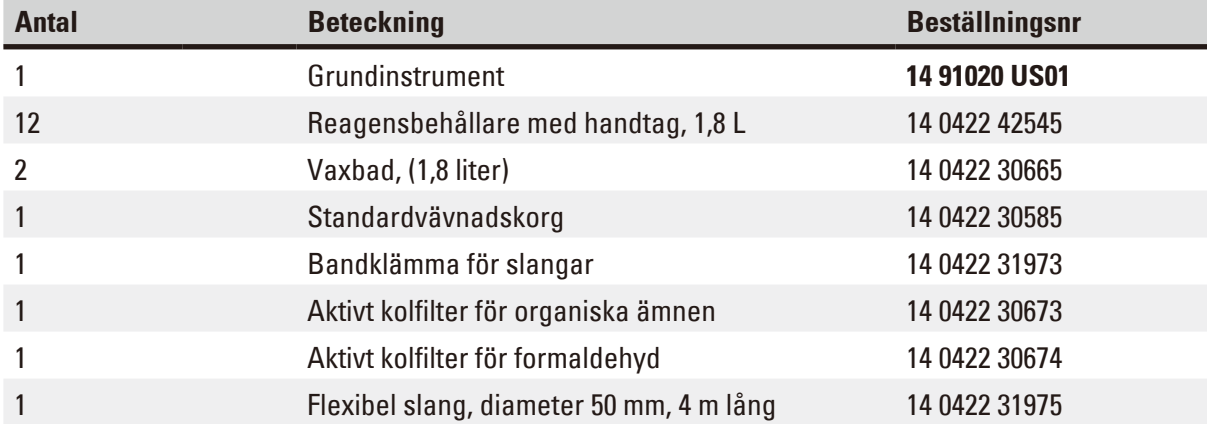

#### **Variant 11**

Användning med en korg / standardvävnadskorg. Med vakuum, rökkontrollsystem och tillbehör.

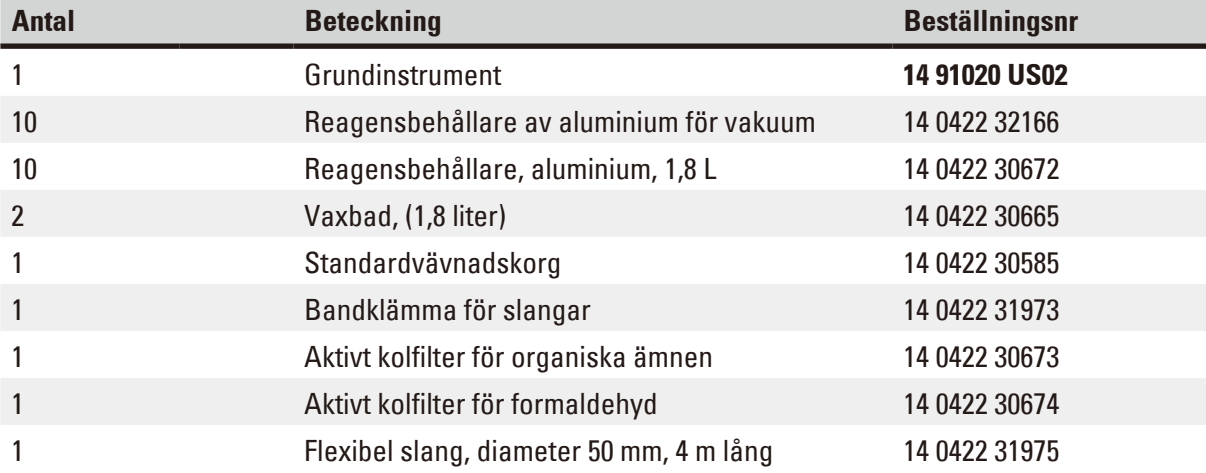

Alla instrumentvarianter av Leica TP1020 levereras med följande tillbehör:

<span id="page-18-0"></span>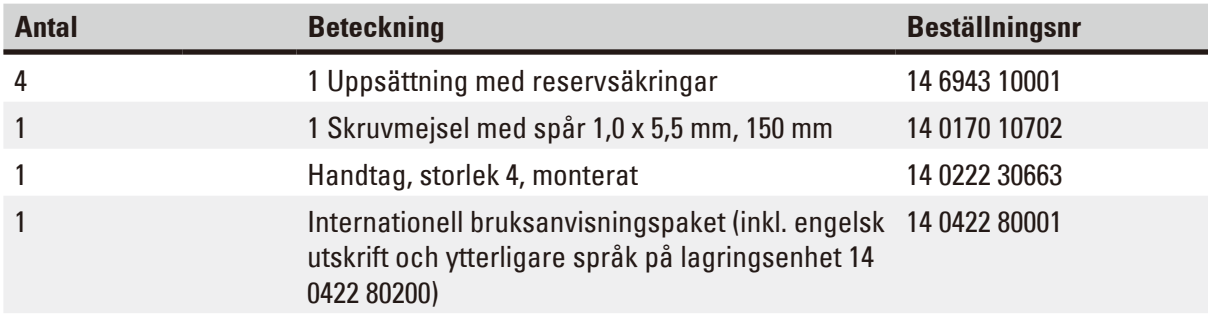

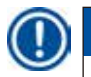

#### <span id="page-19-0"></span>Den landsspecifika elkabeln måste beställas separat. I produktavsnittet på vår webbplats www.LeicaBiosystems.com finns en lista över alla elkablar för din enhet.

### **Obs!**

Du hittar standardtillbehören och – om du har beställt dem – ytterligare delar i den övre delen av förpackningslådan.

Jämför de levererade delarna med packlistan och din beställning. Om du upptäcker några avvikelser ska du omedelbart kontakta din lokala Leica-försäljningsorganisation.

#### **3.4 Översikt över Leica TP1020 – med extra vaxbad (valfritt tillbehör)**

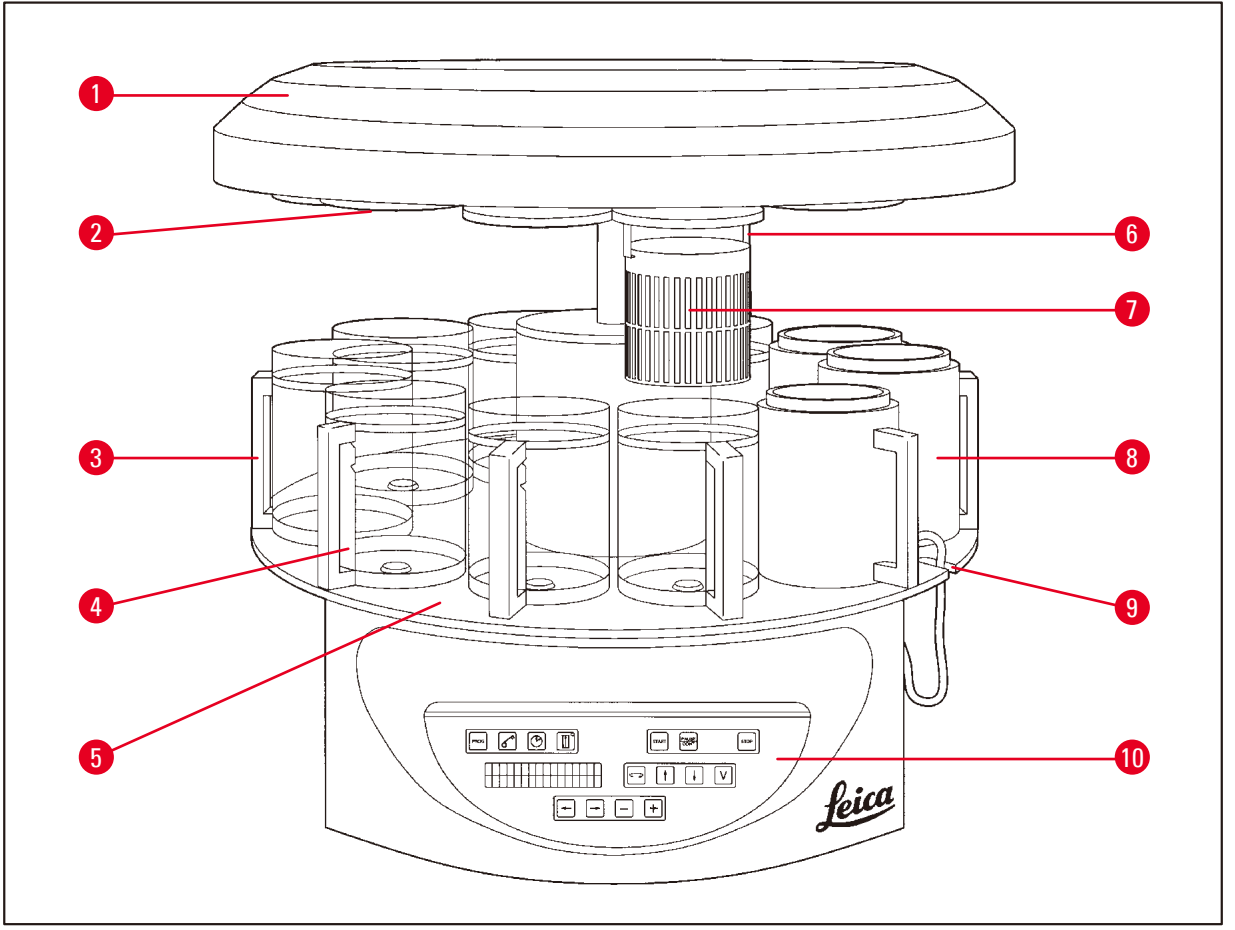

**Bild. 1**

- 
- **2** Lock för reagensstation **7** Standardvävnadskorg
- **3** Glasbehållare med hållare **8** Vaxbad
- **4** Bägarhållare med markeringar för fyllnadsnivå
- **5** Plattform för behållarstation **10** Kontrollpanel
- **1** Karusellock **6** Vävnadskorgshållare
	-
	-
	- **9** Urtag för anslutningskabeln till vaxbadet
	-

#### **Leica TP1020 – baksida**

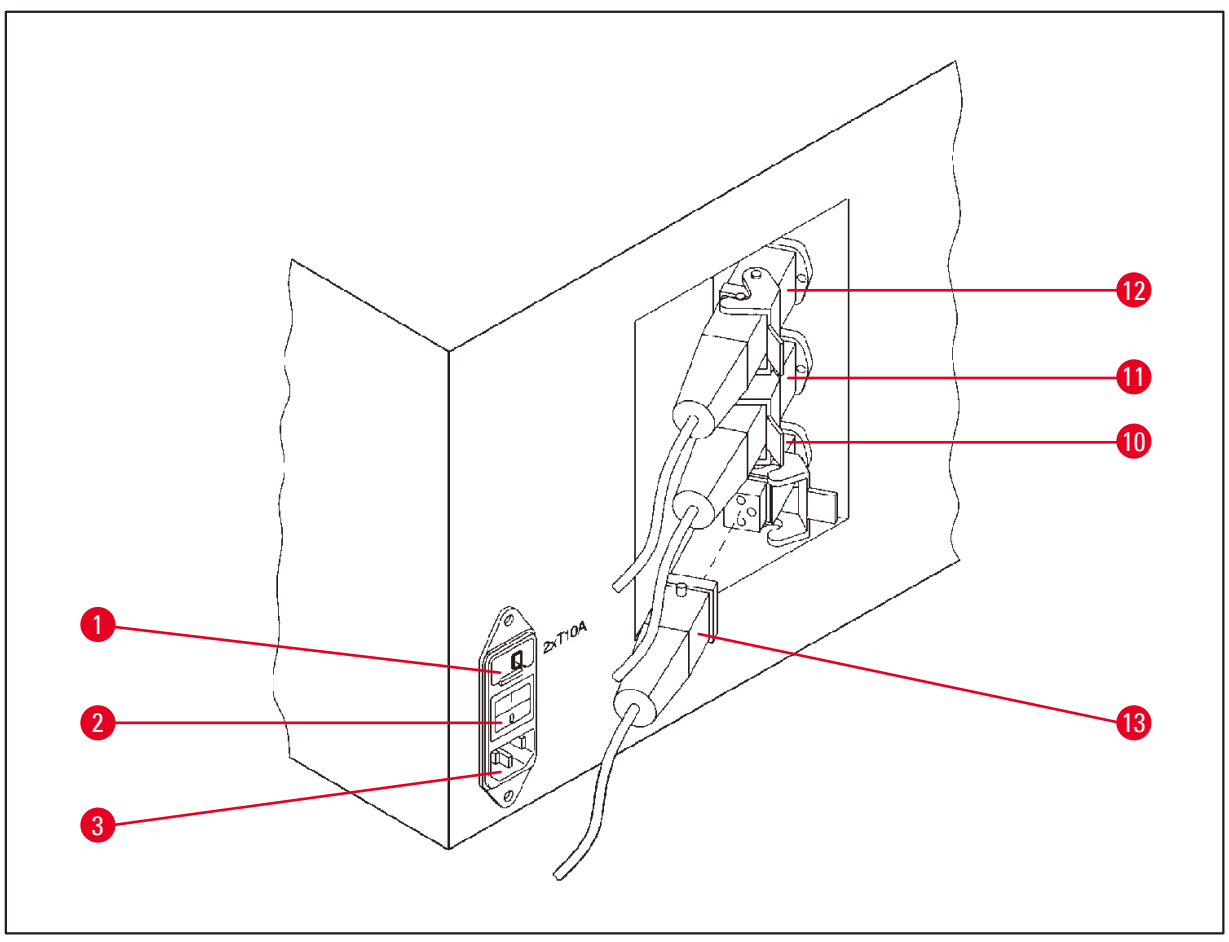

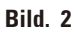

- **1** Spänningsväljare **10**
- **2** Huvudströmbrytare
- **3** Uttag för strömkabel
- Anslutningar för vaxbad
- **11** (anslutningsuttag för station
- **12** 10 med lock (ej avbildat) stängt)
- **13** Vaxbadpropp

#### <span id="page-21-0"></span>**3.5 Allmän översikt Leica TP1020 – med system för kontroll av rökgas**

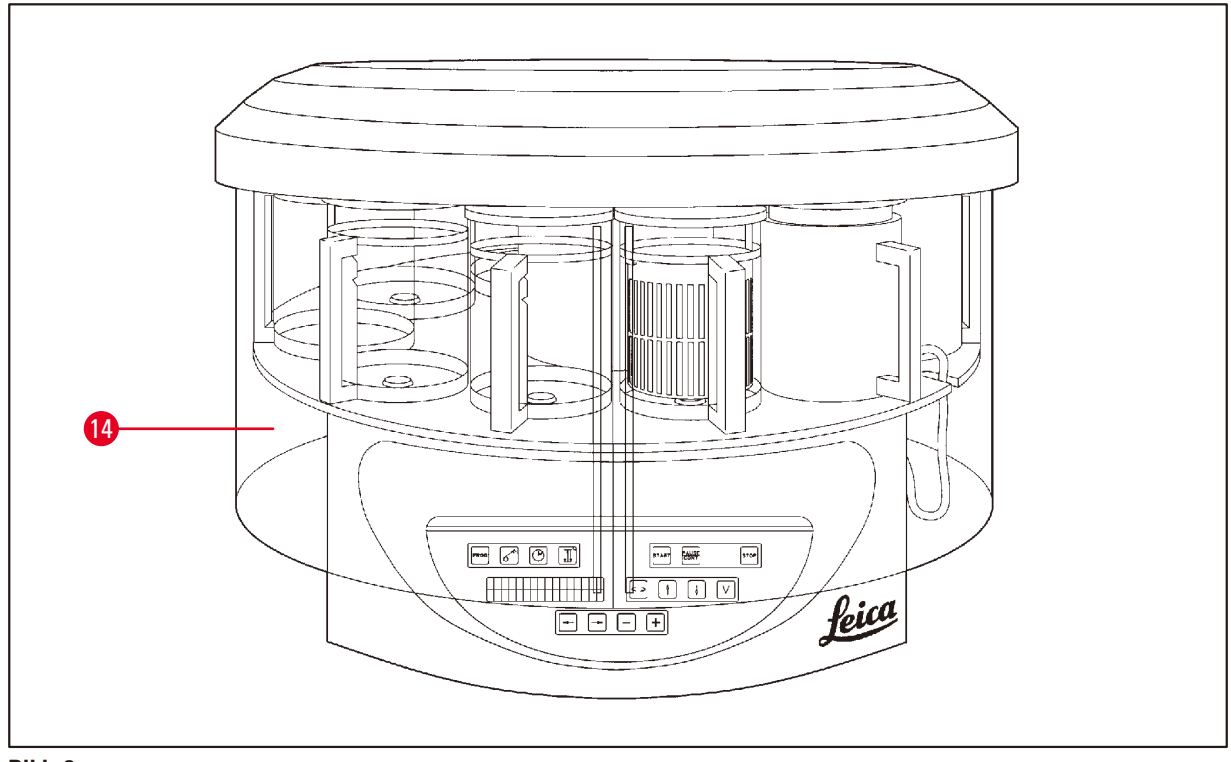

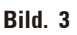

Skydd av plexiglas för rökgas

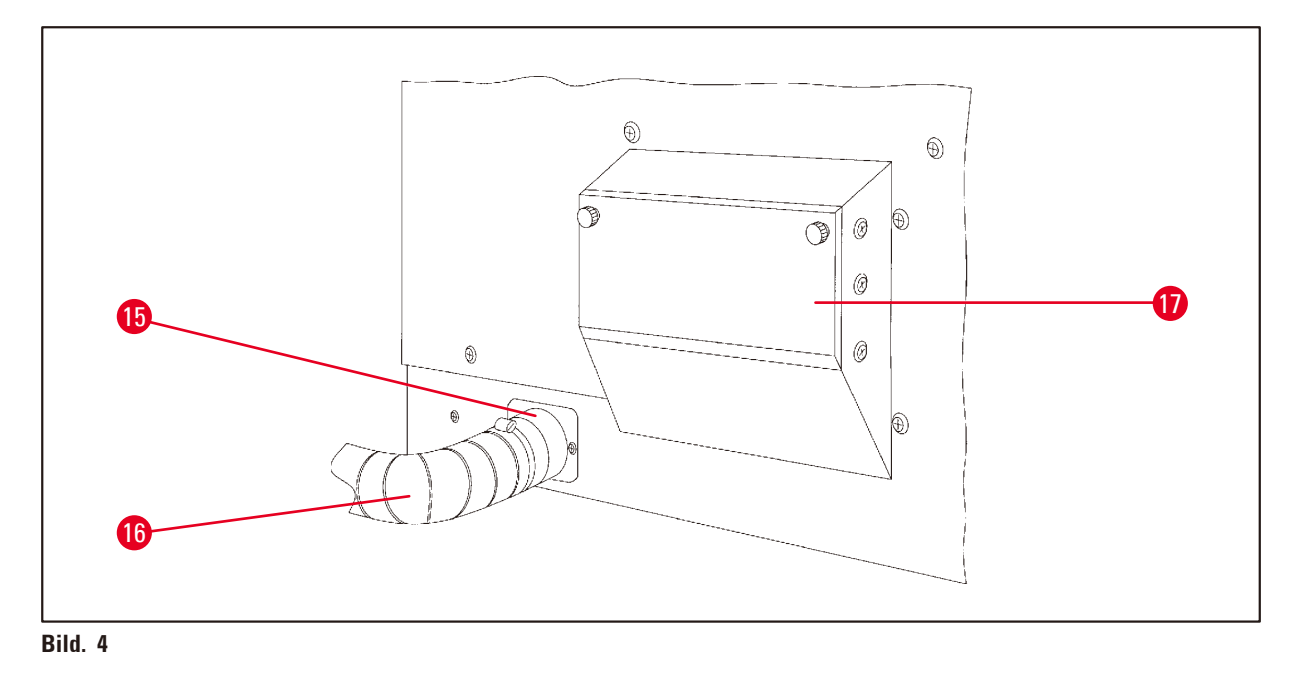

- 
- Slangklämma **17** Behållare för aktivt kolfilter
- Rökutloppsrör (valfritt tillbehör)

#### <span id="page-22-0"></span>**3.6 Tillbehör som levereras tillsammans med instrumentet**

#### **3.6.1 Standardvävnadskorg**

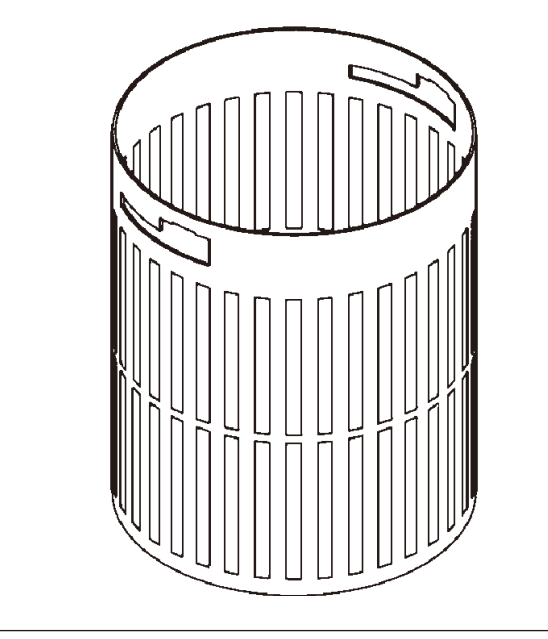

Hållande kapacitet: 100 kassetter

Vävnadskassetter är löst placerade i korgen. Den maximala kapaciteten är 100 kassetter. Kassetterna är staplade i korgen. För att infiltrationen inte ska störas får ingen kassett ligga ovanpå stapeln. Den maximala fyllnadsnivån måste sänkas. Beroende på provkropparnas storlek och användningen av skumunderlag eller pappershanddukar kan den lägsta fyllnadsnivån också användas som den högsta fyllnadsnivån. Vid bearbetning av 100 kassetter är den maximala fyllnadsnivån för reagenserna cirka 1400 ml.

**Bild. 5**

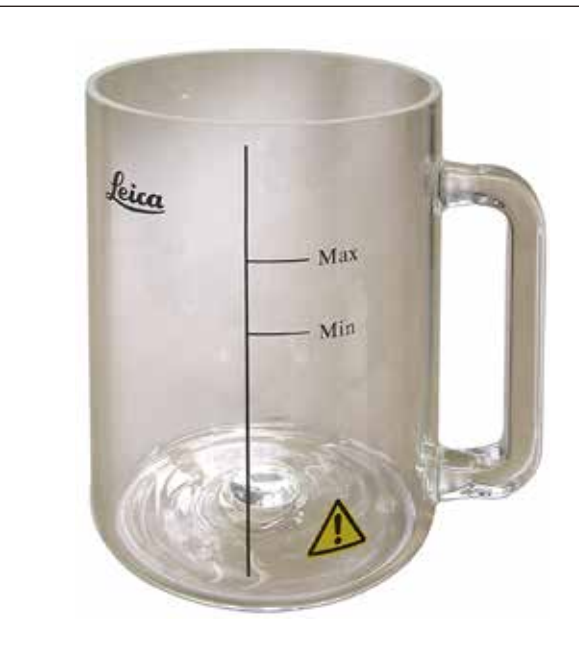

#### **3.6.2 Glasbägare med hållare**

**Bild. 6**

### Hållande kapacitet: 1,8 l

Reagensbehållaren består av en glasbägare med hållare.

På bägarens vägg finns två märken **(Min, Max)** som anger den lägsta och högsta nivån i behållaren.

Nivån får inte överstiga Max-markeringen eller sjunka under Min-markeringen under fyllningen.

#### <span id="page-23-0"></span>**3.6.3 Aluminiumbehållare med hållare (endast instrument med vakuumfunktion eller som valfritt tillbehör)**

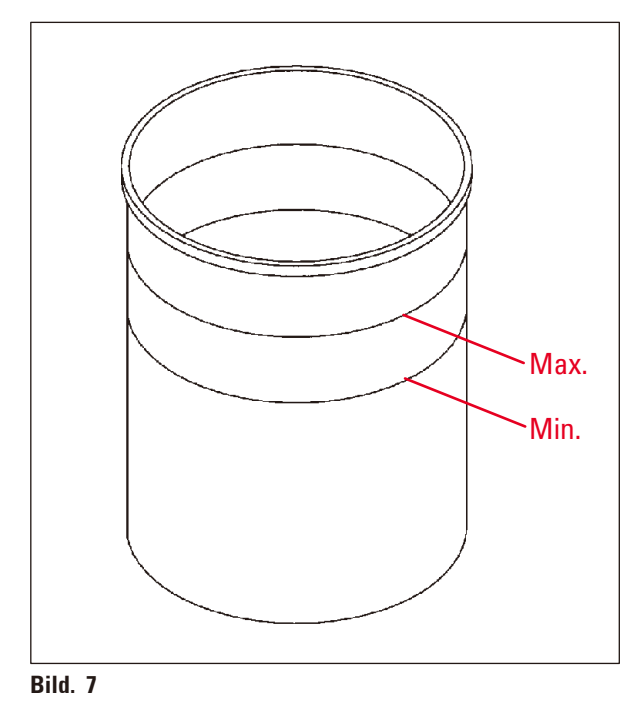

Hållande kapacitet: 1,8 l

Instrument med vakuumfunktion levereras med aluminiumbehållare i stället för glasbehållare.

I aluminiumbehållare finns markeringarna för nivåangivelser på insidan av behållaren.

När du fyller behållaren ska du se till att fyllningsnivån inte ligger under eller över markeringen för lägsta eller högsta nivå.

#### **3.6.4 Vaxbad**

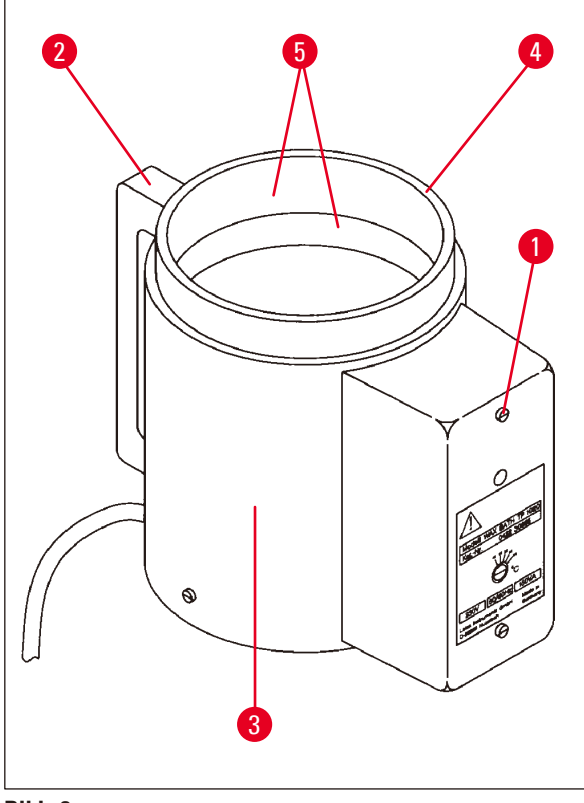

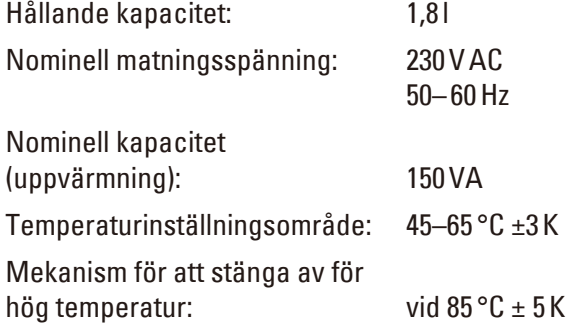

<span id="page-23-1"></span>**Bild. 8**

Om den faktiska temperaturen stiger över den normala arbetstemperaturen reagerar en mekanism för att stänga av övertemperaturen. Uppvärmningen av vaxbadet är bortkopplad. Den gula signallampan släcks. Användningen av vaxbadet kan återupptas först efter en nedkylningsperiod. För att svalna avbryter du kontakten för vaxbadet från kontakten på baksidan av instrumentet eller stänger av huvudströmbrytaren.

Vaxbaden är utrustade med uppvärmning. Medan uppvärmningen fungerar lyser den gula kontrollampan ( $\rightarrow$  [Bild.](#page-23-1) 8-1).

Handtaget (→ [Bild.](#page-23-1) 8-2) är isolerat. Ytterväggen (→ [Bild.](#page-23-1) 8-3) är också värmeisolerad. Den blir dock varm vid beröring under uppvärmning. Trots detta finns det risk för brännskador vid beröring.

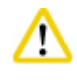

#### **Var försiktig**

Vaxbadets inre behållare ( $\rightarrow$  [Bild.](#page-23-1) 8-4) blir mycket varm när uppvärmningsfunktionen är aktiverad! Rör inte den grå övre kanten på behållarna med händerna! Risk för skada!

Insidan av den inre behållaren (→ [Bild.](#page-23-1) 8-4) är belagd med teflon. Den inre behållaren blir mycket varm. Den har indikatormarkeringar för lägsta och högsta nivå  $(\rightarrow$  [Bild.](#page-23-1) 8-5).

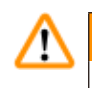

#### **Varning**

- • Om avstängningsmekanismen för övertemperatur reagerar flera gånger ska du kontakta teknisk service utan dröjsmål. Fortsätt INTE att använda vaxbadet.
- • Töm vaxbaden helt och hållet innan paraffinet svalnar! Vid nedkylning drar paraffinet ihop sig, vilket kan skada vaxbadet.

#### <span id="page-25-0"></span>**4. Inledande användning**

#### **4.1 Uppackningsanvisningar**

### I

╱╲

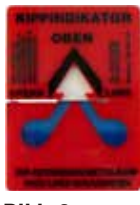

När anländer, kontrollera Tilt-indikatorerna ( $\rightarrow$  [Bild.](#page-25-1) 9) på förpackningen. Blå pilspets visar att paketet har transporterats liggande, att det har lutats mer än tillåtet eller fallit omkull under transporten.

<span id="page-25-1"></span>Anteckna detta på leveransdokumenten och kontrollera eventuella skador på försändelsen. Kontakta din speditör omedelbart om det är uppenbart att det finns

**Bild. 9**

en skada.

### **Varning**

**Obs!** 

Var försiktig när du tar bort metallremsorna! Det finns risk för skador när du öppnar dem (remsan har vassa kanter och är spänd)!

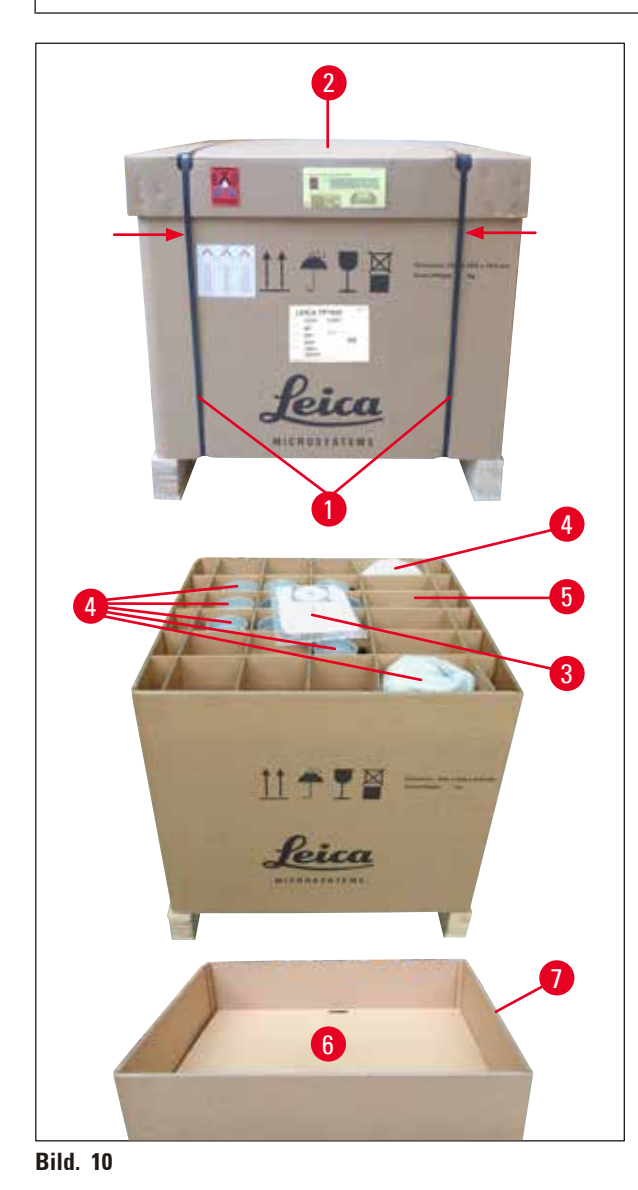

- För att ta bort metallremsorna ( $\rightarrow$  Bild. [10-1\)](#page-25-2) behöver du en metallsax och lämpliga handskar. Ställ dig bredvid lådan och klipp remsorna på den plats som visas, se  $(\rightarrow$  [Bild.](#page-25-2) 10)  $\rightarrow$  ovan.
- Lyft av locket  $(\rightarrow$  Bild. [10-2\)](#page-25-2) på lådan.
- Ta bort bruksanvisningen ( $\rightarrow$  Bild. [10-3\)](#page-25-2) och packlistan.
- Ta bort alla tillbehör ( $\rightarrow$  Bild. [10-4\)](#page-25-2) från pappgallrets fack  $(\rightarrow$  Bild. [10-5\)](#page-25-2).
- • När alla delar har avlägsnats lyfter du dem uppåt och utåt och tar bort mellanbottnen  $(\rightarrow$  Bild. [10-6\)](#page-25-2) undertill.
- <span id="page-25-2"></span>• Lyft den yttre kartongringen ( $\rightarrow$  Bild. [10-7\)](#page-25-2) uppåt och utåt.

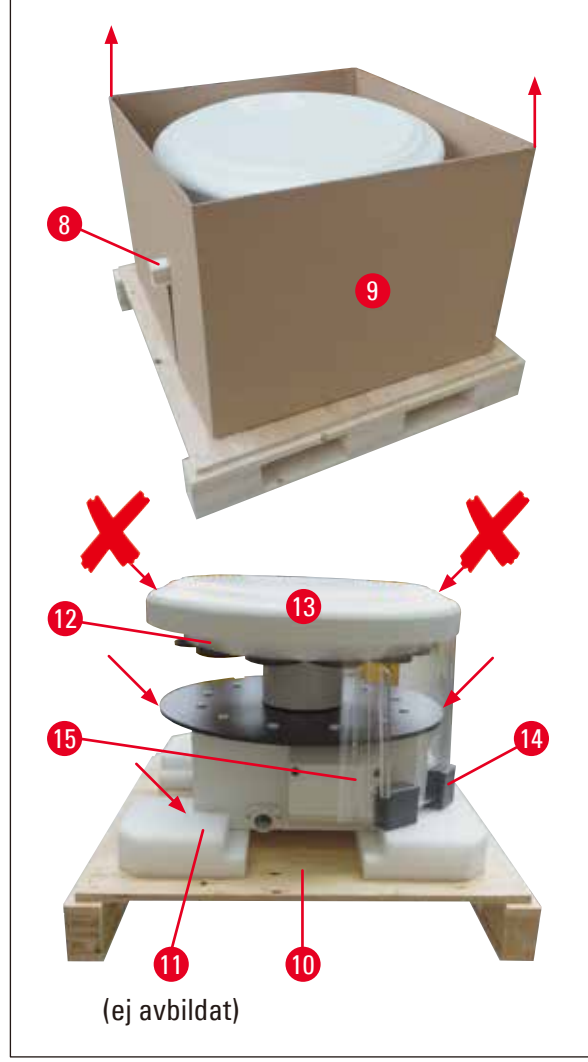

- Ta bort trälisten ( $\rightarrow$  Bild. [11-8\)](#page-26-0) i sidled från den inre lådan  $(\rightarrow$  Bild. [11-9\)](#page-26-0).
- Ta bort den inre lådan ( $\rightarrow$  Bild. [11-9\)](#page-26-0) i en uppåtgående rörelse.
- • För att lyfta upp instrumentet (med hjälp av två personer), ta det vid reagensbehållarens plattform eller vid höljets nedre ände (se  $(\rightarrow$  [Bild.](#page-26-0) 11),  $\rightarrow$  redan) och lyft det från basplattan  $(\rightarrow$  Bild. [11-10\).](#page-26-0)
- • Installera instrumentet på en stabil laboratoriebänk. Fyra rullar ( $\rightarrow$  Bild. [11-11\)](#page-26-0) under instrumenthuset gör det möjligt att rotera instrumentet på bänken.
- Ta bort transportskyddet av svampgummi  $(\rightarrow$  Bild. [11-12\)](#page-26-0) under karusellens lock  $(\rightarrow$  Bild. [11-13\).](#page-26-0)
- • Beroende på instrumentversionen kan 4 skumtransportankare  $(\rightarrow$  Bild. [11-14\)](#page-26-0) behöva tas bort mellan plexiglasplattorna  $(\rightarrow$  Bild. [11-15\).](#page-26-0)

<span id="page-26-0"></span>**Bild. 11**

#### **Varning**  ∕∖∖

När du transporterar instrumentet får du INTE lyfta upp det med karusellkåpan!

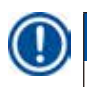

#### **Obs!**

För säker transport av instrumentet rekommenderar vi att du behåller originalförpackningen.

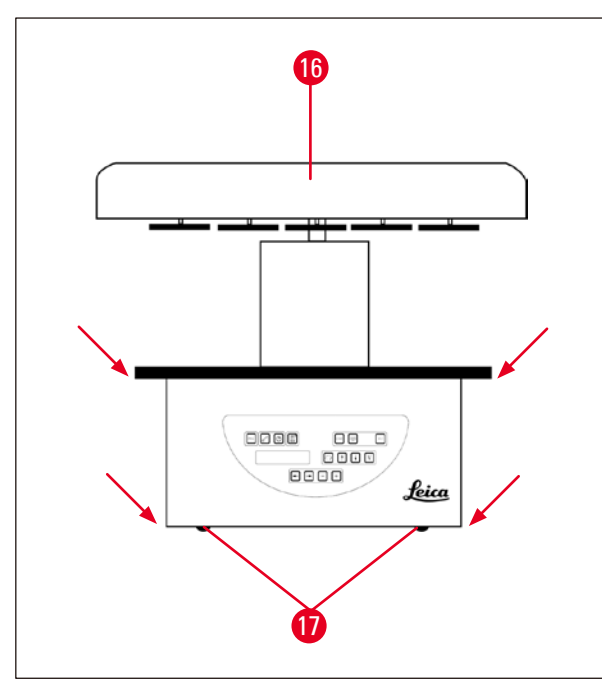

<span id="page-27-0"></span>**Bild. 12**

#### **Obs!**

För en säker transport av instrumentet rekommenderar vi att du behåller originalförpackningen.

- För att lyfta upp instrumentet tar du det vid reagensbehållarens plattform eller vid höljets nedre ände ( $\rightarrow$  [Bild.](#page-27-0) 12) och lyfter det från basplattan ( $\rightarrow$  Bild. [11-10\)](#page-26-0).
- • Placera instrumentet på en stabil arbetsbänk.

Fyra rullar ( $\rightarrow$  Bild. [12-17\)](#page-27-0) under instrumenthuset gör det möjligt att rotera instrumentet på bänken.

• Ta bort transportskyddet av svampgummi  $\left(\rightarrow$  Bild. [11-12\)](#page-26-0) under karusellens lock  $(\rightarrow$  Bild. [12-16\)](#page-27-0).

#### <span id="page-28-0"></span>**4.2 Uppställningskrav**

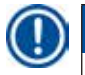

#### **Obs!**

På grund av den mängd lösningsmedel som används vid bearbetning av prover och de koncentrationer av lösningsmedel som byggs upp rekommenderar vi att instrumentversioner utan ett system för kontroll av rökgas eller aktivt kolfilter installeras i laboratoriets dragskåp.

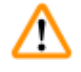

#### **Varning**

Instrumentet får inte användas på farliga platser.

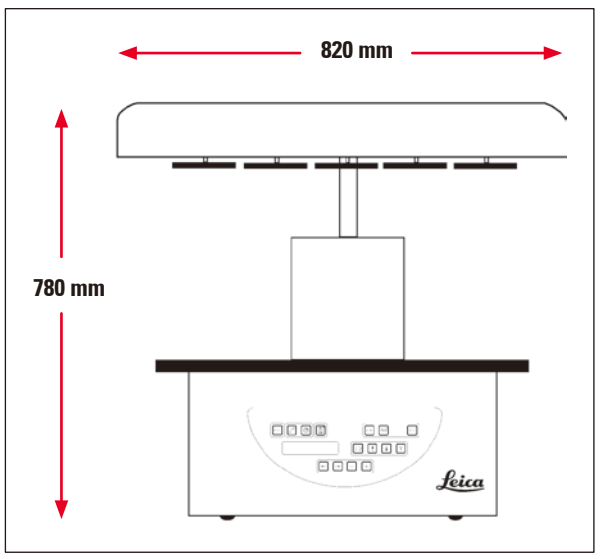

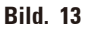

Installationsplatsen måste uppfylla följande villkor:

- Stabil och plan installationsyta,
- • Minimimått på installationsytan: 850 x 850mm,
- Rumstemperaturen alltid mellan  $+5^{\circ}$ C och  $+40^{\circ}$ C,
- • Den relativa luftfuktigheten bör inte överstiga 80 %.

#### **Nödvändiga villkor för elektrisk anslutning**

• Jordat vägguttag så nära att det kan nås med den nätkabel som medföljer instrumentet.

### **Obs!**

Om du vill installera korghållaren för en andra vävnadskorg ska du göra det nu. För monteringsanvisningar, se  $(\rightarrow s. 70 - 13.3$  Korghållare för den andra vävnadskorgen).

#### <span id="page-29-0"></span>**4.3 Elektrisk anslutning**

#### **4.3.1 Kontrollera inställningen av spänningsväljaren**

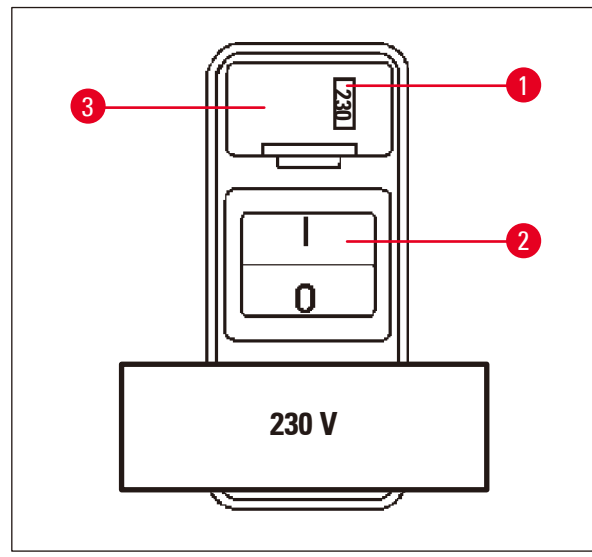

Spänningsväljaren är placerad i ett skal (→ Bild. [14-3\)](#page-29-1) ovanför strömbrytaren (→ Bild. [14-2\)](#page-29-1) på baksidan av instrumentet. Den faktiska valda spänningen kan ses i fönstret  $(\rightarrow$  Bild. [14-1\).](#page-29-1)

- Kontrollera att den inställning som visas i fönstret ( $\rightarrow$  Bild. [14-1\)](#page-29-1) motsvarar den nominella spänningen i ditt laboratorium.
- Ta bort tejpen.

<span id="page-29-1"></span>**Bild. 14**

Om inställningen är korrekt fortsätter du med  $(\rightarrow s. 32 - 4.3.3$  Ansluta strömkabeln)

Om inställningen inte motsvarar den nominella spänningen i ditt laboratorium MÅSTE spänningsväljaren justeras för att motsvara laboratoriets elektriska inställning innan instrumentet ansluts till elnätet.

#### **Varning**  ∕∖∖

Viktigt! Spänningsväljaren är förinställd i fabriken.

Innan du ansluter instrumentet till strömtillförseln ska du kontrollera att inställningen är korrekt för ditt laboratoriums elektriska anslutningsvärden.

Uttaget för anslutning av strömkabeln är förseglat med en tejp som anger den fabriksinställda spänningen för just ditt instrument.

Om du ansluter instrumentet till strömmen med spänningsväljaren inställd på fel värde kan instrumentet skadas allvarligt!

#### <span id="page-30-0"></span>**4.3.2 Justering av spänningsväljaren**

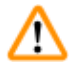

#### **Varning**

Instrumentet måste vara frånkopplat från elnätet när du justerar inställningar för spänningsväljaren.

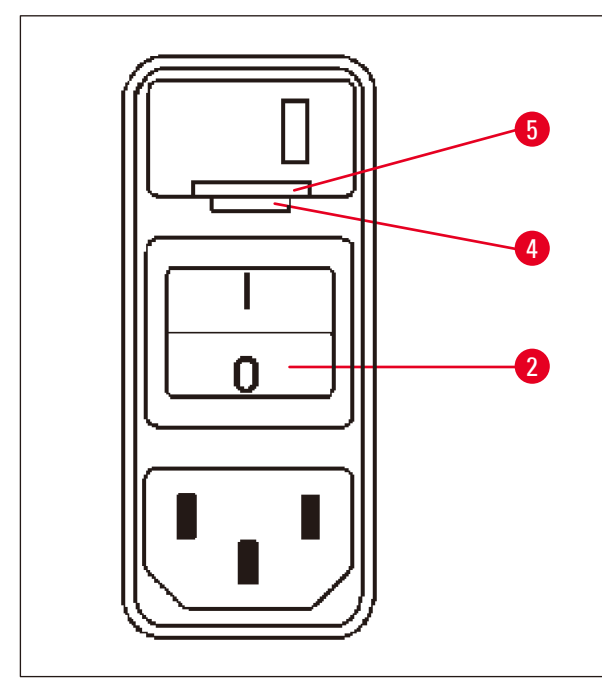

• Sätt in den lilla skruvmejseln i den mindre (→ Bild. [15-4\)](#page-30-1) av de två skårorna i lockets nedre ände ( $→$  Bild. [15-5\)](#page-30-1) och använd skruvmejseln som en hävstång.

<span id="page-30-1"></span>**Bild. 15**

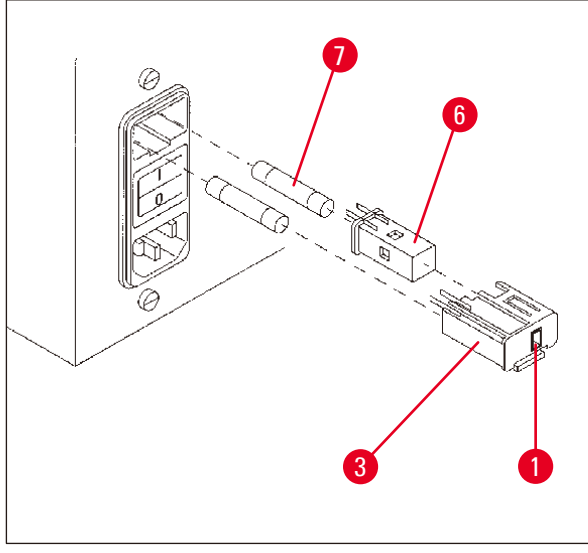

<span id="page-30-2"></span>**Bild. 16**

- Ta bort skalet  $(\rightarrow$  Bild. [16-3\)](#page-30-2).
- Ta bort spänningsväljaren ( $\rightarrow$  Bild. [16-6\)](#page-30-2) från skalet ( $\rightarrow$  Bild. [16-3\)](#page-30-2) och sätt tillbaka den så att rätt spänningsval kan ses i fönstret  $(\rightarrow$  Bild. [16-1\)](#page-30-2) på skalet.
- Sätt in spänningsväljarskalet ( $\rightarrow$  Bild. [16-3\)](#page-30-2) tillsammans med spänningsväljaren  $(\rightarrow$  Bild. [16-6\)](#page-30-2) och säkringarna ( $\rightarrow$  Bild. [16-7\)](#page-30-2) tillbaka i mottagningen i instrumentet och tryck lätt tills den låses.
- • Kontrollera igen om rätt inställning visas i fönstret ( $\rightarrow$  Bild. [16-1\).](#page-30-2)

#### <span id="page-31-0"></span>**4.3.3 Ansluta strömkabeln**

## **Obs!**

<span id="page-31-1"></span>Instrumentet levereras tillsammans med olika landspecifika strömkablar.

### W

#### **Varning**

Instrumentet får endast anslutas till ström med den kabel som levereras tillsammans med instrumentet och det får endast anslutas till jordade uttag.

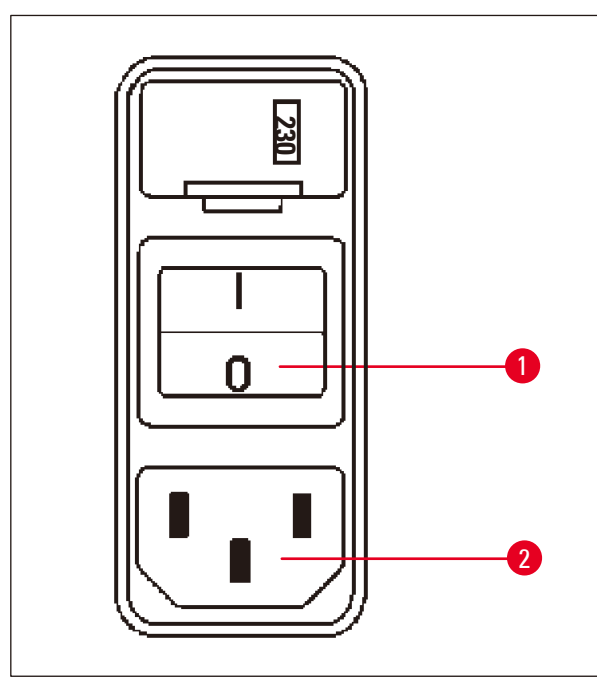

- • Innan du ansluter strömkabeln ska du kontrollera att strömbrytaren ( $\rightarrow$  Bild. [17-1\)](#page-31-2) på instrumentets baksida är bortkopplad ("O").
- • Bland de olika kablarna ska du välja en med en kontakt som passar in i laboratoriets vägguttag.
- • För in elkabelns kontaktdon i kabeluttaget (→ Bild. [17-2\)](#page-31-2) på instrumentets baksida och koppla in strömkabeln i vägguttaget.

Instrumentet är redo att slås på.

<span id="page-31-2"></span>**Bild. 17**

#### **4.4 Sätta igång instrumentet**

• Slå på instrumentet med strömbrytaren på höger sida på baksidan av instrumentet.

Instrumentet kör en startkörning.

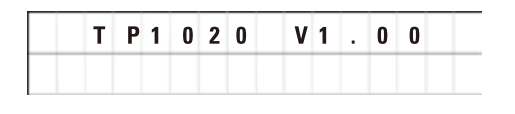

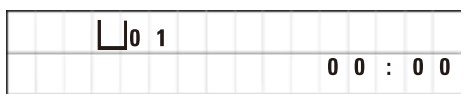

Därefter visas instrumentets namn och programvaruversion (t.ex. **V1.00**).

Denna avläsning försvinner efter cirka 10 sekunder.

Därefter visas numret på den bearbetningsstation där korghållaren är placerad och realtidsangivelsen.

<span id="page-32-0"></span>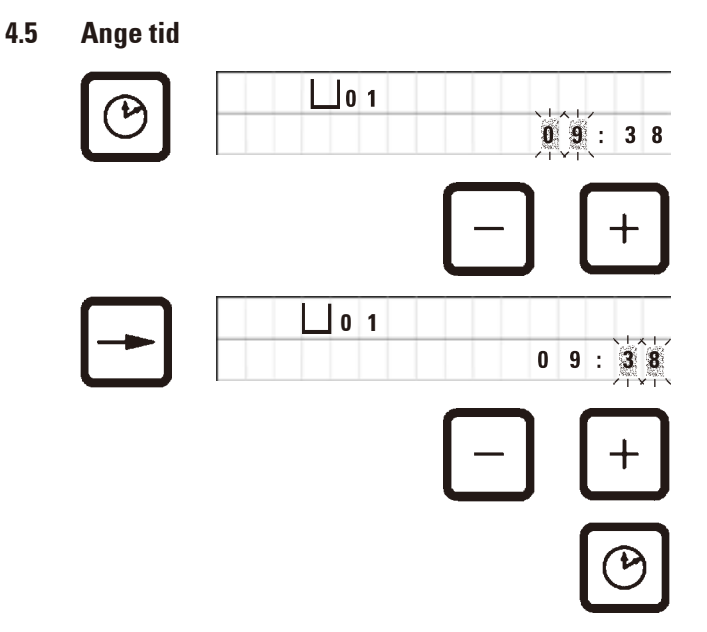

• Tryck på **Klocka**.

Markören blinkar vid timangivelsen.

- • För att justera timmarna trycker du på **Plus** eller **Minus**.
- • Tryck på **Högerpil**.

Markören hoppar till minutangivelsen.

- • För att justera minuterna trycker du på **Plus** eller **Minus**.
- • Avsluta inställningen av tiden genom att trycka på **Klocka** igen.

#### **4.6 Installera tillbehör**

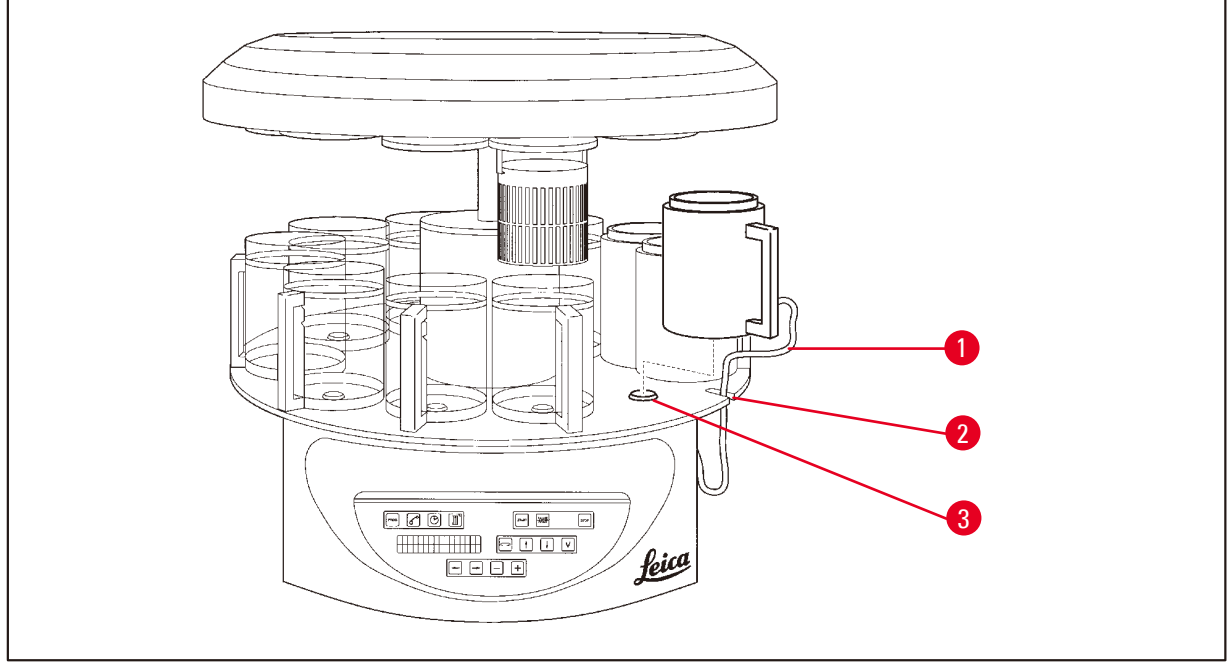

<span id="page-32-1"></span>**Bild. 18**

• Tryck på **Uppil** för att lyfta karusellen.

#### **Obs!**

För att installera och ta bort reagensbehållare och vaxbad kan instrumentet vridas på bänken. Detta garanterar god tillgång till alla stationer när som helst.

#### <span id="page-33-0"></span>**4.6.1 Installera vaxbad**

**Obs!** 

Leica TP1020 grundinstrumentet levereras med två vaxbad (nr 11 och 12). Eventuellt kan ett tredje vaxbad anslutas till station 10.

• Sätt in anslutningskabeln till vaxbadet (→ Bild. [18-1\)](#page-32-1) i skåran (→ Bild. [18-2\)](#page-32-1) i plattformen och montera vaxbadet på stationshållaren (→ Bild. [18-3\).](#page-32-1)

#### **4.6.2 Ansluta vaxbad**

### **Obs!**

Anslutningspluggen för varje vaxbad ska sättas in i motsvarande uttag på baksidan av instrumentet.

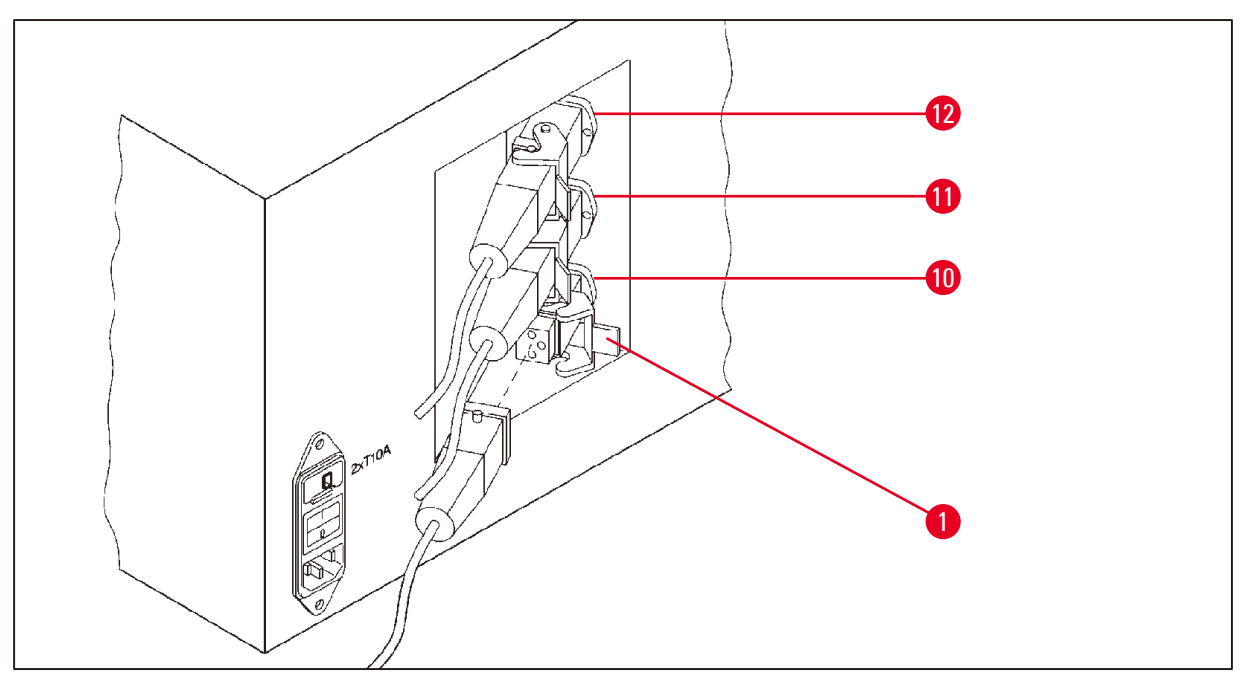

<span id="page-33-1"></span>**Bild. 19**

- • Vrid instrumentet så att uttagen är lätt åtkomliga.
- Sätt in plugg nummer 12 i uttag nummer 12.
- Sätt in plugg nummer 11 i uttag nummer 11.
- Låsklämma ( $\rightarrow$  Bild. [19-1\)](#page-33-1) vid varje plugg.

#### **Obs!**

Innan ett tredje vaxbad ansluts till station nr 10 måste täcklocket avlägsnas. Slutligen måste standardkonfigurationen av instrumentet ändras i enlighet med detta, se ( $\rightarrow$  s. 75 – 15.1 Ändring [av instrumentkonfigurationen\)](#page-74-2).

#### <span id="page-34-0"></span>**4.6.3 Fästa anslutningskablarna till vaxbadet (endast instrument med rökkontrollsystem).**

#### **Obs!**

Instrument med rökkontrollsystem är utrustade med en rökskyddsskärm i plexiglas som består av två delar. För att se till att rökskyddssköldarna kan roteras fritt och förskjutas efter behov utan att hindras av anslutningskablarna till vaxbadet, finns det två magnetiska klämmor på var och en av kablarna för att fästa kablarna vid höljet.

Efter att ha monterat och anslutit vaxbaden placeras de magnetiska klämmorna på höljets sidovägg så att kablarna fixeras i ett läge som säkerställer fri rörlighet för rökskyddssköldarna.

#### **4.6.4 Installera reagensstationerna**

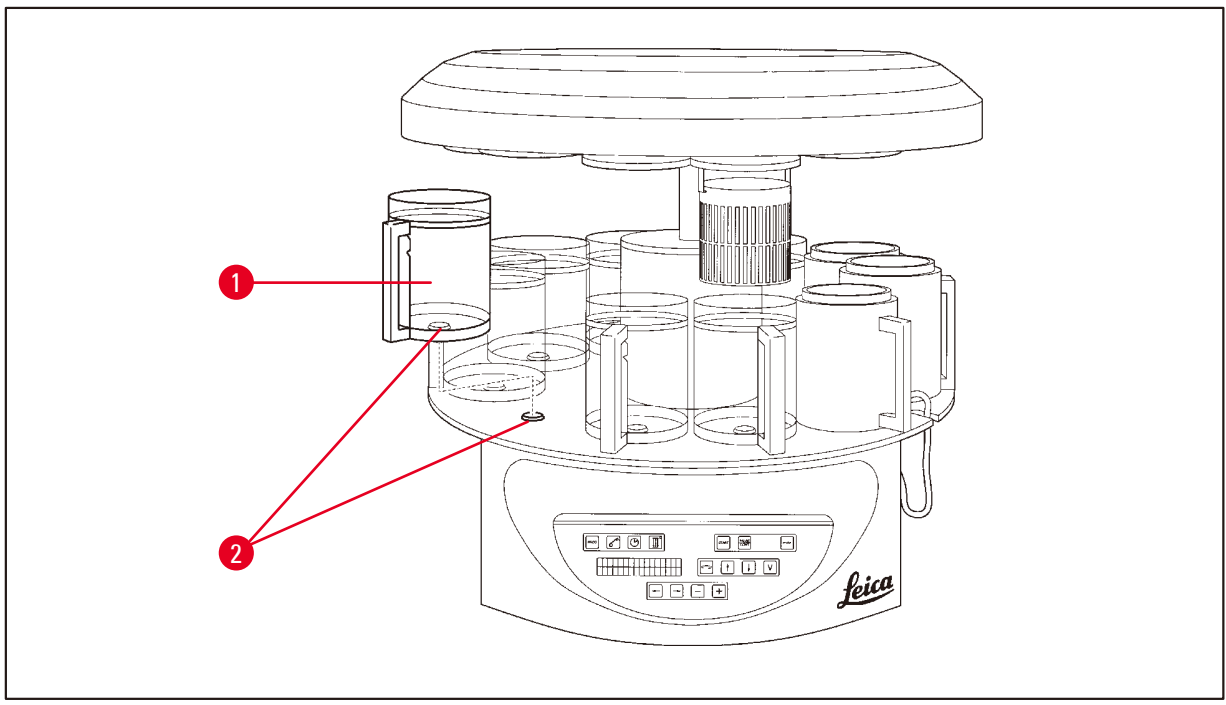

<span id="page-34-1"></span>**Bild. 20**

• Montera reagensbehållarna ( $\rightarrow$  Bild. [20-1\)](#page-34-1) (glas eller aluminium) på plattformens stationshållare  $(\rightarrow$  Bild. [20-2\).](#page-34-1)

### <span id="page-35-0"></span>5 **Användargränssnittet**

#### **5. Användargränssnittet**

#### **Kontrollpanel**

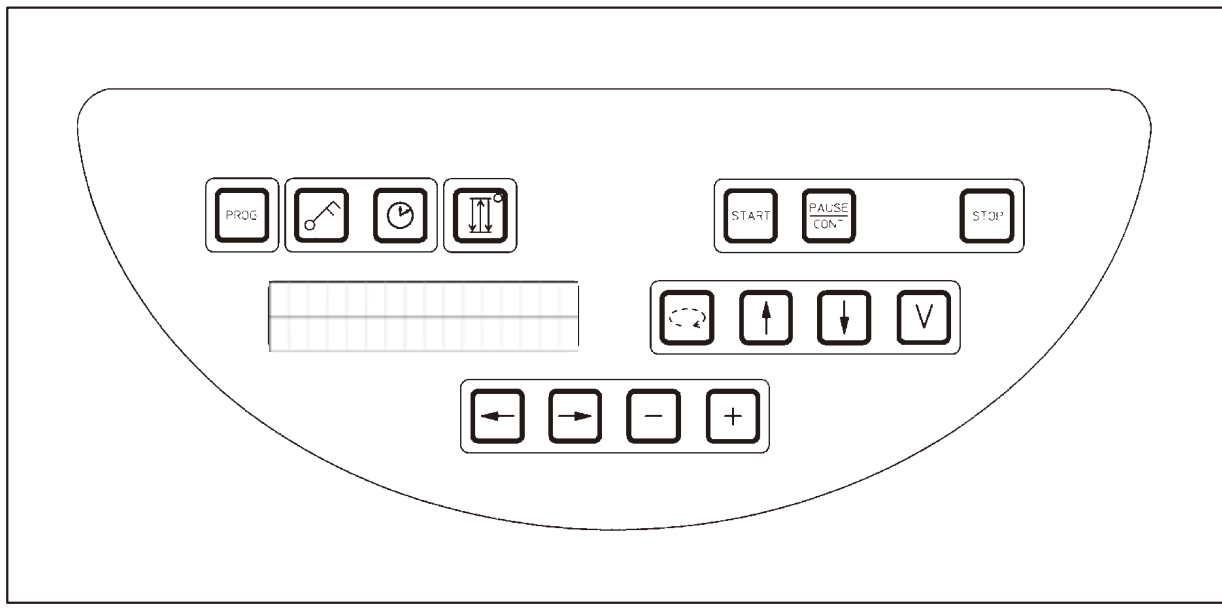

#### **Bild. 21**

Kontrollpanelen är en lättskött tangentplatta. De enskilda tangenterna är indelade i fyra funktionsgrupper. När du trycker på en tangent bekräftas detta med en ljudsignal. Denna funktion kan kopplas bort vid behov, se ( $\rightarrow$  s. 75 [– 15.1 Ändring av instrumentkonfigurationen\).](#page-74-2)

#### **Display**

Displayen är en LCD-display med två rader, varje rad har 16 tecken. När instrumentet är på är displayen alltid upplyst.

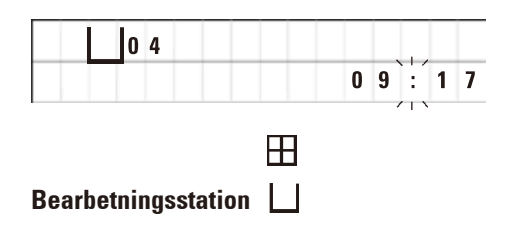

Standarddisplayen visar respektive nummer på den station där/över vilken hållaren för provkorgen för närvarande är placerad. Samtidigt visar displayen även realtid (24-timmarsklocka). Kolonet mellan timmar och minuter blinkar.

På displayen visas alla parametrar för vävnadsbearbetning samt de enskilda programmen. Vävnadskorgar och bearbetningsstation visas med symboler.

Förutom programmeringsfunktionerna visas andra användbara data, t.ex. programtid och slut på bearbetningen. Dessutom visas varningskoder (W:01 - W:06) för att säkerställa en problemfri bearbetning och felkoder (E:01 - E:13) som indikerar fel i instrumentet eller i datainmatningen.
#### **Tangentfunktioner**

Programmering, låsning av kontrollpanelen, tidsinställning, upp- och nedflyttning av vävnadskorgen.

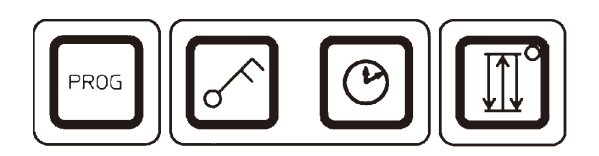

**Programmeringstangent** 

**Prog**

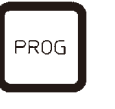

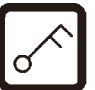

**LOCKED** kommer att visas.

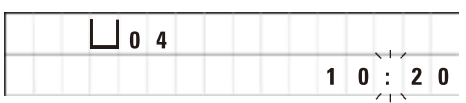

För att starta och avsluta programmeringsläget, i vilket program ställs in, redigeras och ändras, och för att visa ett program som för närvarande är aktiverat.

**Låstangent Key För att låsa alla funktioner på kontrollpanelen som skydd** mot oavsiktliga ändringar av programmerade parametrar.

> • För att aktivera och avsluta låsfunktionen trycker du på **Key** i 5 sekunder.

Efter 10 sekunder återgår displayen till standardvärdet.

Alla tangentfunktioner med undantag för själva låstangenten är nu låsta. Ingen av nyckelfunktionerna kan aktiveras. När du trycker på en tangent visas alltid **LOCKED** i 10 sekunder.

• För att låsa upp tangentfunktionerna trycker du på **Key** igen i 5 sekunder.

Alla tangentfunktioner återgår till det normala.

**Symboltangent Clock För att ställa in tiden och ange den totala varaktigheten,** starttiden och det förväntade slutet för program för automatisk vävnadsbearbetning.

> Displayen skiljer mellan tidsangivelser (realtid, starttid vid fördröjd start, sluttid) – som anges med bindestreck och kolon – och tidsangivelser (vävnadskorgens uppehållstid i en viss station, processens totala längd) – som anges med bokstäverna **d** och **h**.

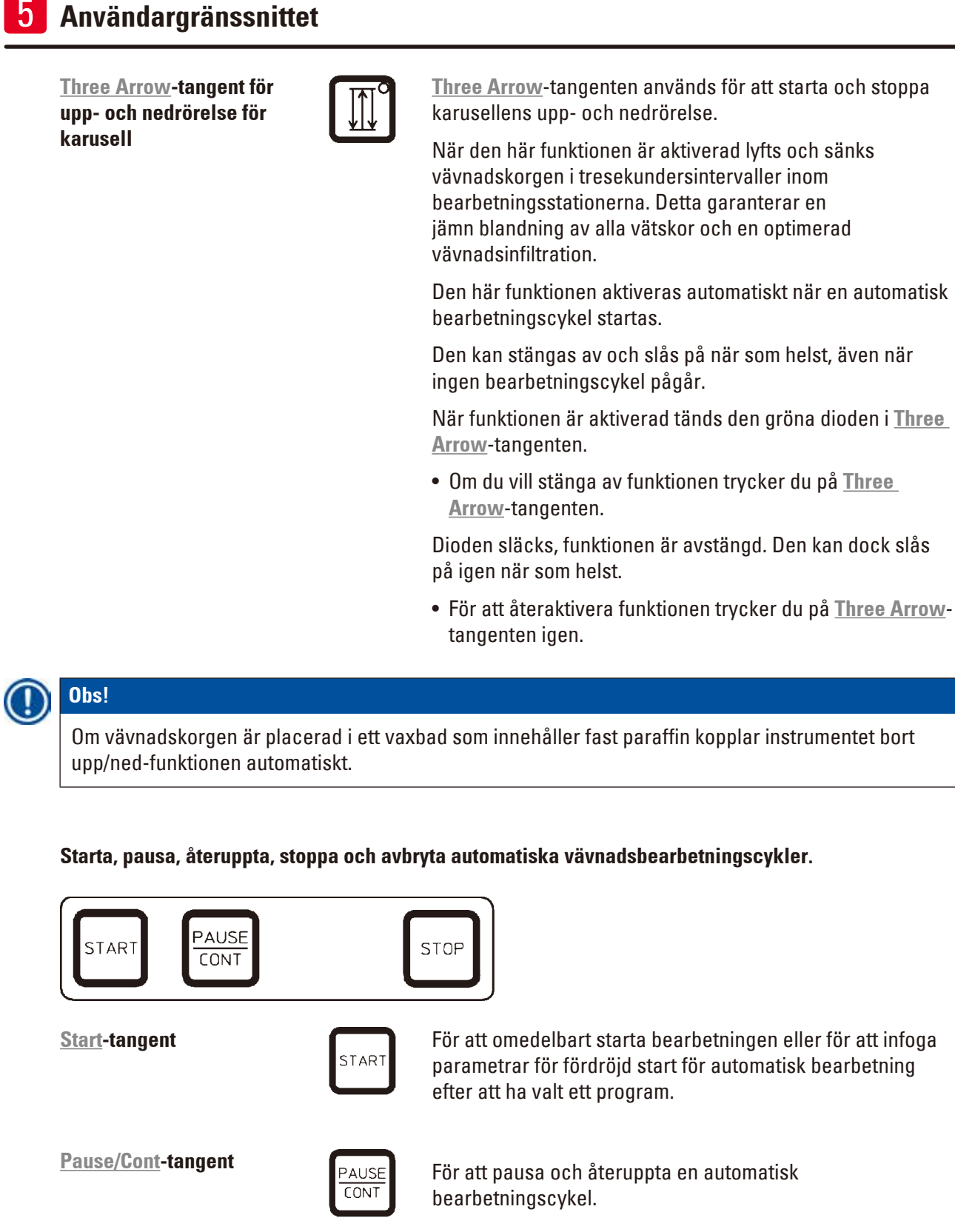

När funktionen är aktiverad visas **PAUSE** på displayen. Dessutom kommer en dubbel ljudsignal att påminna användaren om att bearbetningen fortfarande är pausad 5 minuter efter det att användaren senast tryckte på en tangent. Denna signal upprepas var femte minut tills den automatiska bearbetningscykeln återupptas.

 ⊞

 $P$ |4

**」**o 1

PAUSE

VAC

 $0 h 1 2$ 

Pausperioden avslutas genom att trycka på **Pause/ Cont**-tangenten. Bearbetningscykeln återupptas och den återstående nedsänkningstiden för den stationen avslutas utan avbrott.

När den automatiska bearbetningen pausas fungerar tangenterna för manuell bearbetning, så att t.ex. vävnadskorgen kan lyftas ut ur stationen för att lägga till vävnadsprover eller för att avlasta dem för vidare/speciell bearbetning.

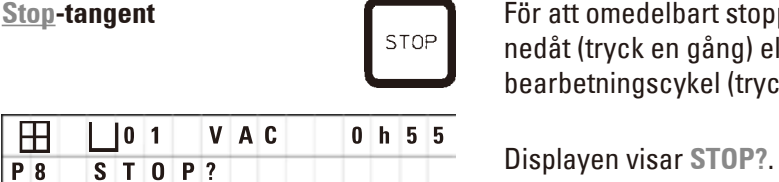

**State-tangentier För att omedelbart stoppa karusellens rörelse uppåt och når att over att over att av pångende** nedåt (tryck en gång) eller för att avbryta en pågående bearbetningscykel (tryck två gånger).

#### **Manuella bearbetningstangenter**

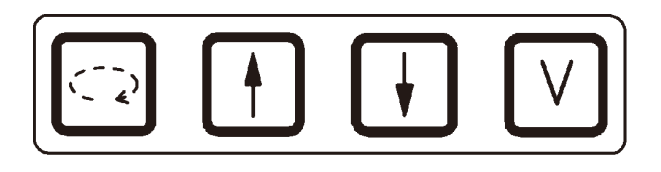

Dessa knappar fungerar endast i det manuella bearbetningsläget en stund och, när ett automatiskt bearbetningsläge är pausat, via **Pause/Cont**-tangenten.

**Circle Arrow -tangenten för att rotera karusellen**

För att flytta vävnadskorgen till nästa station. Rotationen sker endast medurs och när karusellen är i det övre ändläget.

**Obs!** 

Medan karusellen rör sig står det **WAIT!** på displayen och två blinkande pilar visar rörelseriktningen. Först när karusellen har stannat helt och hållet försvinner denna indikation från displayen. När vakuumfunktionen har stängts av med **V**-tangenten fördröjs höjningen av korgen tills ventileringen av behållaren är klar.

**Arrow Up- och Arrow Downtangenten för vertikal karusellrörelse**

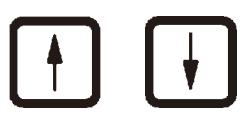

**Vakuumfunktion (variant** 

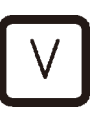

Lyft och sänk karusellen för att ta ut korgen från en bearbetningsstation eller sätta in en korg i en bearbetningsstation.

Om du vill stoppa en rörelse uppåt eller nedåt medan den pågår trycker du på en av de två tangenterna igen. Rörelsen stannar omedelbart när du trycker på tangenten.

**2 och 4)** För att ansluta/avbryta vakuumfunktionen i det manuella bearbetningsläget.

**Obs!** 

Leica TP1020 finns med och utan vakuumfunktion. Instrumentversionerna utan vakuumfunktioner har **V**-tangenten på kontrollpanelen, men den fungerar inte och **V** visas inte.

Naturligtvis kan en vakuumfunktion inte aktiveras med **V**-tangenten i dessa fall.

#### **Tangenter för programmeringsläge**

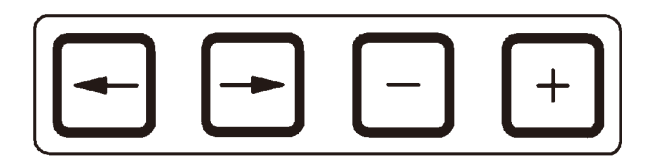

Dessa tangenter används för att ange eller ändra parametrar vid programmering.

**Arrow Left / Arrow Right-**

**tangenter (markör)**

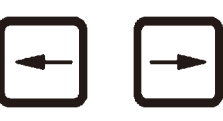

För att flytta markören i pilens riktning till nästa inmatningsposition.

- • När du trycker på en av **Arrow**-tangenterna hoppar markören till nästa inmatningsposition i pilens riktning.
- • Byt linje genom att trycka på **Arrow Left**.

# **Obs!**

Dessa tangenter är utrustade med en upprepningsfunktion. Om du trycker på en av **Arrow**tangenterna en stund hoppar markören till nästa inmatningsposition. Om du trycker på någon av **Plus** / **Minus**-tangenterna en stund ökas eller minskas det visade numeriska värdet kontinuerligt.

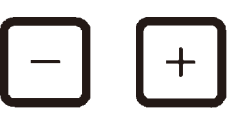

**Plus / Minus-tangenter** För att ändra parametern i den position där markören är placerad.

- • Om du vill öka det numeriska värdet trycker du på **Plus**.
- • Om du vill minska det numeriska värdet trycker du på **Minus**.
- • Om du vill ändra antalet korgar från 1 till 2 trycker du på **Plus**.
- • Om du vill ändra antalet korgar från 2 till 1 trycker du på **Minus**.
- • Om du vill ändra stationsnumret trycker du på **Plus** eller **Minus**.
- • För att slå på vakuumfunktionen (typ 2 och 4) tryck på **Plus**.
- För att avaktivera vakuumfunktionen (typ 2 och 4), tryck på **Minus**.

# **Obs!**

Leica TP1020 finns med och utan vakuumfunktion.

För varianter utan vakuumfunktion visas inget **V** i displayen. Naturligtvis kan en vakuumfunktion inte aktiveras med **V**-tangenterna i dessa fall.

### **6. Programmera instrumentet**

#### **6.1 Allmän beskrivning**

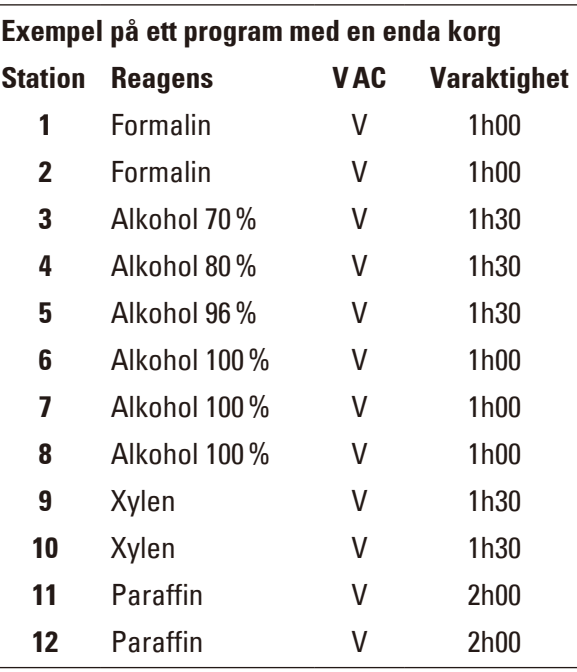

**Exempel på ett program med en enda korg** Programmen skapas steg för steg i programmeringsläget. Programmeringsparametrar måste anges för varje station individuellt. För detta ändamål flyttas markören till motsvarande inmatningsposition med **Arrow**-tangenterna. De faktiska parametrarna anges med **Plus** / **Minus**-tangenterna. Alla inmatade parametrar memoreras omedelbart.

Leica TP1020 har en minneskapacitet på 9 program. Varje program kan ställas in och redigeras av användaren.

Program nr. 6–9 har redan ställts in på fabriksnivå. Program nr. 6 och 7 innehåller ett kort- eller långsiktigt program för en vävnadskorg vardera. Program nr. 8 och 9 innehåller ett kortsiktigt eller långsiktigt program för två vävnadskorgar vardera. Dessa program kan redigeras.

#### **6.1.1 Särskilda egenskaper hos program med två korgar**

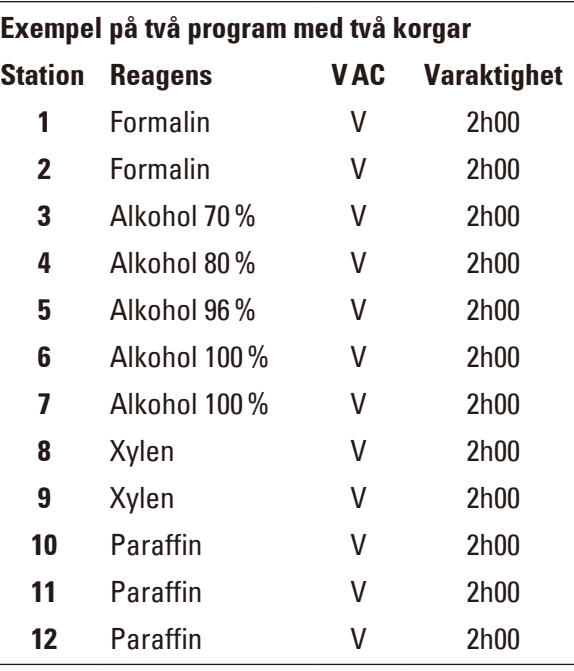

**Exempel på två program med två korgar** I program med en korg kan olika infiltrationstider väljas för varje bearbetningsstation.

I program med två korgar är infiltrationstiden dock densamma för varje bearbetningsstation. Korg nr 1 startar i station nr 2 och korg nr 2 börjar bearbetas i station nr 1.

Om ett program med en korg ändras till ett program med två korgar genom att lägga till en korg, väljer instrumentet automatiskt station nr 2 som startbehållare. Samtidigt ställs behållartiderna automatiskt in till den visade stationens uppehållstid. Dessa ändringar innebär att det tidigare programmet med en korg ändras permanent.

Om den andra korgen tas bort förblir startbehållaren för behållarstation 2 och infiltrationstiderna oförändrade. De måste anges igen för varje enskild station.

#### **6.2 Inställning/redigering av program**

#### **6.2.1 Välja programmeringsläge**

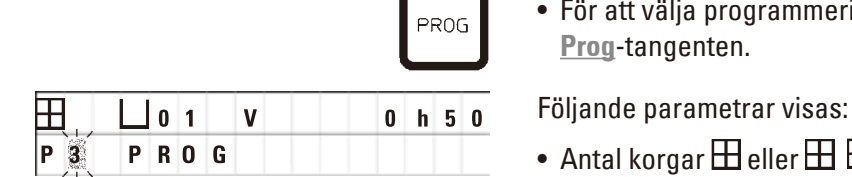

• För att välja programmeringsläge trycker du på **Prog**-tangenten.

- Antal korgar  $\boxplus$  eller  $\boxplus$   $\boxplus$ ,
- • Bearbetningsstationens nummer **01 12**,
- • Vakuum "AV" eller "PÅ",
- • Tid för vävnadsinfiltration i den visade stationen **0h50** min,
- • Programnummer **P1**–**P9**,
- • Programmingeringsläge **PROG**.

Markören blinkar vid programnumret.

#### **6.2.2 Välja program**

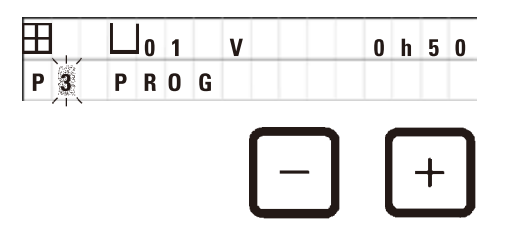

• Välj önskat programnummer genom att trycka på **Plus** eller **Minus**.

#### **6.2.3 Välja antalet korgar**

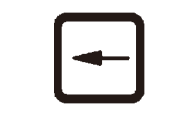

• Tryck på **Arrow Left**-tangenten för att flytta markören till den övre raden.

**HALLO1V** OhOO Markören blinkar bredvid den första korgsymbolen.<br>P3PROG

- • Om du vill ändra antalet korgar från 1 till 2 trycker du på **Plus**.
- • Om du vill ändra antalet korgar från 2 till 1 trycker du på **Minus**.

På så sätt blir infiltrationen för vävnadskorgarna densamma i alla stationer.

#### **6.2.4 Välja startstation**

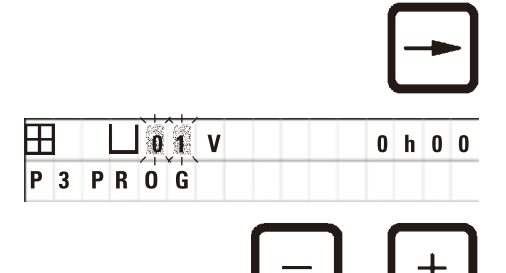

VAC

• Tryck på **Arrow Right** för att flytta markören till nästa inmatningsposition.

 $\boxplus$   $\Box$   $\blacksquare$   $\blacksquare$  stationsnumret.

> • Välj önskat stationsnummer genom att trycka på **Plus** eller **Minus**.

#### **6.2.5 Aktivering av vakuumfunktionen (endast instrument med vakuumfunktion)**

 $0 h 0 0$ 

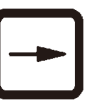

• Tryck på **Arrow Right** för att flytta markören till nästa inmatningsposition.

Markören blinkar i de två positionerna bredvid **V** för vakuumfunktion.

- • För att aktivera vakuumet trycker du på **Plus**.
- • Om du vill avaktivera vakuumet trycker du på **Minus**.

#### W

 **P** 3  $|0|1$ 

**PR0G** 

**Varning** 

Leica vakuumtillbehör för förbättrade vävnadsinfiltrationer får ENDAST användas med aluminiumbehållare. Glasbägare som används i kombination med vakuumtillbehör har en hög riskpotential om de skadas!

#### **6.2.6 Val av infiltrationstider per station**

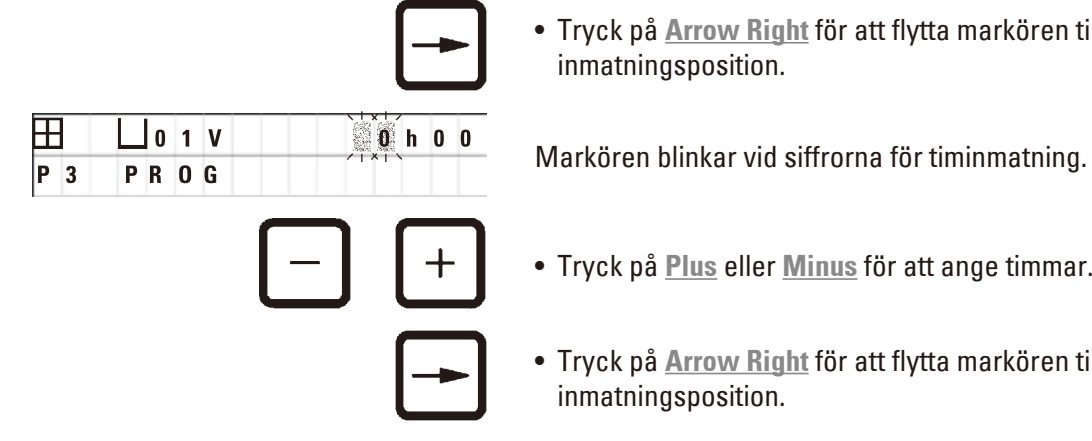

• Tryck på **Arrow Right** för att flytta markören till nästa inmatningsposition.

- • Tryck på **Plus** eller **Minus** för att ange timmar.
- • Tryck på **Arrow Right** för att flytta markören till nästa inmatningsposition.

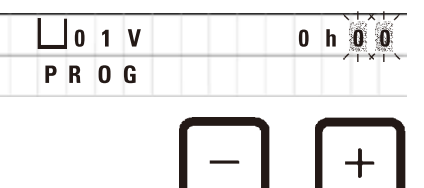

**H** |  $\Box$ 0 1 V | | | | | | 0 h  $\mathbb{R}$  | Markören blinkar på båda siffrorna för inmatning av minuter.

- • Tryck på **Plus** eller **Minus** för att ange minuter.
- Inställningsområde: 0 timmar. 05 min. till 99 timmar. 59 min.

#### **Obs!**

 $P_3$ 

För de stationer som du inte vill ha med i programmet väljer du en infiltrationstid på 0 h 00 min.

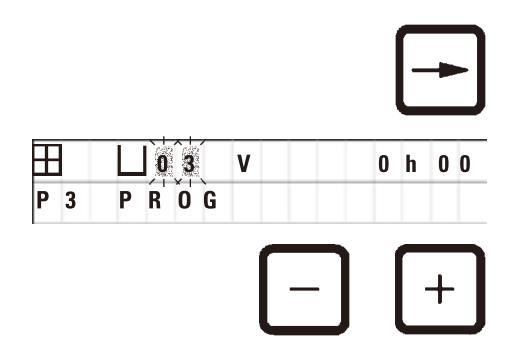

- • Tryck på **Arrow Right** för att snabbt hoppa till nästa station för att ange önskade parametrar (vakuum och infiltrationstid).
- • Tryck på **Plus** / **Minus** för att ange önskade parametrar.

# **Obs!**

I program med två korgar är infiltrationstiden densamma för alla stationer!

#### **6.2.7 Visar den totala programtiden**

När ett program har ställts in kan den totala körtiden visas.

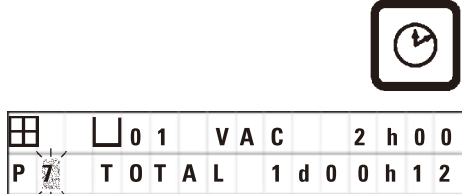

• Press **Clock** för att visa den totala körtiden för programmet.

Den totala varaktigheten som visas här är 1 dag, 0 timmar och 12 minuter.

- 
- • Tryck på **Clock** igen för att avbryta visningen av displayen.

**Obs!** 

När du är i programmeringsläget kan du inte starta ett program. Innan du startar ett program måste du lämna programmeringsläget.

#### **6.2.8 Lämna programmeringsläget**

För att avsluta programmeringen måste du lämna programmeringsläget.

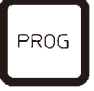

• Tryck på **Prog** för att lämna programmering.

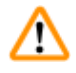

#### **Varning**

Var försiktig när du hanterar lösningsmedel! Se till att lokalerna är tillräckligt ventilerade! Explosionsrisk!

Följ alltid reglerna för arbetarskydd och använd lämplig skyddsutrustning (handskar, laboratorierockar).

När instrumentet används får ingen vätska komma i kontakt med någon av de elektriska anslutningarna eller instrumentets inre.

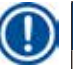

#### **Obs!**

För att ta bort och installera reagensbehållare och vaxbad kan instrumentet vridas, vilket gör det lätt att komma åt alla stationer när som helst.

# <span id="page-45-0"></span>7 **Förberedelser för vävnadsbearbetning**

#### **7. Förberedelser för vävnadsbearbetning**

#### **7.1 Fylla reagensstationerna**

- • Lyft upp karusellens lock.
- • Fyll alla stationer med motsvarande reagenser. Var noga med att iaktta märkena för lägsta och högsta nivå.

#### **Varning**  ЛN

Spillda reagenser måste torkas bort omedelbart.

Vid långvarig exponering är instrumentets ytor endast villkorligt motståndskraftiga mot lösningsmedel.

• Montera varje behållare på stationshållaren vid motsvarande station.

#### **Obs!**

Behållarens kant och lockens tätningsringar måste alltid vara rena. Locken måste stängas tätt – annars kommer större mängder lösningsmedelsångor att läcka ut och, i instrument med vakuumfunktion, kommer vakuum inte att genereras.

#### **7.2 Fylla vaxbaden**

#### **Varning**  ∕∖∖

**Obs!** 

De uppvärmda vaxbaden får endast användas med paraffin. De får under inga omständigheter fyllas med lösningsmedel. När lösningsmedel värms upp bildas en mycket explosiv blandning!

Var försiktig! Vaxbadens inre behållare blir mycket varma när uppvärmningsfunktionen är aktiverad! Rör inte den grå övre kanten på behållarna med händerna! Brännskaderisk!

Försiktighet vid hantering av het paraffin! Brännskaderisk!

#### **Ändring av den normala arbetstemperaturen**

Den fabriksinställda standardarbetstemperaturen är 65 °C (70 °C på den speciella vaxbadsmodellen som är resistent mot kloroform). När du arbetar med paraffin som har en smältpunkt under 58 °C kan instrumentets arbetstemperatur justeras med motsvarande inställningsskruv.

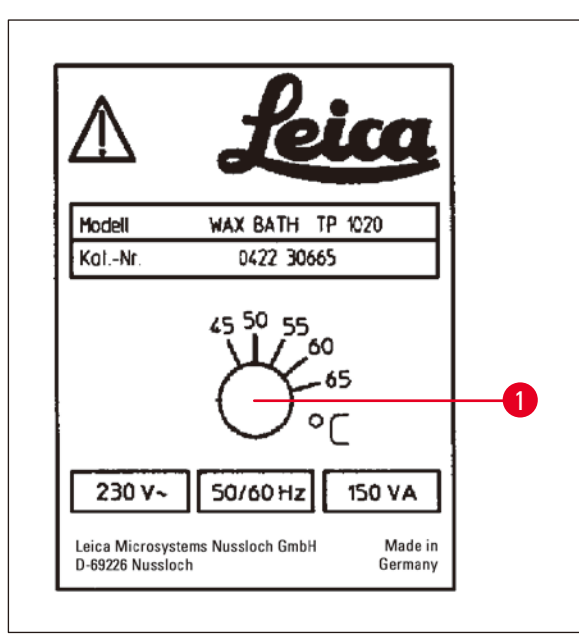

• Använd en skruvmejsel för att vrida inställningsskruven ( $\rightarrow$  Bild. [22-1\)](#page-46-0) till önskat värde.

Om du upptäcker att paraffinet inte smälter helt efter att du sänkt arbetstemperaturen, justera något igen.

#### <span id="page-46-0"></span>**Bild. 22**

#### **Varning**

M

Fyll inte på för mycket i vaxbaden!

Nivån på den flytande paraffinen får inte överstiga den övre påfyllningsmarkeringen på vaxbadets insida.

• Fyll vaxbaden med vaxpellets eller paraffin som redan har blivit flytande.

#### **Obs!**

- • När du fyller stationen ska du se till att paraffinnivån inte understiger miniminivån, eftersom det i så fall finns en risk för att alla prover inte kommer att vara helt nedsänkta i paraffin och därmed inte kommer att infiltreras fullständigt.
- • Det kan ta flera timmar att göra fast paraffin flytande. Se till att beräkna väntetiden! När du fyller på vaxpellets ska du återigen se till att väntetiden för fullständig förvätskning iakttas.
- • Placera vaxbadet på motsvarande stationshållare och tryck in kabeln i skåran i plattformens kant.

Kontrollera för varje vaxbad att det verkligen är installerat på samma stationsnummer som det är anslutet till på instrumentets baksida.

# **Obs!**

Vaxbadens kanter och lockens tätningsringar måste alltid vara rena och oskadade. Locken måste stängas tätt, eftersom vakuum inte kan byggas upp för instrument med vakuumfunktion.

#### **7.3 Sätta in vävnadskorgen**

**Varning** 

# ╱╲

Var försiktig när du sänker karusellen! Håll fingrarna borta från utrymmet mellan behållarens lock och behållarens övre kant!

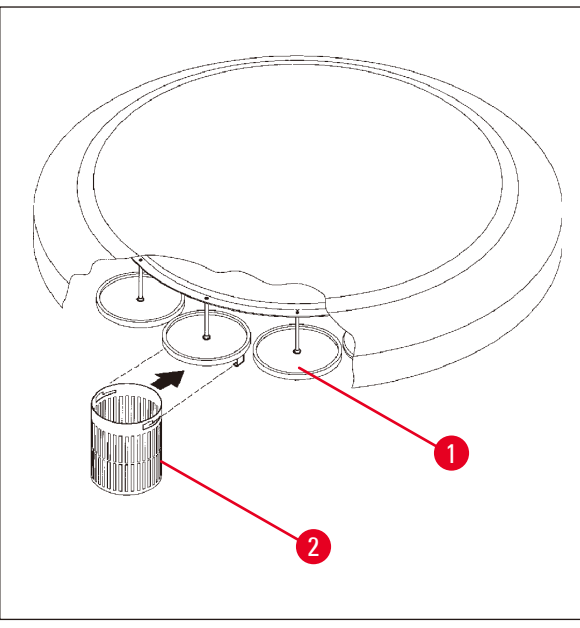

- • Fyll vävnadskassetter eller kapslar i vävnadskorgen.
- • För att kunna haka in korgen ska korgen/ korghållarna inte placeras över ett vaxbad.
- • Lyft upp karusellen i det manuella bearbetningsläget.
- • Vrid karusellen så att korghållaren (→ Bild. [23-1\)](#page-47-0) är placerad ovanför startbehållaren för korg 1.
- Haka fast vävnadskorgen ( $\rightarrow$  Bild. [23-2\)](#page-47-0) i korghållaren enligt bilden.
- • Sänk ner korgen i startbehållaren i det manuella bearbetningsläget eller starta en automatisk bearbetningscykel.

<span id="page-47-0"></span>**Bild. 23**

# **Varning**

Karusellen får inte vridas manuellt! Om du gör det kommer det att leda till allvarliga skador!

När du arbetar i manuellt läge aktiveras alla karusellrörelser med hjälp av motsvarande funktionstangenter på kontrollpanelen.

### **Obs!**

Medan karusellen rör sig står det **WAIT!** på displayen och två blinkande pilar visar rörelseriktningen i varje enskilt fall. När karusellen har stannat helt och hållet försvinner denna indikation från displayen.

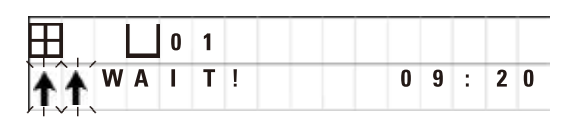

## **Obs!**

För att undvika att reagens överförs i så stor utsträckning som möjligt i det manuella läget ska du ge tillräckligt med tid för droppning.

#### <span id="page-48-0"></span>**8. Användning av instrumentet i det manuella bearbetningsläget**

#### **8.1 Lyfta och sänka vävnadskorgen**

#### **Varning**

/ľ

Var försiktig när du sänker karusellen! Håll fingrarna borta från utrymmet mellan behållarens lock och behållarens övre kant!

Genom att trycka på motsvarande tangent kan korgen lyftas ut ur en station eller sänkas in i en station.

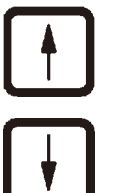

- • För att lyfta på korgen trycker du på **Arrow Up**.
- • För att sänka korgen trycker du på **Arrow Down**.

Rörelsen uppåt eller nedåt utförs helt och hållet och ett motsvarande meddelande visas medan åtgärden pågår.

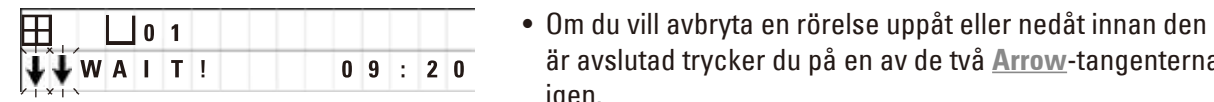

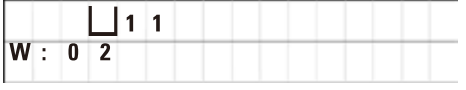

igen.

är avslutad trycker du på en av de två **Arrow**-tangenterna

Rörelsen stannar omedelbart när du trycker på tangenten.

#### **Obs!**

Om någon av varningskoderna W:01 - W:03 ( $\rightarrow$  s. 58 [– 10.1 Varningskoder\)](#page-57-0) visas när du försöker sänka ner korgen i ett av vaxbaden ska du kontrollera om paraffinet verkligen är flytande.

Om ja, kan du fortsätta och sänka ner korgen i eller lyfta upp den ur vaxbadet.

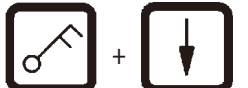

• För att sänka korgen trycker på **Key** och **Arrow Down** samtidigt.

eller

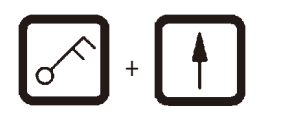

• För att lyfta på korgen trycker du på **Key** och **Arrow Up** samtidigt.

#### **8.2 Flytta vävnadskorgen till nästa station**

För att transportera vävnadskorgen från en station till nästa måste du trycka på **Circle Arrow**-tangenten. Rörelsen kan endast utföras i enstaka steg och medurs.

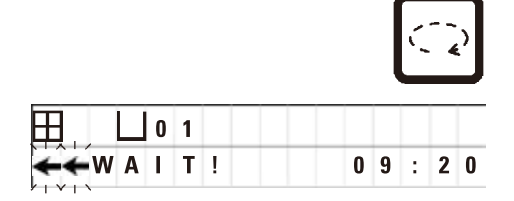

• Tryck på **Circle Arrow**.

Korgen flyttas till nästa station. **WAIT!** och två blinkande pilar som visar i vilken riktning korgen rör sig visas.

> Karusellen stannar när korgen är ovanför nästa station utan att korgen sänks ner i stationen.

• Om du vill gå vidare till nästa station trycker du på **Circle Arrow** igen.

#### **8.3 Aktivering av vakuumfunktionen (endast instrument med vakuumfunktion)**

#### **Obs!**

Leica TP1020 finns med och utan vakuumfunktion. Instrument utan vakuumfunktion har också **V**-tangenten för vakuum på kontrollpanelen, men denna tangent är inte funktionell. **V** visas inte. Naturligtvis kan en vakuumfunktion inte aktiveras med **V**-tangenterna i dessa fall.

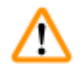

#### **Varning**

Instrument som är utrustade med vakuumfunktion får endast användas med de aluminiumbehållare som levereras tillsammans med instrumentet. Glasbägare som används i kombination med vakuumtillbehör har en hög riskpotential om de skadas!

I det manuella bearbetningsläget aktiveras/avaktiveras vakuumfunktionen genom att trycka på en tangent.

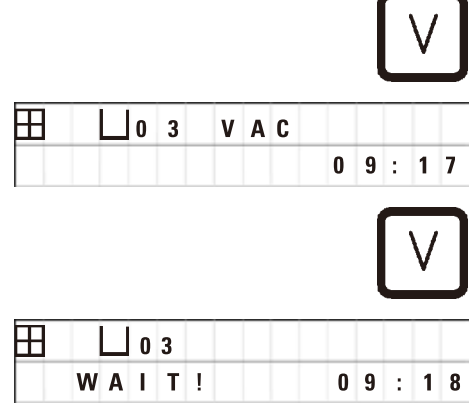

• Tryck på **V** för att aktivera vakuum.

Displayen visar **VAC** (vakuum). Ljudet från pumpen minskar medan vakuum skapas.

• För att avaktivera vakuumet trycker du på **V** igen.

 **VAC** försvinner från displayen. Vakuumet är avaktiverat.

När behållaren ventileras hörs ett svagt väsande ljud. Först när stationen har ventilerats fullständigt kan vävnadskorgen lyftas ut ur den.

#### **9. Användning av instrumentet i det automatiska bearbetningsläget**

#### **9.1 Starta ett program**

**Obs!** 

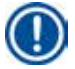

Ett program kan antingen startas omedelbart eller vid en senare tidpunkt med hjälp av fördröjningsfunktionen.

#### **9.1.1 Omedelbar start**

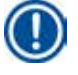

#### **Obs!**

Alla motsvarande parametrar visas, t.ex. antal korgar, startposition (stationsnummer), vakuum på/ av och infiltrationstid för korgen i startbehållaren. Kontrollera därför parametrarna på displayen och bestäm om du verkligen vill starta det visade programmet. Annars väljer du ett annat program. Markören blinkar vid inmatningspositionen för programnumret. För att ett program ska kunna väljas för användning måste minst en infiltrationstid för en bearbetningsstation ha ställts in.

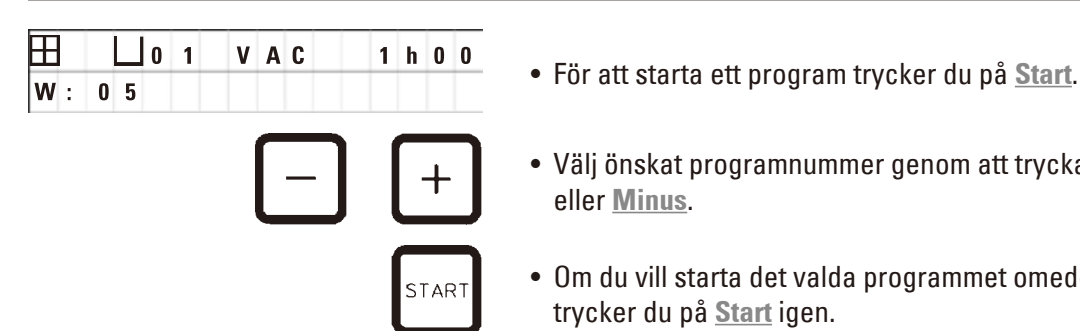

- 
- • Välj önskat programnummer genom att trycka på **Plus** eller **Minus**.
- • Om du vill starta det valda programmet omedelbart trycker du på **Start** igen.

#### **Obs!**

Varningskoderna W:04 - W:06 ( $\rightarrow$  s. 58 [– 10.1 Varningskoder\)](#page-57-0) visas för program med mindre än 8 timmars varaktighet från start till dess att korgen når det första vaxbadet. Kontrollera om den tillgängliga tiden är tillräcklig för att paraffinet ska bli helt flytande. Om detta inte kan garanteras, fyll vaxbaden med flytande paraffin.

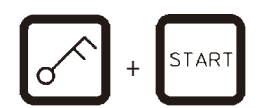

 $0.9$ :

 $\sqrt{17}$ 

• Om du vill åsidosätta varningskoderna och påbörja bearbetningen trycker du samtidigt på **Key** och **Start**.

Efter 60 sekunder kommer karusellen automatiskt att flytta sig till den programmerade startpositionen.

**09 VAC** - h - Medan korgen flyttas läser displayen numren på de behållarstationer som karusellen roterar förbi. Istället för infiltrationstiden visas **h**.

> Så snart korgen har anlänt till den programmerade startstationen kommer den att sänkas ner i denna station.

Ħ  $P$ <sub>4</sub>

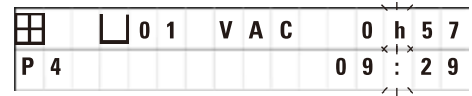

Därefter visas den återstående infiltrationstiden för korgen i den aktuella stationen. Medan bearbetningstiden pågår uppdateras displayen med enminutersintervaller, dvs. du kan alltid se exakt hur lång infiltrationstid som återstår för varie station.

#### **9.1.2 Fördröjd start**

Välja starttid

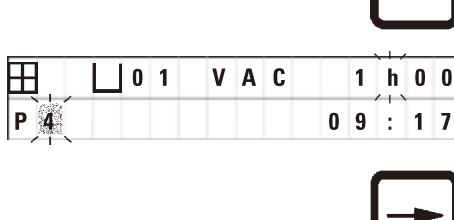

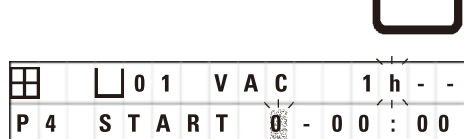

• Tryck på **Start**.

Det program som användes senast visas. Bestäm om du vill starta det aktuella programmet eller välja ett annat.

• Tryck på **Arrow Right** för att ange önskad starttid.

På displayen visas **START** och markören blinkar vid inmatningspositionen för fördröjningsdagarna:

- $0 =$  Börja samma dag (= idag),
- 1 = Börja nästa dag (= imorgon)
- $2 =$  Börja om två dagar  $(= i$  övermorgon), osv.

**Obs!** 

 $P$ <sup>4</sup>

Fördröjningsfunktionen gör det möjligt att starta ett program t.ex. under helgen, så att det är färdigt när du återvänder till jobbet på måndag.

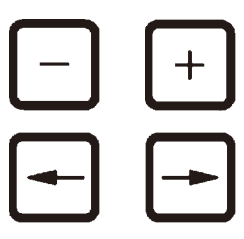

**STAR** 

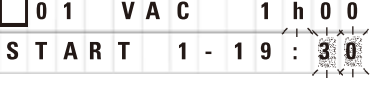

- • Tryck på**Plus** / **Minus** för att ange antal dagar.
- • Tryck på **Arrow** för att flytta markören till inmatningspositionen för timmarna.
- • Tryck på **Plus** / **Minus** för att ange antalet timmar.
- • För att flytta markören till de siffror som är avsedda för inmatning av minuterna, tryck på **Arrow**-tangenten.
- • Tryck på **Plus** / **Minus** för att ange antal minuter.

Det program som visas här skulle starta nästa dag klockan 19.30.

• För att aktivera fördröjningsfunktionen trycker du på **Start**.

När fördröjningsfunktionen har aktiverats flyttas vävnadskorgen omedelbart till den valda startbehållaren.

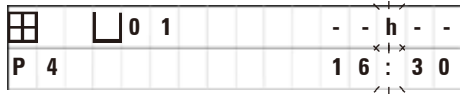

Medan korgen väntar i startbehållaren på att det egentliga programmet ska starta, visas följande på displayen **-- h--**.

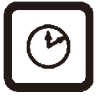

När du trycker på **Clock** växlar displayen från realtidsindikering till att läsa den valda starttiden och den resulterande sluttiden.

#### **Visar tiden för bearbetningens slut**

För att kontrollera om den programmerade starttiden leder till en acceptabel sluttid:

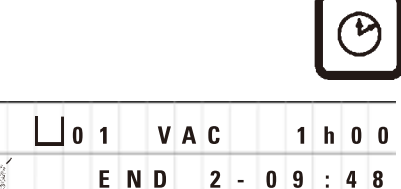

• Tryck på **Klocka**.

**H**  $\Box$  **O** 1 **VAC** 1 **h 0 0** lexemplet som visas här skulle bearbetningen avslutas nästkommande dag kl. 9.48.

#### **Redigera och ändra starttiden (när du använder funktionen för fördröjd start)**

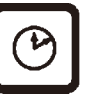

- • Tryck på **Clock** igen.
- • Kontrollera den valda starttiden och ändra den vid behov för att uppnå önskad slut- eller körtid.

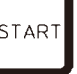

• För att aktivera fördröjningsfunktionen trycker du på **Start**.

# **Obs!**

P

Varningskoderna W:04 - W:06 (se  $(\rightarrow s. 46 - 7.$  Förberedelser för vävnadsbearbetning)) visas för program med mindre än 8 timmars varaktighet från start till dess att korgen når det första vaxbadet. Kontrollera om den tillgängliga tiden är tillräcklig för att paraffinet ska bli helt flytande. Om detta inte kan garanteras, fyll vaxbaden med flytande paraffin.

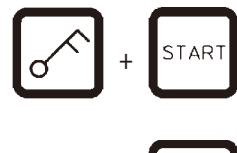

• Om du vill åsidosätta varningskoderna och påbörja bearbetningen trycker du samtidigt på **Key** och **Start**.

Programmet startar vid den valda fördröjningstiden.

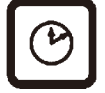

• Tryck på **Clock** igen för att avbryta visningen av displayen.

#### **Låsning av nyckelfunktioner**

# **Obs!**

För att skydda programinställningar mot oavsiktlig radering eller ändring kan man låsa kontrollpanelens nyckelfunktioner.

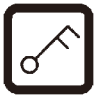

• För att låsa panelen, tryck på **Key** i 5 sekunder.

**LOCKED** kommer att visas.

Efter 10 sekunder återgår displayen till standardvärdet. Varje gång du trycker på en tangent visas **LOCKED** igen.

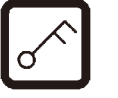

• För att låsa upp kontrollpanelsfunktionerna trycker du på **Key** igen i 5 sekunder.

#### **9.2 Redigering och ändring av program medan en bearbetningscykel pågår.**

# **Obs!**

Programmen kan redigeras och ändras medan en bearbetningscykel pågår. Alla program kan redigeras och ändras med undantag för det pågående programmet. Ett pågående program kan visas men inte ändras.

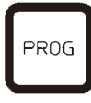

- • Aktivera programmeringsläget.
- • Välj ett program.

För att kontrollera och/eller ändra de valda parametrarna,

- • Flytta markören till inmatningspositionen för stationsnumret (**Arrow Right**/**Left** = markörknappar)
- • Ändra stationsnumret genom att trycka på **Plus** eller **Minus** och vid behov ändra, steg för steg alla stationsparametrar.

#### **Obs!**

Alla ändringar sparas omedelbart. Det pågående programmet kan inte ändras!

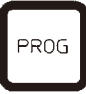

• Tryck på **Prog** för att lämna programmering.

#### **9.3 Visar tiden för bearbetningens slut**

Medan en bearbetningscykel pågår är det möjligt att visa den förväntade sluttiden.

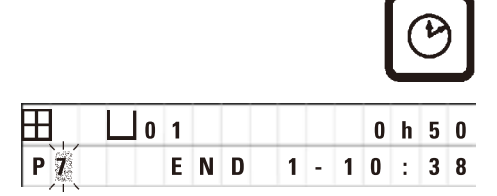

• Tryck på **Clock** för att visa sluttiden för körning.

**0 1 I I I I I I I I EXEMPLER EXEMPLER EXEMPLER EXEMPLER EXEMPLER EXEMPLER EXEMPLER EXEMPLER EXEMPLER EXEMPLER EXEMPLER EXEMPLER EXEMPLER EXEMPLER EXEMPLER EXEMPLER EXEMP** nästkommande dag kl. 10.38.

• Tryck på **Clock** igen för att avbryta visningen av displayen.

#### **9.4 Pausa en process**

Den automatiska provbearbetningen kan avbrytas och återupptas senare, till exempel för att ladda om proverna.

 **PAUSE** visas.

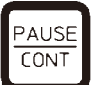

• Om du vill avbryta programmet trycker du på **Pause/ Cont**-tangenten.

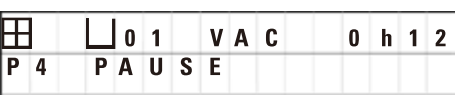

### **Obs!**

När en körning är pausad visas **PAUSE** kontinuerligt. Dessutom kommer en dubbel ljudsignal att påminna användaren om att bearbetningen fortfarande är pausad 5 minuter efter det att användaren senast tryckte på en tangent. Ljudsignalen kommer att återkomma med 5 minuters mellanrum tills bearbetningen återupptas.

När **PAUSE**, är aktiverat fungerar tangenterna för manuell användning, t.ex. för att lyfta vävnadskorgen ur en station för att lägga till prover. Karusellen kan också roteras för att flytta korgen till vilken bearbetningsstation som helst, se  $(\rightarrow s. 49 - 8.$  Användning av instrumentet i det manuella [bearbetningsläget\)](#page-48-0).

#### **9.5 Återuppta en pausad process**

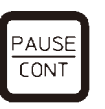

• För att återuppta bearbetningen trycker du på **Pause/Cont** igen.

Genom att trycka på den här tangenten sänks korgen ner i stationen. Bearbetningen fortsätter som planerat.

När en körning pausas avbryts också nedräkningen av infiltrationstiden i den aktuella stationen. När bearbetningen återupptas kommer den återstående infiltrationstiden i stationen att genomföras utan avbrott. Slutet på körtiden för en process kommer alltså att skjutas upp med den tid som processen var pausad.

Displayen uppdateras automatiskt och visar den nya sluttiden.

I en nödsituation kan en automatisk bearbetningscykel stoppas omedelbart och – i ett senare steg – avbrytas helt och hållet.

#### **9.6 Stoppa eller avsluta en process**

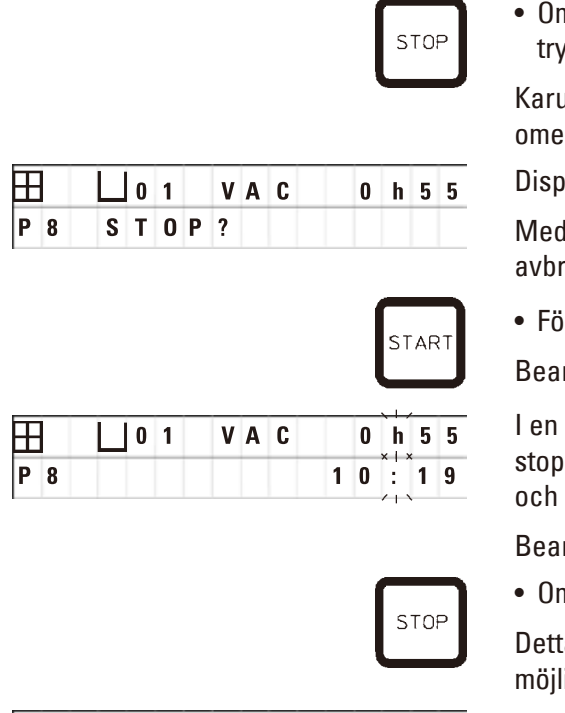

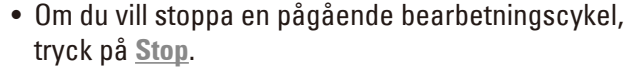

isellens upp- och nedåtgående rörelse stannar delbart.

*<u>Iaven visar STOP?</u>***</u>.** 

detta frågar instrumentet dig om du verkligen vill yta den pågående bearbetningscykeln?

• För att återuppta bearbetningen trycker du på **Start**.

rbetningen fortsätter enligt programmet.

nödsituation kan en automatisk bearbetningscykel  $pas$  omedelbart och – i ett senare steg – avbrytas helt hållet.

rbetningen fortsätter enligt programmet.

m du vill avbryta processen trycker du på <u>Stop</u> igen.

a avslutar definitivt bearbetningen av proverna utan ighet att återuppta bearbetningen.

Vävnadskorgen förblir nedsänkt i den aktuella stationen och måste avlägsnas i det manuella bearbetningsläget.

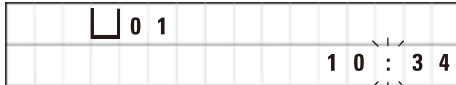

#### **9.7 Slut på en automatisk process**

När den automatiska provbearbetningen avslutas visas detta på displayen och stöds av en ljudsignal som upprepas med 30 sekunders mellanrum.

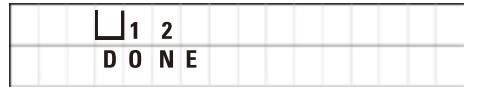

Provkorgens position och **DONE** visas på displayen.

• Tryck på valfri tangent för att bekräfta meddelandet och stänga av liudsignalen.

Proverna kan nu avlägsnas i det manuella bearbetningsläget.

#### **9.8 Ta bort proverna**

- • Lyft upp karusellen.
- Låt vävnadskorgen rinna av i det läget.
- • Lyft upp vävnadskorgen lätt med handen och dra ut den ur korghållaren med en horisontell rörelse.
- • Sänk karusellen.

#### **9.9 Slutföra det dagliga arbetet**

# **Obs!**

Eftersom det tar relativt lång tid för paraffin att smälta bör instrumentet inte stängas av rutinmässigt efter dagens sista bearbetningscykel.

- • Kontrollera påfyllningsnivån och kvaliteten på vätskan i varje station (reagens- och vaxbad) och fyll på eller byt ut den helt om det behövs.
- Rengör kanterna på reagensbehållarna och vaxbaden samt lockens förseglingar, se  $(\rightarrow$  s. 64 11. [Rengöring\).](#page-63-0)
- Torka av kontrollpanelen.
- • Tryck på **Key** för att låsa panelen och på så sätt skydda programinställningarna mot oavsiktlig ändring eller missbruk.

### **10. Varnings- och felkoder - Felsökning**

#### **10.1 Varningskoder**

<span id="page-57-0"></span>Varningskoderna W:01 - W:06 kan visas.

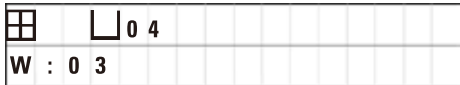

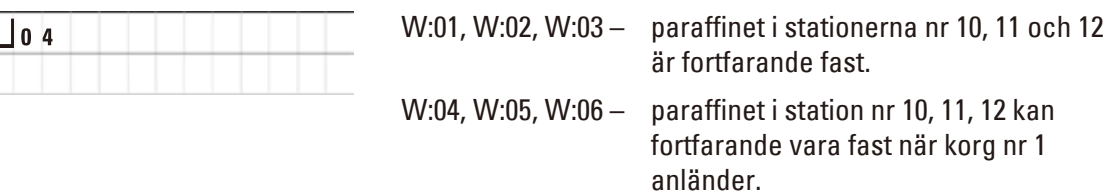

När dessa varningskoder visas, avges en kort ljudsignal (mycket kort ljud – mycket kort ljud) som upprepas med 5 minuters mellanrum.

W:01 - W:03 visas av bearbetningscykeln när de inträffar, t.ex. när korgen ska sänkas ner i ett vaxbad enligt programmet.

W:04 - W:06 visas omedelbart när du startar en automatisk bearbetningscykel på mindre än 8 timmar från start till dess att korgen når det första vaxbadet.

# **Obs!**

Det tar flera timmar att smälta fast paraffin.

Tänk på detta och se till att slå på instrumentet tillräckligt tidigt så att paraffinet är smält och redo att användas vid behov.

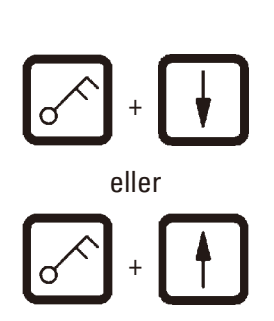

- • För att avsluta varningskoderna W:01 W:03 trycker du på valfri tangent.
- • Om du vill sänka eller lyfta vävnadskorgen trycker du samtidigt på **Key** och **Arrow Up** eller **Arrow Down**. eller

# **Obs!**

W:01 till W:03 blockerar transporten av vävnadskorgen in i eller ut ur vaxbadet i station 10, 11 eller 12. Om du är säker på att paraffinet verkligen är flytande kan du dock manuellt sänka ner vävnadskorgen i eller ta bort den från vaxbadet.

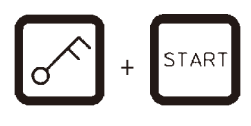

• För att åsidosätta varningskoderna W:04, W:05 och W:06 trycker du samtidigt på **Key** och **Start** för att starta bearbetningen.

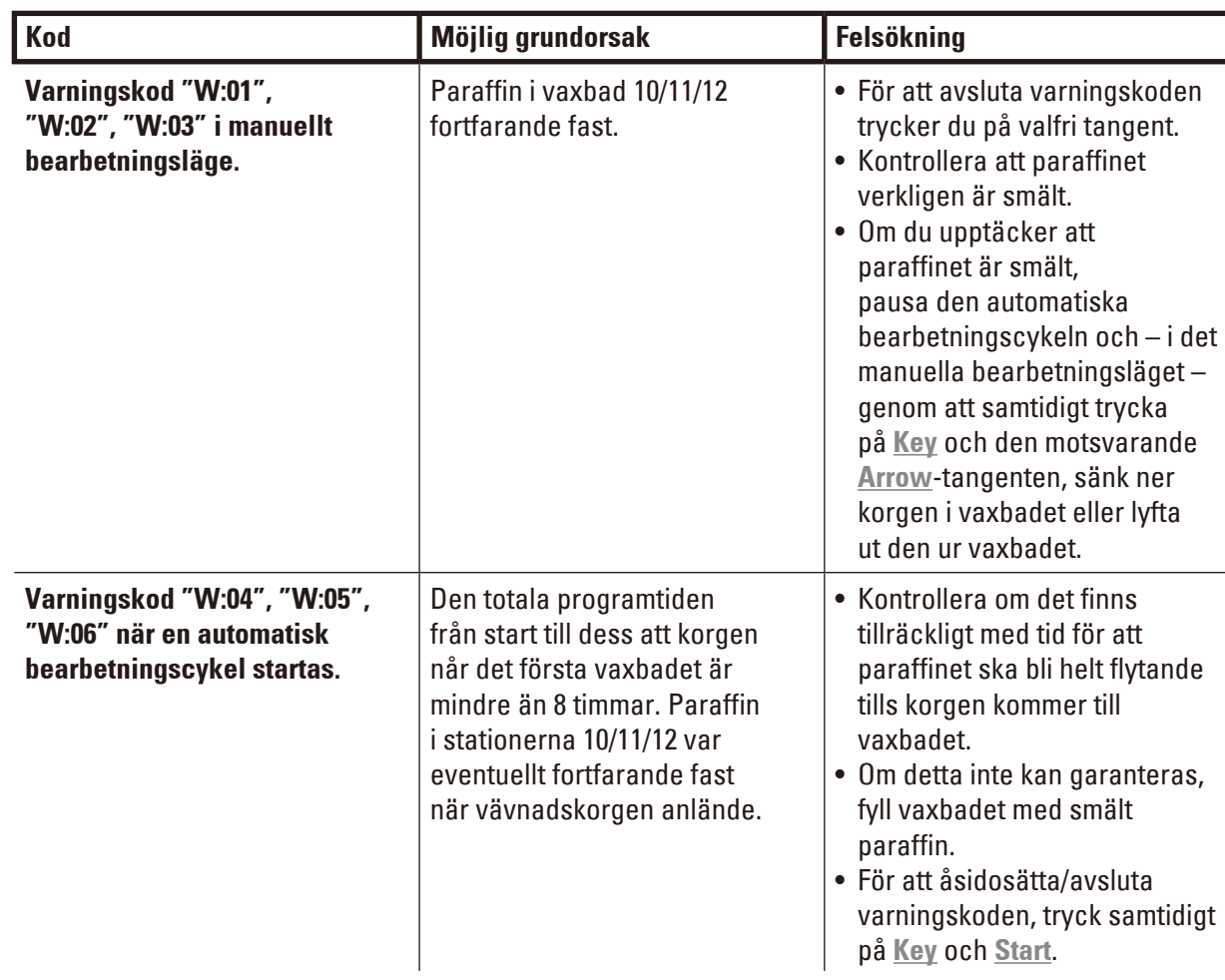

#### **10.2 Felkoder**

För att indikera en serie fel visas felkoderna E:01 till E:13.

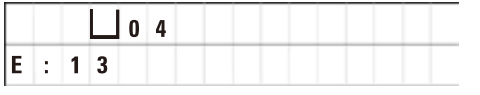

Tre på varandra följande och mycket korta ljudsignaler som upprepas var tionde sekund förstärker den visuella felkoden.

• Tryck på valfri tangent för att avsluta felkoderna.

**Obs!** 

På nästa sida hittar du en fullständig lista över alla felmeddelanden, deras betydelse och hur du löser dem.

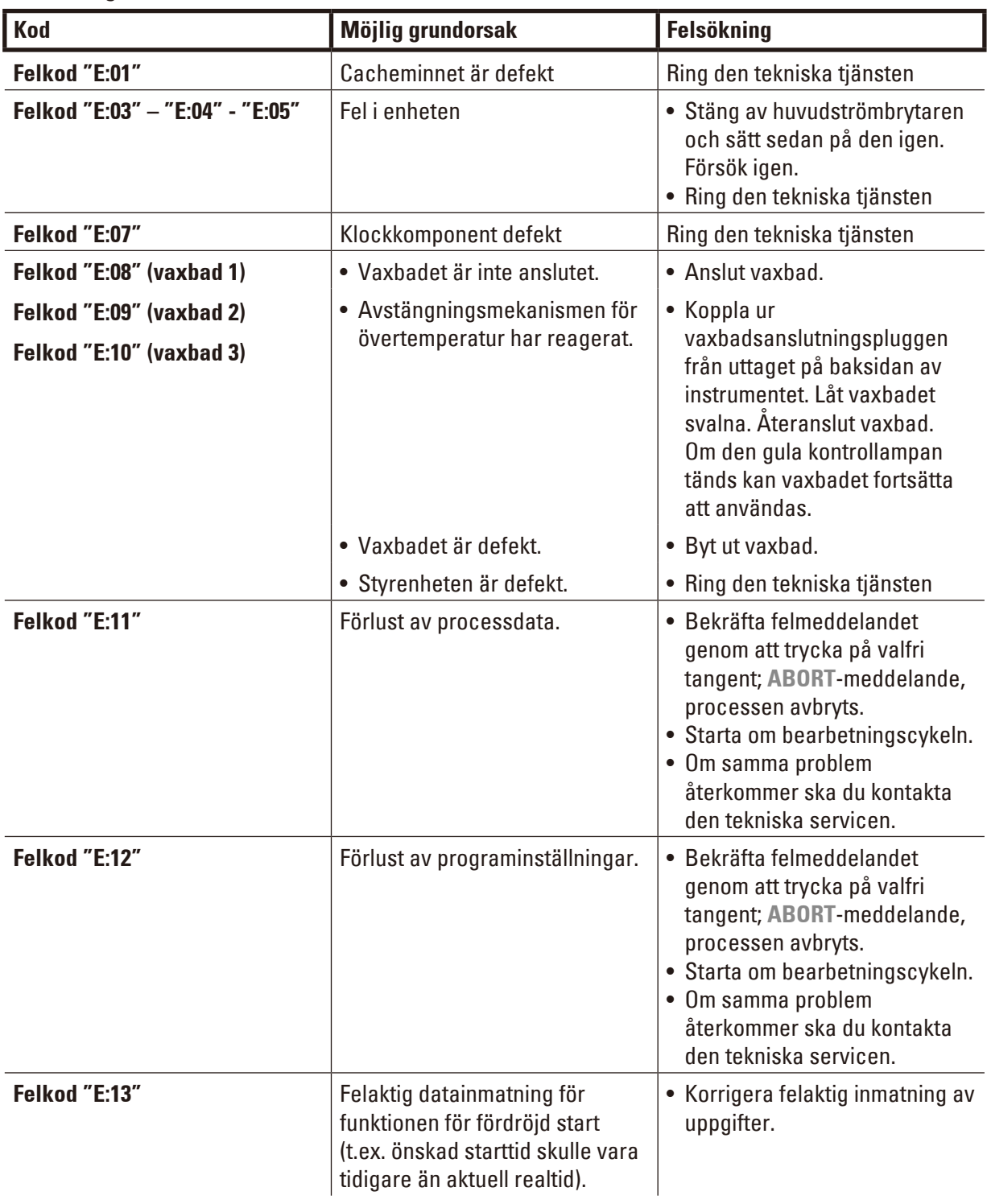

#### **Förteckning över felkoder**

#### **10.3 Meddelanden om "POWER FAILURE" och "WRONG STATION".**

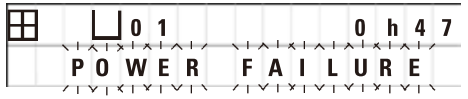

**POWER FAILURE** visas när strömmen återställs efter ett strömavbrott, men endast om den pågående bearbetningscykeln har påverkats av strömavbrottet.

Avläsningen på displayen åtföljs av en ljudsignal som syftar till att uppmärksamma användaren på felet så att lämpliga åtgärder kan vidtas för att rädda proverna.

Den övre raden på displayen visar den överskjutande tiden som korgen förblev nedsänkt och det stationsnummer där den var nedsänkt på grund av strömavbrottet. I det exempel som visas här överskreds infiltrationstiden i station nr 3 med 47 minuter.

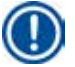

#### **Obs!**

Vid ett strömavbrott sänks karusellen omedelbart ner till den station där vävnadskorgen råkar befinna sig när strömavbrottet inträffar. När strömmen återställs kommer bearbetningen att återupptas som planerat. Eventuell försämring av bearbetningscykeln på grund av avbrottet visas.

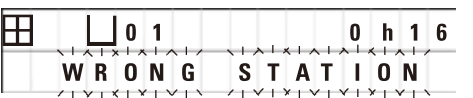

Om korgen på grund av strömavbrottet sänks ner i en station som inte ingår i programmet (programmerad infiltrationstid "0h00min"), visas istället för **POWER FAILURE** meddelandet **WRONG STATION**. När strömmen återställs avges dessutom en oavbruten ljudsignal.

Den övre raden på displayen visar hur länge korgen stod på fel station på grund av strömavbrottet. I exemplet som visas här var korgen i station 4 i 16 minuter.

Genom att trycka på någon tangent återgår displayen till normal avläsning och ljudsignalen stängs av.

När strömmen återställs kommer bearbetningen att återupptas som planerat. Korgen flyttas från fel station till nästa station som ingår i det aktuella programmet.

#### **10.4 Åtgärder för att avlägsna provmaterial i händelse av långvarigt strömavbrott.**

#### **Obs!**

Vid ett långvarigt strömavbrott kan vävnaden avlägsnas från instrumentet manuellt och även flyttas till nästa station genom helt manuell användning.

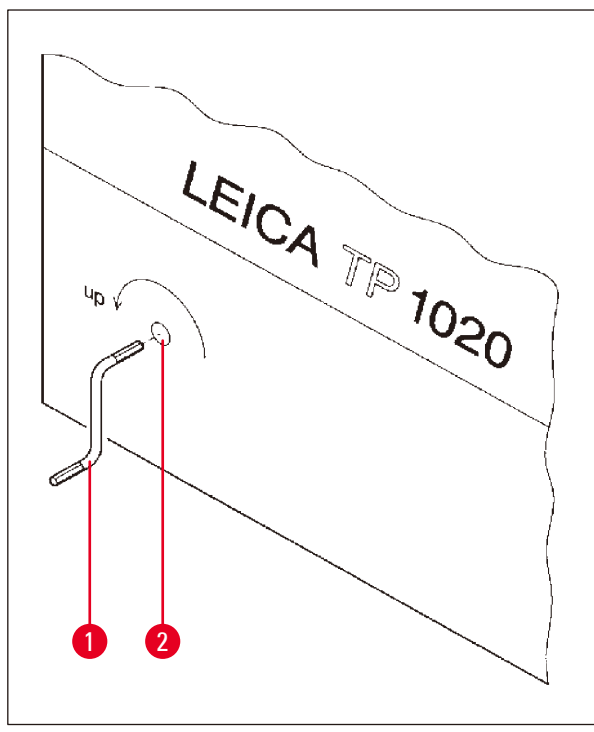

- Stäng av instrumentet med huvudströmbrytaren.
- Ta bort vevhandtaget ( $\rightarrow$  Bild. [24-1\)](#page-61-0) från klämman och sätt i åtkomstporten (→ Bild. [24-2\)](#page-61-0) på instrumentets vänstra sida.

<span id="page-61-0"></span>**Bild. 24**

#### **Ta bort vävnadskorgen**

- Lyft karusellen genom att vrida vevhandtaget ( $\rightarrow$  Bild. [24-1\)](#page-61-0) i pilens riktning tills korgens nedre ände är ovanför kanten på bearbetningsstationen.
- Håll i vevhandtaget för att hålla den säkert i sitt läge och ta bort vävnadskorgen.

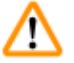

#### **Varning**

Var försiktig när du sänker karusellen! Håll fingrarna borta från utrymmet mellan behållarens lock och behållarens övre kant!

När du släpper veven börjar karusellen sakta sjunka ner.

#### **Manuell förflyttning till nästa station**

• Lyft karusellen uppåt genom att vrida vevhandtaget i pilens riktning tills det finns ett märkbart motstånd mot den roterande rörelsen.

När du släpper vevhandtaget sänks karusellen ner till nästa bearbetningsstation.

#### **Hoppa över stationer**

Om du vill hoppa över en eller flera bearbetningsstationer håller du i veven för att undvika att korgen verkligen sänks ner i stationen.

- • Lyft sedan karusellen igen med vevhandtaget tills du märker ett motstånd mot den roterande rörelsen.
- • Släpp vevhandtaget för att sänka korgen i stationen.

Vid manuell transport måste infiltrationstiderna för alla stationer kontrolleras av användaren.

• Om du vill återuppta bearbetningen när strömmen har återställts slår du på strömbrytaren.

När strömmen återställs känner programvaran igen alla manuella stationsändringar som har skett under strömavbrottet. När strömmen är tillbaka återupptas programmet som det ursprungligen var inställt.

#### **10.5 "ABORT"-meddelande**

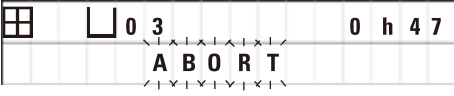

**ABORT** visas efter att en felkod som utfärdats på grund av funktionsfel på instrumentet har avbrutits. När ett sådant felmeddelande bekräftas avbryts bearbetningen.

Då kan bearbetningen startas om från början. För att hoppa över de stationer som redan har täckts under den föregående avbrutna körningen gör du så här:

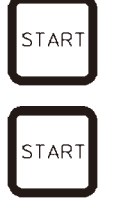

• Tryck på **Start**.

• Tryck på **Start** igen för att starta det aktuella programmet som visas.

Detta gör att instrumentet steg för steg flyttar korgen till den programmerade startstationen. Innan du når den positionen:

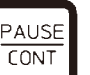

- • Tryck på **Pause/Cont** för att byta till det manuella bearbetningsläget.
- • Tryck på **Circle Arrow** för att flytta korgen till den station där bearbetningen avbröts.

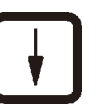

AUSE  $\frac{1}{100}$ 

- • Tryck på **Arrow Down** för att sänka korgen.
- • För att lämna det manuella bearbetningsläget trycker du på **Pause/Cont** igen.

Bearbetningen fortsätter då där den tidigare hade avbrutits.

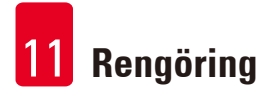

#### **11. Rengöring**

- <span id="page-63-0"></span>• Lyft upp karusellen i det manuella bearbetningsläget.
- • Ta bort alla stationsbehållare från plattformen.

#### **Varning**

Spillda reagenser måste torkas bort omedelbart. Vid långvarig exponering är instrumentets ytor endast villkorligt motståndskraftiga mot lösningsmedel.

Vaxbadens inre behållare blir mycket varma när uppvärmningsfunktionen är aktiverad! Rör inte den grå övre kanten på behållarna med händerna! Brännskaderisk!

Försiktighet vid hantering av het paraffin! Brännskaderisk!

• Koppla ur vaxbadets pluggar, lyft vaxbadets lock något och ta bort paraffinbehållarna.

# N

m

**Varning** 

Töm vaxbaden helt och hållet innan paraffinet svalnar! Vid nedkylning drar paraffinet ihop sig, vilket kan skada vaxbadet.

• Sänk karusellen i det manuella bearbetningsläget.

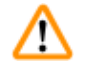

### **Varning**

Slå av strömbrytaren innan du rengör instrumentet.

Använd inte lösningsmedel som innehåller aceton eller xylen för att rengöra de målade ytorna, behållarplattformen och kontrollpanelen; använd inte heller slipande rengöringspulver! Endast milda hushållsrengöringsmedel får användas! De lackerade ytorna och kontrollpanelen är inte resistenta mot xylen eller aceton!

- Ta bort rester av paraffin från stationshållare, lockförseglingar och lockhållare.
- • Använd en mjuk plastspatel för att ta bort paraffinet.

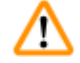

#### **Varning**

När instrumentet rengörs får ingen vätska komma i kontakt med någon av de elektriska anslutningarna eller instrumentets inre.

- • Använd en fuktig rengöringsduk för att rengöra plattformen, de lackerade instrumentytorna och kontrollpanelen.
- • Rengör kanten på reagensbehållarna av glas eller aluminium och på vaxbaden.

#### **Obs!**

T

Glasbehållarna tål att diskas i diskmaskin.

Rengör aldrig aluminiumbehållarna i en diskmaskin.

- • Ta ut glasbehållarna ur bägarhållarna och tvätta dem i diskmaskin.
- • Rengör aluminiumbehållarna för hand med milda hushållsrengöringsmedel.
- • Fyll vaxbaden och reagensbehållarna och ställ tillbaka dem på plats.
- Koppla in vaxbadets pluggar igen.
- • Slå på strömbrytaren.

#### **Rengöring av plexiglassköldarna på instrument med rökkontrollsystem**

- • Använd en mjuk plastspatel för att ta bort rester av paraffin från sköldarnas yta för att undvika repor.
- • Applicera lite alkohol eller xylen på en trasa och torka av de ytor som tidigare rengjorts med plastspateln.

Låt inte xylen eller alkohol reagera på ytorna!

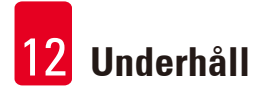

#### **12. Underhåll**

#### **12.1 Allmänna underhållsanvisningar**

#### **Varning**  W

Endast Leica servicetekniker är behöriga att öppna instrumentet för underhåll och reparationer.

Överlag kan instrumentet anses vara underhållsfritt. För att säkerställa att den fungerar problemfritt under en längre tid rekommenderar vi fortfarande:

- • Gör ett förebyggande underhåll en gång om året av en servicetekniker som är auktoriserad av Leica.
- • Ingå ett serviceavtal i slutet av garantiperioden. Kontakta din lokala Leica-serviceorganisation för mer information.
- Moppa upp spillda reagenser omedelbart.
- Rengör instrumentet dagligen, se  $(\rightarrow s. 64 11.$  Rengöring).
- • En gång i månaden ska du lyfta upp karusellkåpan till sitt övre slutläge, rengöra karusellaxeln med en rengöringsduk och därefter applicera ett tunt lager maskinolja.
- • Försök aldrig reparera vaxbadets instrument på egen hand då förlorar du eventuella garantianspråk!

#### **12.2 Vaxbad**

**12.2.1 Ändring av den normala arbetstemperaturen**

#### **Obs!**

Den fabriksinställda standardarbetstemperaturen är 65 °C. Vaxbadets uppvärmning slås automatiskt på när paraffinets faktiska temperatur är 5 °C lägre än den inställda arbetstemperaturen.

När du arbetar med paraffin som har en smältpunkt under 58 °C kan instrumentets arbetstemperatur justeras med motsvarande inställningsskruv.

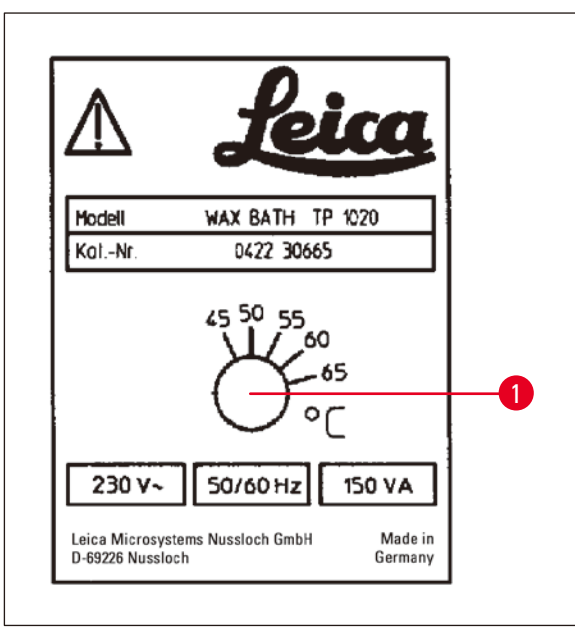

<span id="page-66-0"></span>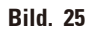

#### **12.2.2 Återställs efter avstängning av övertemperatur**

### **Obs!**

Om den faktiska temperaturen stiger över den normala arbetstemperaturen reagerar en mekanism för att stänga av övertemperaturen. Uppvärmningen av vaxbadet är bortkopplad. Den gula signallampan släcks. Användningen av vaxbadet kan återupptas först efter en nedkylningsperiod. För att svalna avbryter du kontakten för vaxbadet från kontakten på baksidan av instrumentet eller stänger av huvudströmbrytaren.

- • Koppla bort kontakten för vaxbadet från kontakten på baksidan av instrumentet.
- • Vänta tills vaxbadet har svalnat.

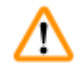

#### **Varning**

Töm vaxbaden helt och hållet innan paraffinet svalnar! Vid nedkylning drar paraffinet ihop sig, vilket kan skada vaxbadet.

#### **Användningstest**

- Koppla in vaxbadet igen.
- • Kontrollera om den gula kontrollampan lyser när värmen är aktiverad.
- • Vänta tills paraffinet är helt smält. Den inställda standardarbetstemperaturen har uppnåtts när kontrollampan slocknar.
- • Mät om paraffinets faktiska temperatur motsvarar den standardiserade arbetstemperaturen.

Om det råder tvivel om att vaxbadet fungerar problemfritt måste det bytas ut.

• Använd en skruvmejsel för att vrida inställningsskruven ( $\rightarrow$  Bild. [25-1\)](#page-66-0) till önskat värde.

Om du upptäcker att paraffinet inte smälter helt efter att du sänkt arbetstemperaturen, justera något igen.

#### **12.3 Byta ut säkringarna**

#### **Varning**

W

Slå av instrumentet och dra ur kontakten innan du byter säkringarna. Utbrända säkringar får endast ersättas med säkringar av samma typ och specifikation.

Se ( $\rightarrow$  s. 14 [– 3.1 Tekniska data\)](#page-13-0).

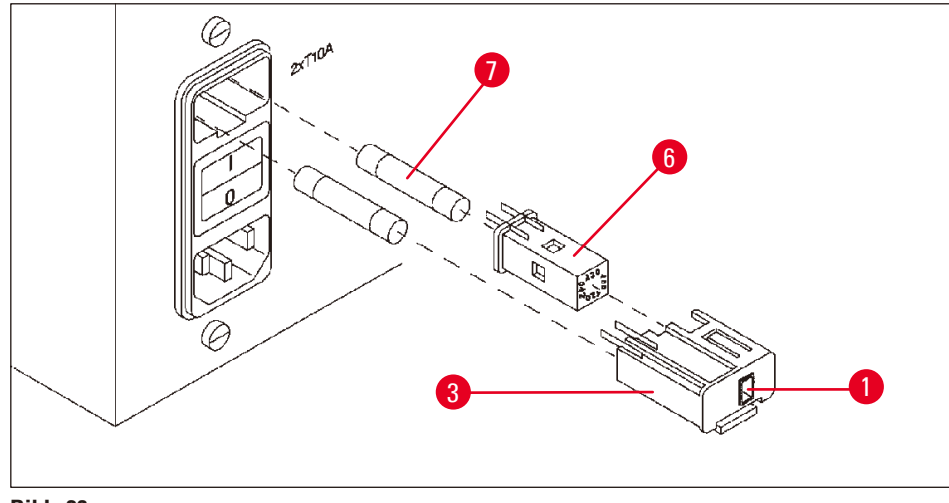

<span id="page-67-0"></span>**Bild. 26**

Säkringarna är placerade i spänningsväljarskalet ( $\rightarrow$  Bild. [26-3\).](#page-67-0)

- Avlägsna skalet ( $\rightarrow$  Bild. [26-3\)](#page-67-0) enligt beskrivningen i kapitel ( $\rightarrow$  s. 31 4.3.2 Justering av [spänningsväljaren\)](#page-30-0).
- Ta bort säkringarna ( $\rightarrow$  Bild. [26-7\).](#page-67-0)
- • Sätt in ersättande säkringar av samma typ.

Den för närvarande valda spänningen kan ses i det lilla fönstret (→ Bild. [26-1\)](#page-67-0) i spänningsväljarskalet.

- • Sätt in spänningsväljarskalet tillsammans med säkringarna tillbaka i mottagningen i instrumentet och tryck lätt tills den låses.
- Kontrollera att inställningen som visas i fönstret (→ Bild. [26-1\)](#page-67-0) motsvarar den nominella spänningen i ditt laboratorium.

#### **13. Valbara tillbehör**

#### **13.1 Vävnadskorg med tre nivåer**

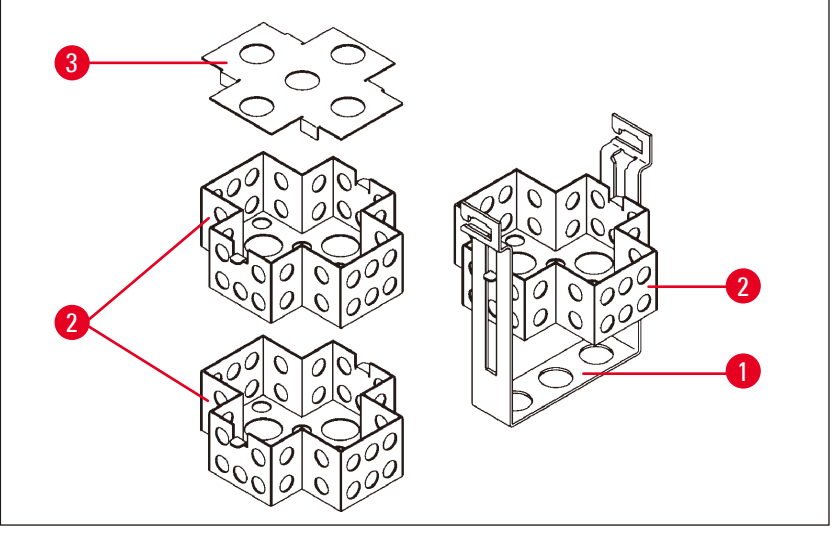

<span id="page-68-0"></span>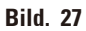

Hållande kapacitet: 20 kassetter per nivå

Vävnadskorgen med tre nivåer består av en hållare ( $\rightarrow$  Bild. [27-1\)](#page-68-0) i vilken de tre nivåerna ( $\rightarrow$  Bild. [27-2\)](#page-68-0) för kassetterna är staplade. Den övre nivån är stängd med ett lock  $(\rightarrow$  Bild. [27-3\)](#page-68-0).

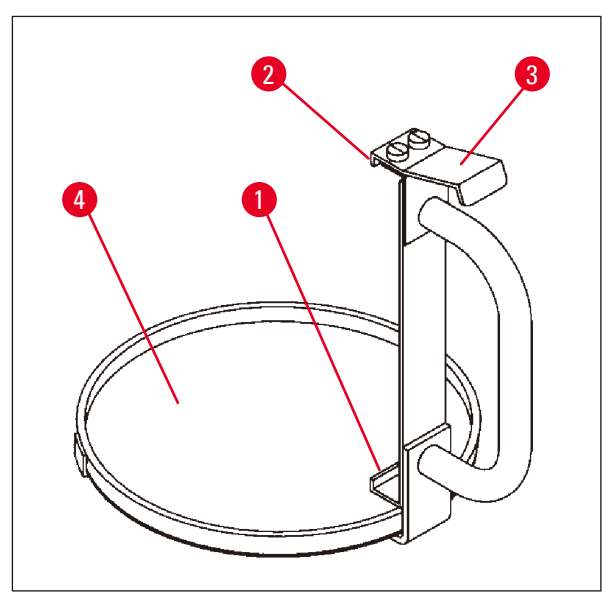

**13.2 Anordning för borttagning av korg**

Korgen med droppbricka gör det enkelt att ta bort den heta droppande vävnadskorgen i slutet av bearbetningscykeln. Gummiinlägget  $(\rightarrow$  Bild. [28-4\)](#page-68-1) i droppbrickan kan tas bort för rengöring.

- Ta tag i korgen vid det svarta handtaget och för in droppbrickan under vävnadskorgen.
- Sätt in metallkroken ( $\rightarrow$  Bild. [28-1\)](#page-68-1) under skåran i botten av papperskorgen.
- För att lyfta kroken ( $\rightarrow$  Bild. [28-2\)](#page-68-1) trycker du nedåt på  $(\rightarrow$  Bild. [28-3\)](#page-68-1) fjädern med tummen.
- • Lås kroken (→ Bild. [28-2\)](#page-68-1) i vävnadskorgens övre kant och släpp fjädern.
- • Lyft upp korgen något och ta bort den från korghållaren med en horisontell rörelse.

<span id="page-68-1"></span>**Bild. 28**

#### **13.3 Korghållare för den andra vävnadskorgen**

#### **Obs!**

Π

För att öka provgenomströmningen kan instrumentet utrustas med en korghållare för en andra vävnadskorg.

En andra vävnadskorg (standard eller typ med tre nivåer) måste beställas separat.

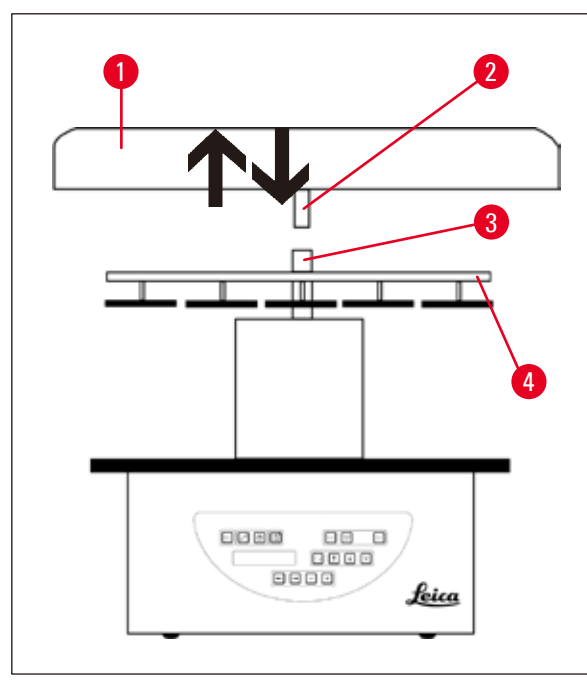

#### **Standardleverans**

- 1 Korghållare för den andra vävnadskorgen
- 1 Vaxbad
- 1 Stationshållare för vaxbad

<span id="page-69-0"></span>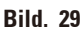

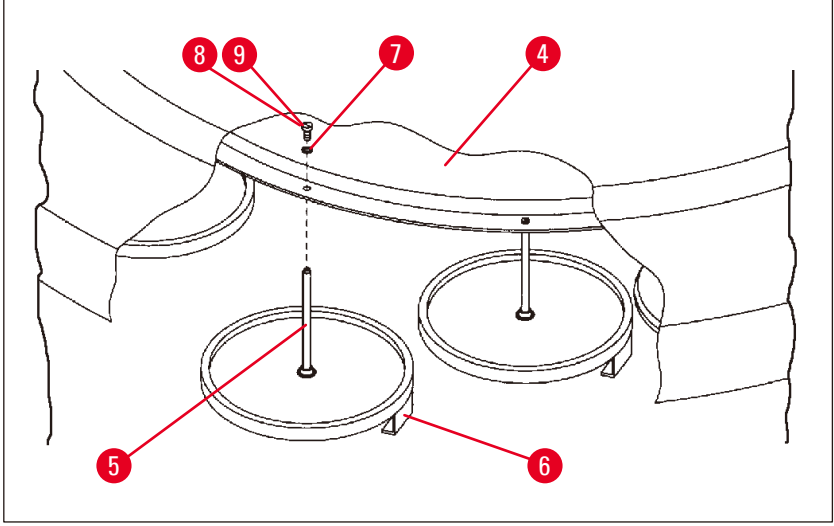

<span id="page-69-1"></span>**Bild. 30**

#### **Montering av den andra korghållaren**

• Vrid karusellocket ( $\rightarrow$  Bild. [29-1\)](#page-69-0) moturs tills den kan tas bort från axeln ( $\rightarrow$  Bild. [29-3\)](#page-69-0) i en uppåtgående rörelse.

Den andra korghållaren installeras i position 2. För detta ändamål måste det befintliga locket och den befintliga stången avlägsnas.

- Ta tag i stången ( $\rightarrow$  Bild. [30-5\)](#page-69-1) med en tång och lossa den slitsade skruven ( $\rightarrow$  Bild. [30-8\)](#page-69-1) på skivans ovansida ( $\rightarrow$  Bild. [30-4\).](#page-69-1)
- Sätt in stången ( $\rightarrow$  Bild. [30-5\)](#page-69-1) på den andra korghållaren i borrningen på skivans undersida (→ Bild. [30-4\).](#page-69-1) Justera hållaren (→ Bild. [30-6\)](#page-69-1) för den andra korgen på samma sätt som hållaren i läge 1 och håll den i det läget.
- Sätt låsbrickan ( $\rightarrow$  Bild. [30-7\)](#page-69-1) runt borrningen i skivan ( $\rightarrow$  Bild. [30-4\)](#page-69-1).
- Sätt in insexskruven  $\rightarrow$  Bild. [30-9\)](#page-69-1) i borrningen uppifrån och dra åt med en insexnyckel nr. 3.
- Sätt in navet ( $\rightarrow$  Bild. [29-2\)](#page-69-0) på karusellocket ( $\rightarrow$  Bild. [29-1\)](#page-69-0) ovanifrån i axeln ( $\rightarrow$  Bild. [29-3\)](#page-69-0) på mittstycket.
- Håll fast skivan ( $\rightarrow$  Bild. [29-4\)](#page-69-0) och vrid karusellocket medurs för att säkra den.

#### **Obs!**

Instrumentets standardkonfiguration måste då ändras i enlighet med detta för att bekräfta att ett tredje vaxbad har anslutits, se ( $\rightarrow$  s. 75 [– 15.1 Ändring av instrumentkonfigurationen\)](#page-74-0).

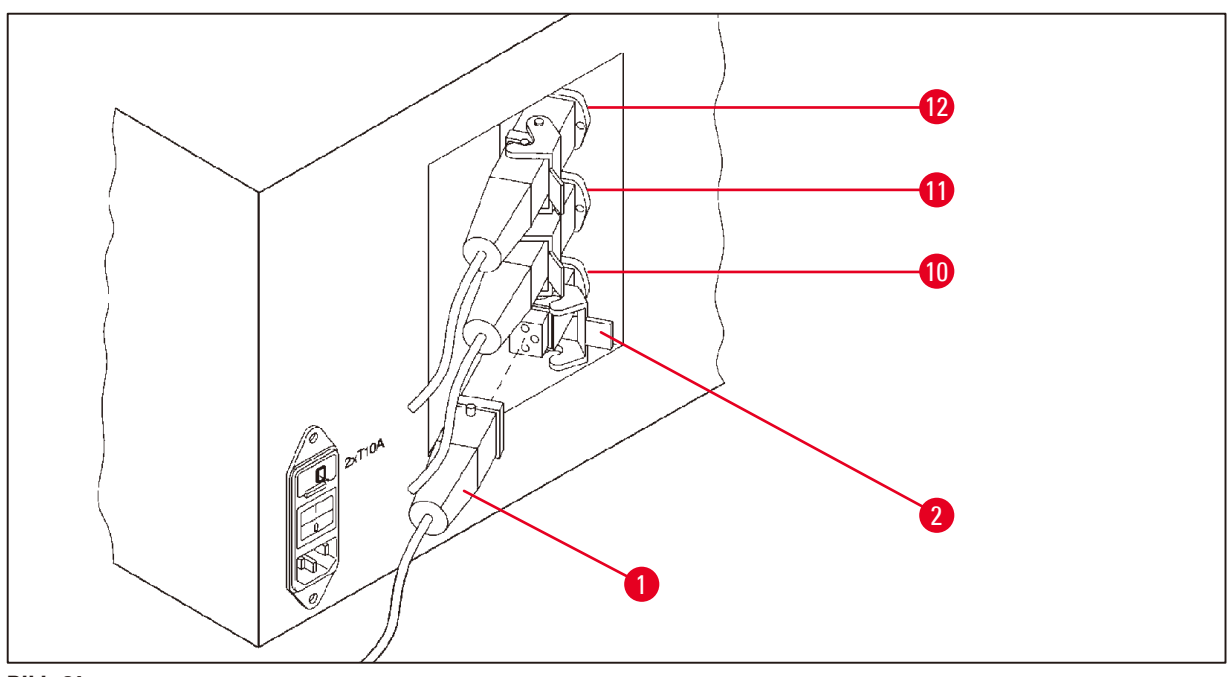

<span id="page-70-0"></span>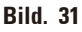

#### **Installera stationshållaren**

- • Använd en skruvmejsel för att lyfta ut hållaren för reagensstationen ur plattformen.
- • Sätt in vaxbadhållaren och slå in den med en plasthammare.

#### **Anslutning av det tredje vaxbadet**

- • Dra av täcklocket från uttag nr 10.
- • Sätt in kontakten (→ Bild. [31-1\)](#page-70-0) till det tredje vaxbadet i uttag nr 10 och fäst den med klämman  $(\rightarrow$  Bild. [31-2\)](#page-70-0).

#### **13.4 Anslutning av rökgasutloppsröret (valfritt tillbehör för instrument med rökgaskontrollsystem).**

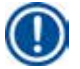

#### **Obs!**

Via ett lösningsmedelsbeständigt rökutloppsrör (som finns i en längd av 2 eller 4 meter) kan instrumentet anslutas till ett centralt rökutsugningssystem. Rökutloppsröret kan också användas för att leda ut lösningsmedelsångor utanför en byggnad.

#### **Montering av rökgasutloppsröret**

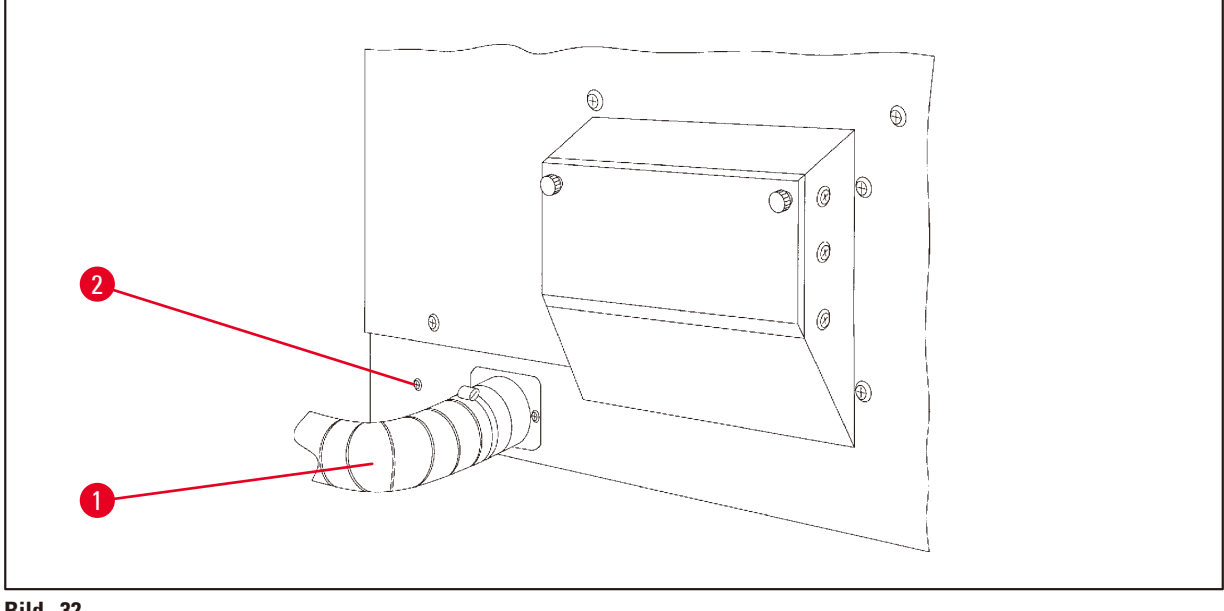

<span id="page-71-0"></span>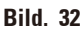

• Sätt röret ( $\rightarrow$  Bild. [32-1\)](#page-71-0) över anslutningsstycket på vänster sida av höljet och fäst det med den slangklämma ( $\rightarrow$  Bild. [32-2\)](#page-71-0) om medföljer instrumentet.
**13.5 Insättning av aktivt kolfilter (valfritt på instrument med rökkontrollsystem).**

# **Obs!**

Instrument med rökkontrollsystem kan utrustas med två aktiva kolfilter.

Det ena filtret är specifikt för formaldehyd, medan det andra filtret tar upp andra lösningsmedel. Aktivkolfiltrens livslängd beror på de reagenskoncentrationer som faktiskt används, instrumentets användningstid och omgivningstemperatur.

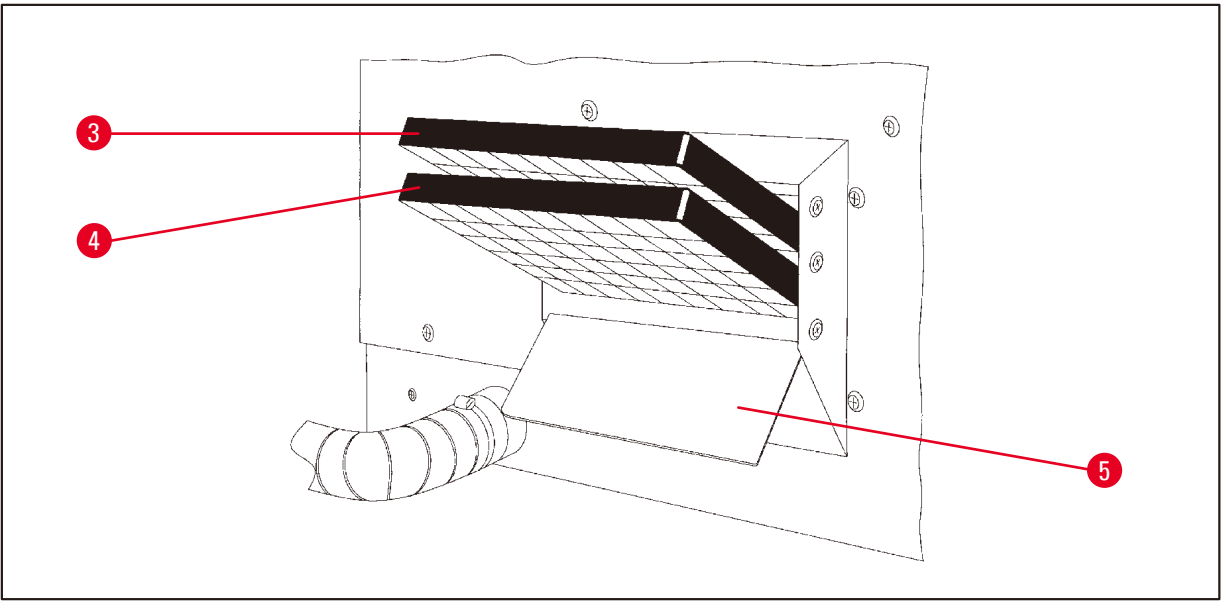

<span id="page-72-0"></span>**Bild. 33**

- Packa upp filtren.
- För att öppna locket (→ Bild. [33-5\)](#page-72-0) till behållaren på instrumentets vänstra sida, lossa de två rattarna.
- Fäll ner locket ( $\rightarrow$  Bild. [33-5\).](#page-72-0)
- • Sätt in aktivt kolfiltret för andra lösningsmedel (→ Bild. [33-4\)](#page-72-0) i den nedre styrskenan och tryck tills det är helt insatt.
- Sätt in aktivkolfiltret för formaldehyd (→ Bild. [33-3\)](#page-72-0) i den övre styrskenan och tryck tills det är helt insatt.
- • Vik upp locket och lås genom att dra åt de två rattarna.

# 'N

# Brandrisk!

**Varning** 

Om ett filter blir mättat av lösningsmedel finns det en potentiell brandrisk! Det är viktigt att aktivt kolfiltren byts ut med de intervall som rekommenderas av fabriken.

I allmänhet måste aktivt kolfilter bytas ut var fjärde månad.

**Beställningsinformation**

# **14. Beställningsinformation**

# **14.1 Tillbehör**

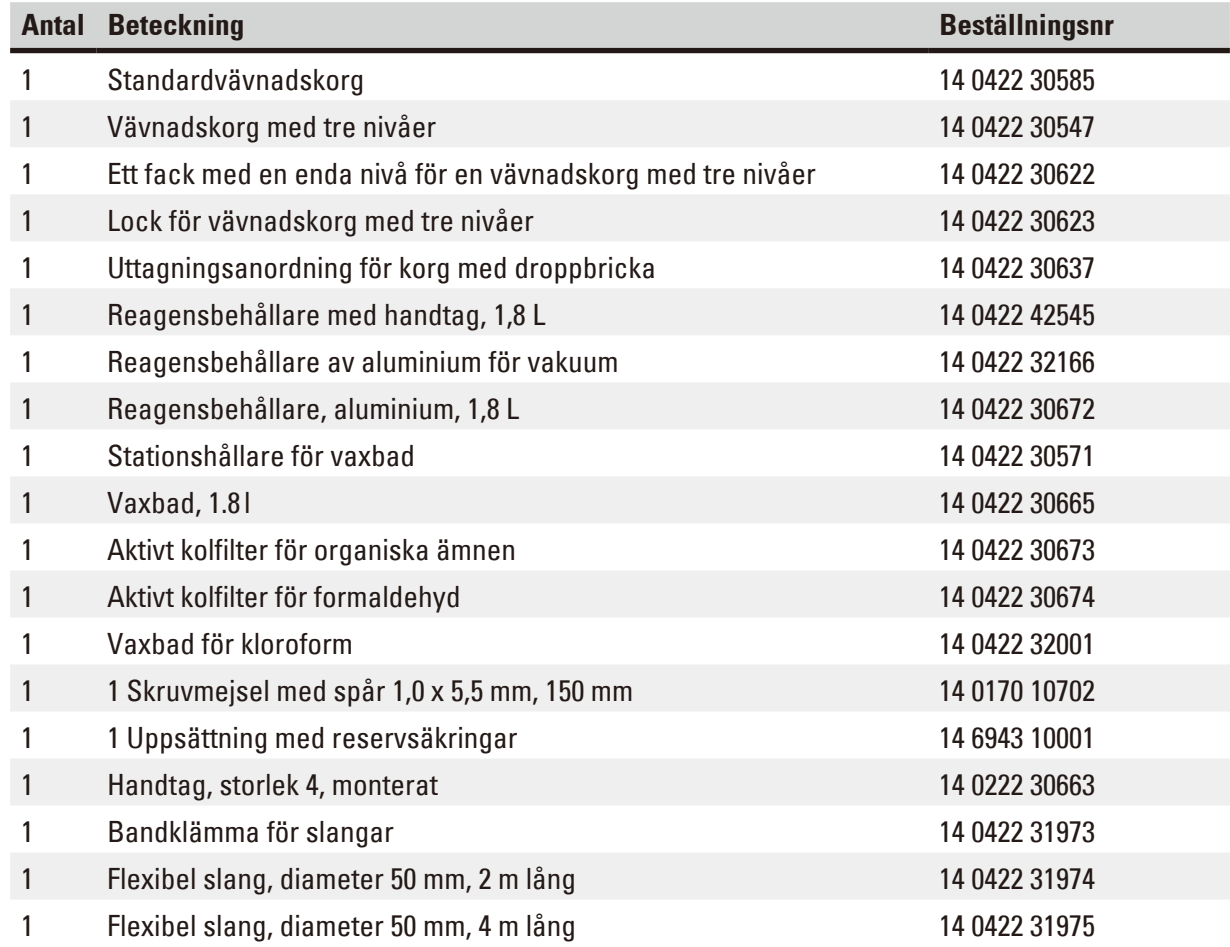

# **15. Bilaga**

## **15.1 Ändring av instrumentkonfigurationen**

Instrumentet har en fabriksinställd standardkonfiguration som kan ändras av användaren om så önskas.

Ändringar kan göras i konfigurationsmenyn, som består av fyra olika menyalternativ:

- Signalnivå 1–4
- 3 vaxbad?
- ProgPreset?
- SystemReset?

## **Redigera konfigurationsmenyn**

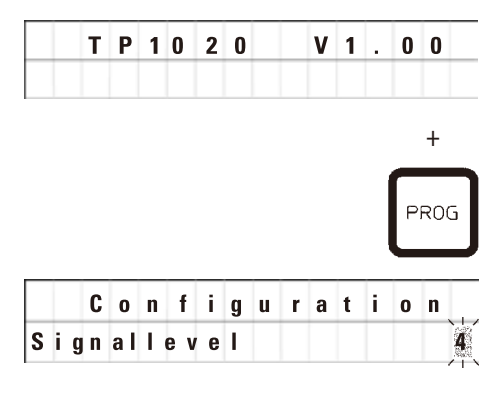

- Stäng av instrumentet med huvudströmbrytaren.
- • Slå på strömbrytaren igen. Medan displayen fortfarande visar **TP1020 V x.xx** tryck på **rog** en kort stund.

Det första menyalternativet för konfiguration visas.

# **Obs!**

För det här menyalternativet kan fyra olika inställningar väljas. Inställning 4 är förinställd i fabriken. Inställning 1 är den lägsta nivån. Den nästa högre nivån innehåller alltid alla parametrar i den närmast föregående nivån plus de tilläggssignaler som anges på den här sidan.

#### **Ändra konfigurationen**

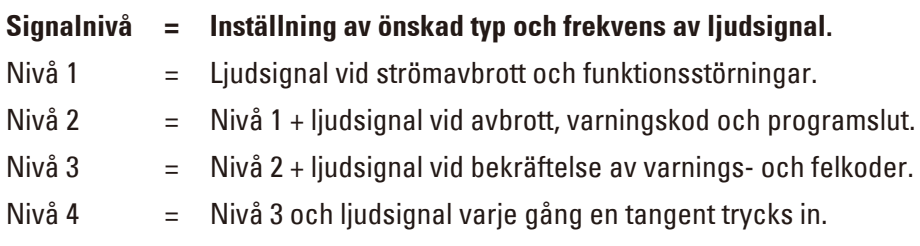

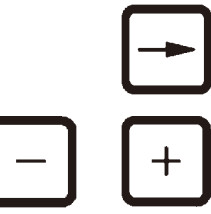

- • För att komma till nästa menyalternativ trycker du på **Arrow Right**-tangenten.
- • För att ändra inställningen trycker du på **Plus** eller **Minus**-tangenterna.

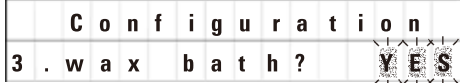

Nästa standardinställning visas.

**3. vaxbad = vill du använda ett tredje vaxbad?**

# **Obs!**

I station nr 10 kan du installera ett tredje vaxbad i stället för reagensstationen.

Om du gör det måste du ändra konfigurationsmenyn i enlighet med detta, annars kommer instrumentet inte att fungera korrekt. Om du ändrar från ett användningsläge med tre vaxbad till två vaxbad måste du gå tillbaka och justera konfigurationsmenyn.

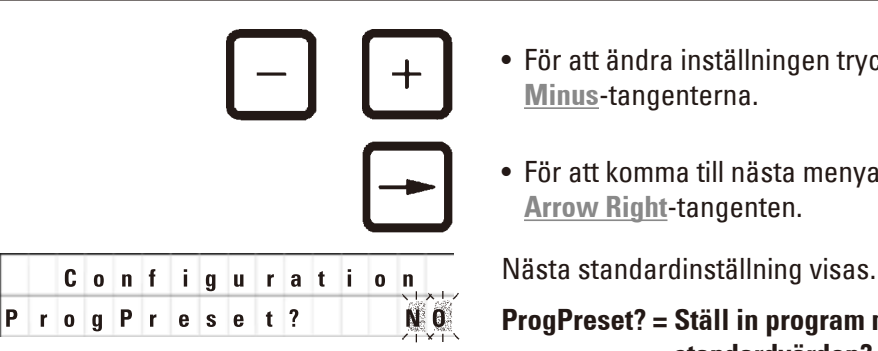

• För att ändra inställningen trycker du på **Plus** eller **Minus**-tangenterna.

• För att komma till nästa menyalternativ trycker du på **Arrow Right**-tangenten.

## **ProgPreset? = Ställ in program nr. 6 - 9 till fabriksförvalda standardvärden?**

Standardinställning är **NO**.

# **Obs!**

Programmen är inte. 6–9 har ett antal fabriksförinställda standardvärden, men dessa kan ändras av användaren.

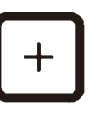

• Om du vill ändra inställningen trycker du på **Plus**-tangenten.

När du svarar **YES**, ställs program 6–9 på standardvärden och program nr. 1–5 raderas.

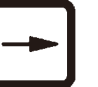

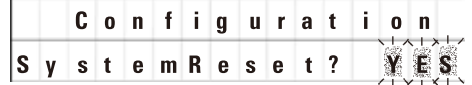

• För att komma till nästa menyalternativ trycker du på **Arrow Right**-tangenten.

Nästa standardinställning visas.

# **SystemReset? = Återställer ett antal inställningar till standardvärdet**

Standardinställning är **NO**.

**Obs!** 

En systemåterställning ställer in realtiden på 0.00 och den maximala uppvärmningstiden för vaxbaden på 8 timmar. Inställningen "Ljudnivå" och antalet vaxbad som valts i standardkonfigurationsmenyn förblir oförändrade vid en systemåterställning.

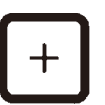

• Om du vill ändra inställningen trycker du på **Plus**-tangenten.

När du svarar **YES**, ställs systemklockan in på 0:00 och den maximala uppvärmningstiden för vaxbaden ställs in på 8 timmar. Inga andra inställningar ändras.

## **Lämna konfigurationsmenyn**

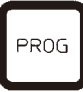

• För att lämna konfigurationsmenyn trycker du på **Prog**.

#### **15.2 Reagenser som är lämpliga för användning med instrumentet**

# **Varning**  ╱╲ Viktigt! Om du använder andra reagenser än de som anges nedan kan instrumentet eller delar av instrumentet skadas.

#### Följande reagenser är säkra att använda med Leica TP1020:

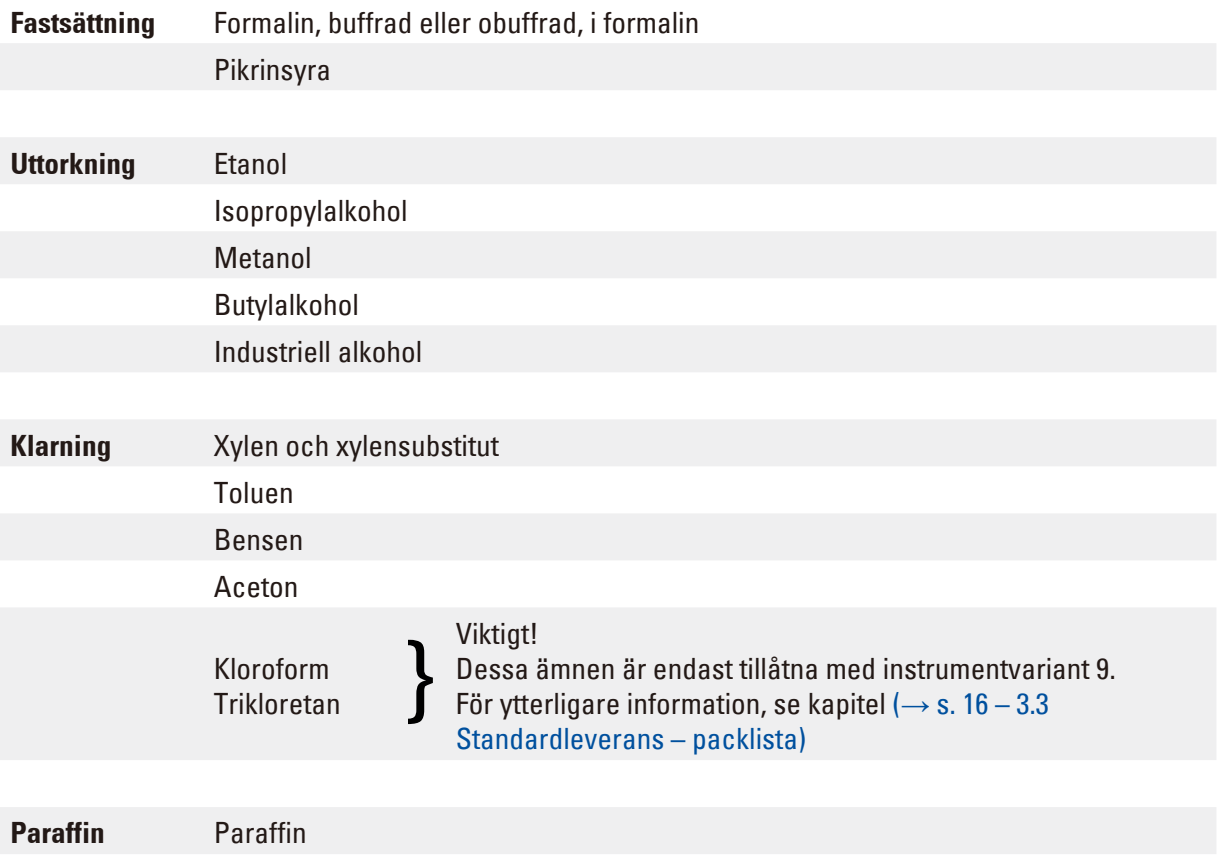

# **15.3 Fabriksinställda program**

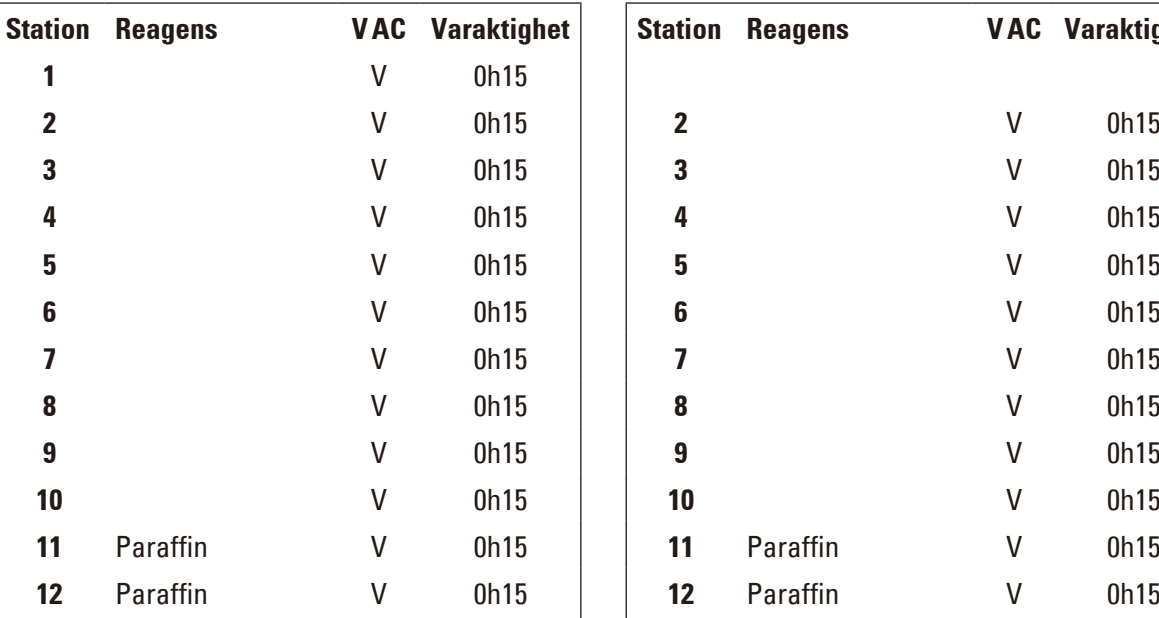

# **Program nr 7–1 korg Program nr 9–2 korg**

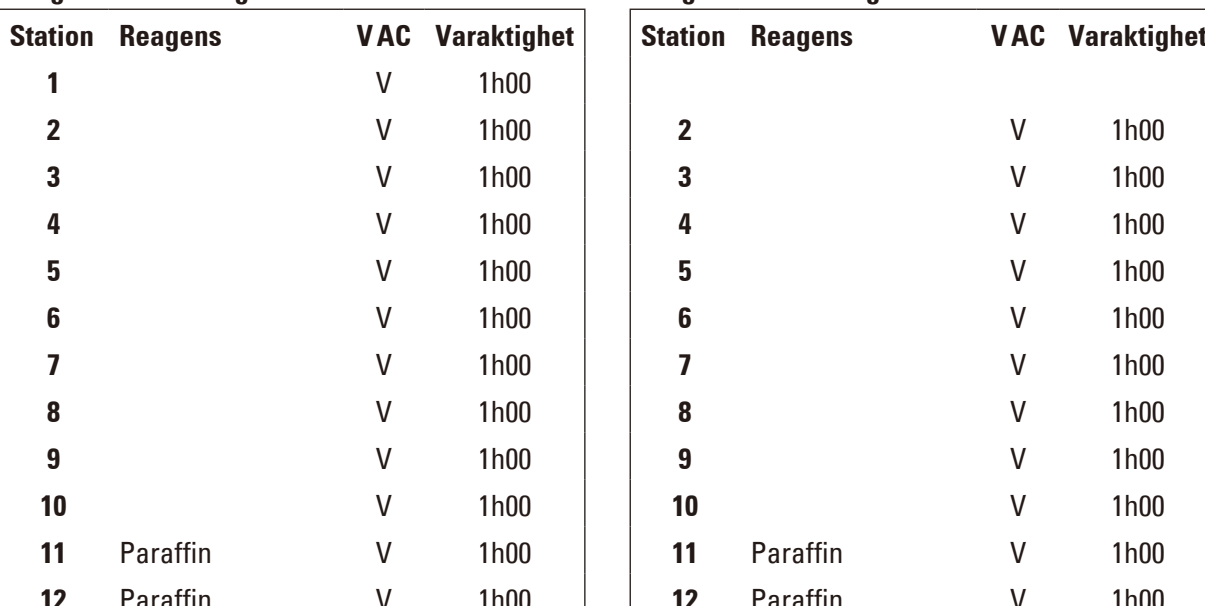

# **Program nr 6–1 korg Program nr 8–2 korgar**

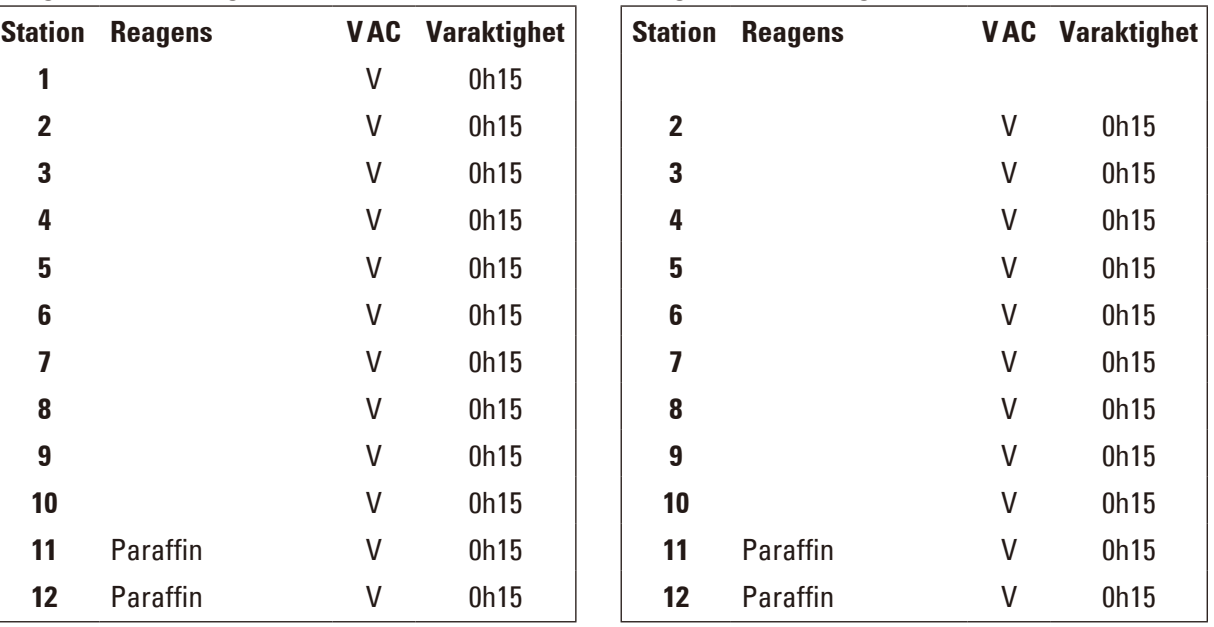

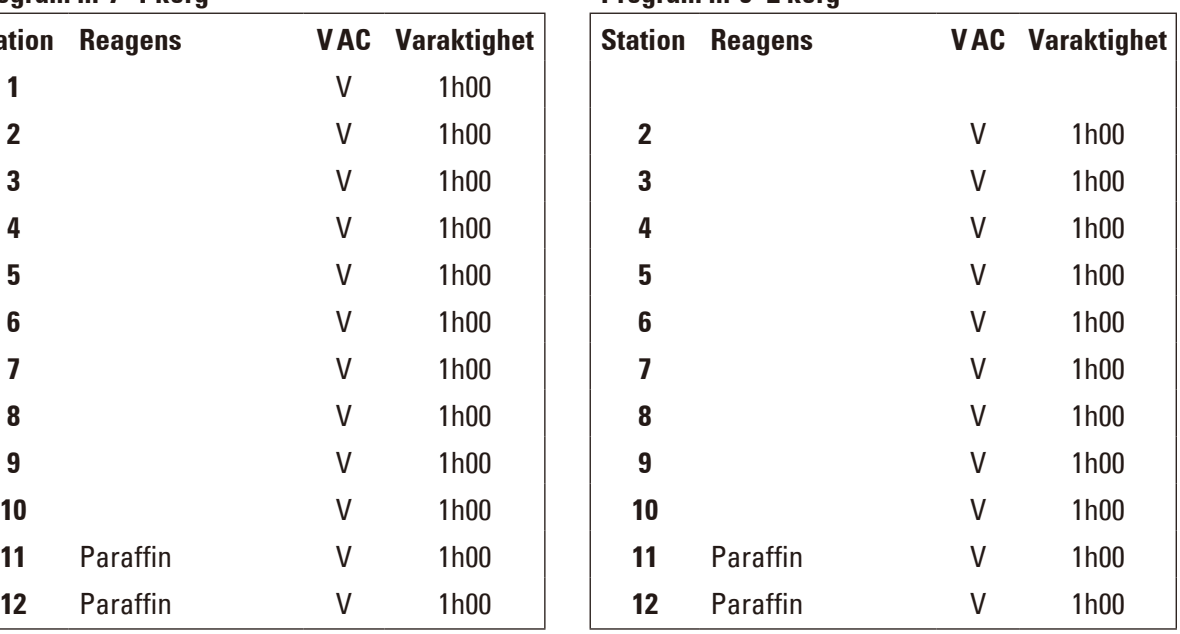

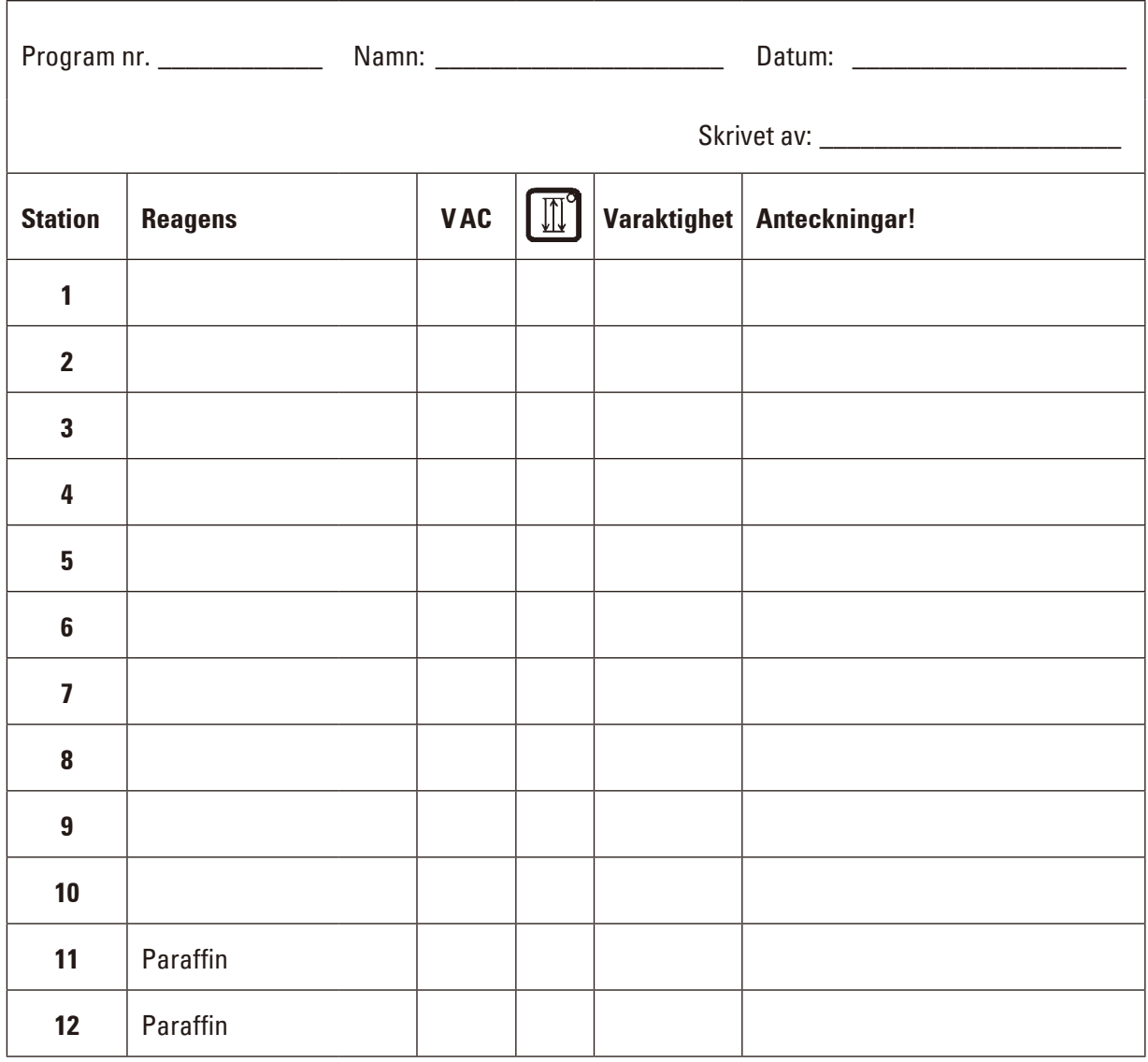

# **Leica TP1020 – Arbetsblad för programmering**

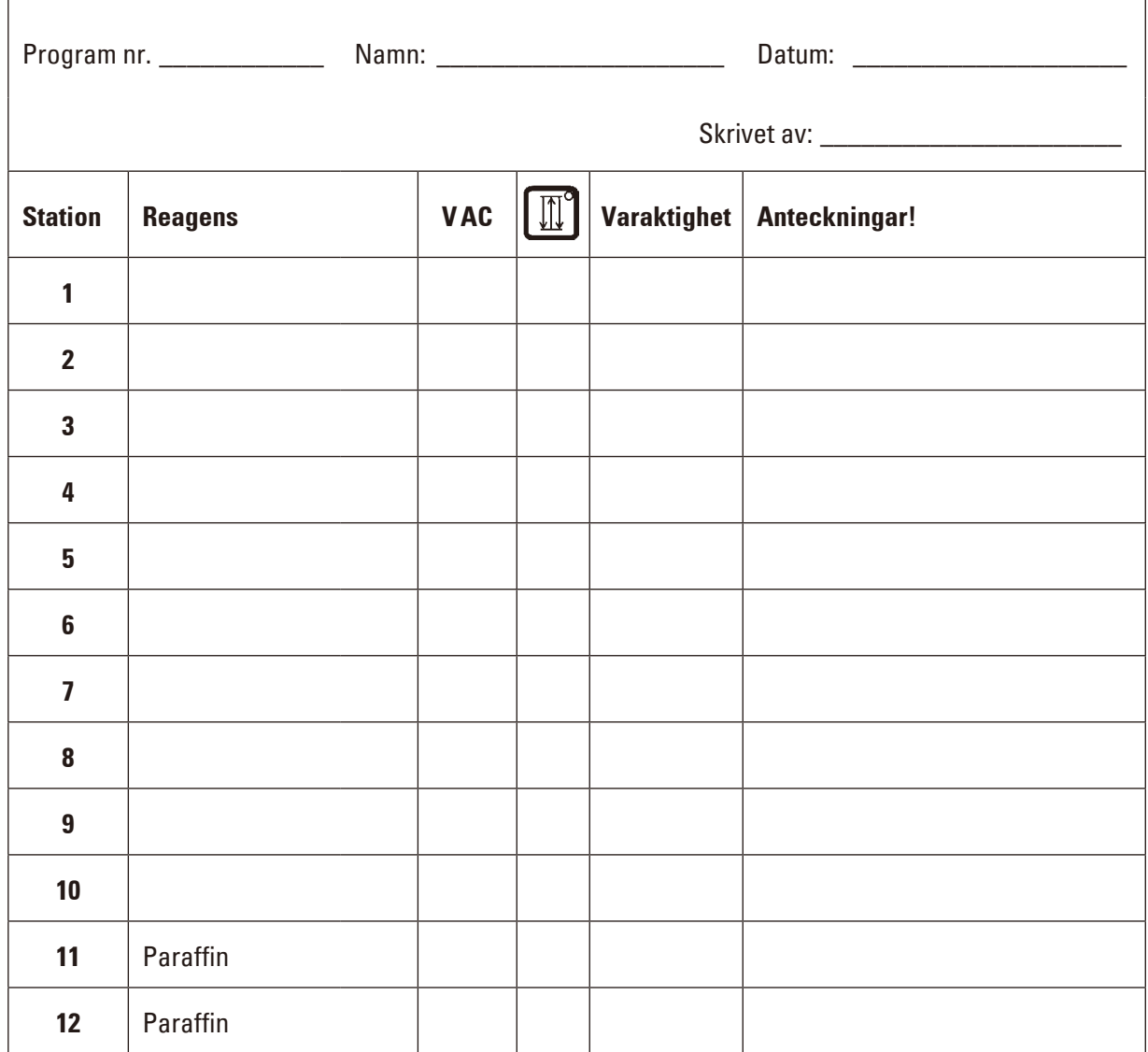

# **Leica TP1020 – Arbetsblad för programmering**

# **16. Garanti och service**

# **Garanti**

Leica Biosystems Nussloch GmbH garanterar att den avtalsenligt levererade produkten har genomgått utförliga procedurer för kvalitetskontroll som grundas på Leicas egna kontrollstandarder och att produkten är felfri och överensstämmer med alla tekniska specifikationer och/eller avtalade garanterade egenskaper.

Garantins omfattning styrs av innehållet i avtalet som har slutits. Garantivillkoren tillämpas i enlighet med gällande policy hos Leicas försäljningsavdelning eller hos den säljorganisation som levererade produkten.

## **Teknisk serviceinformation**

Om du behöver teknisk kundsupport eller reservdelar, kontakta vår Leica-representant eller den Leica-återförsäljare där du köpte instrumentet.

Följande uppgifter behövs:

- Instrumentets modellnummer och serienummer.
- • Var instrumentet finns och namnet på en kontaktperson.
- • Anledning till serviceförfrågan.
- • Leveransdatum.

#### **Urdrifttagning och kassering**

Instrumentet eller delar av instrumentet måste kasseras i enlighet med lokala lagar.

# **17. Saneringsbekräftelse**

Varje produkt som returneras till Leica Biosystems eller som behöver underhåll på plats måste vara ordentligt rengjort och dekontaminerat. Du finner den särskilda mallen till saneringsbekräftelsen i produktmenyn på vår webbplats www.LeicaBiosystems.com. Den här mallen måste användas för att samla in alla nödvändiga uppgifter.

När en produkt returneras måste den ifyllda och undertecknade bekräftelsen bifogas eller skickas till serviceteknikern. Avsändaren bär ansvaret för produkter som har skickats tillbaka utan den här bekräftelsen eller med en ofullständigt ifylld bekräftelse. Returnerade varor som av företaget bedöms utgöra en potentiell fara kommer att skickas tillbaka på avsändarens bekostnad och ansvar.

www.LeicaBiosystems.com

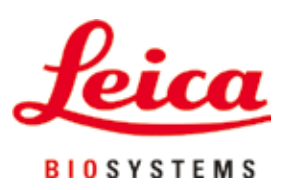

Leica Biosystems Nussloch GmbH Heidelberger Strasse 17 - 19 69226 Nussloch Tyskland

Telefon: +49 - (0) 6224 - 143 0 Fax: +49 - (0) 6224 - 143 268 Web: www.LeicaBiosystems.com